# KORG DIGITAL PIANO コルグデジタル・ピアノ

# CONCERT

# $C - 540$

# **取扱説明書**

このたびはC-540をお買い上げいただきありがとうございます。 ご愛用いただくためにもこの取扱説明書をよくお読みになっ て、正しい方法でご使用ください。

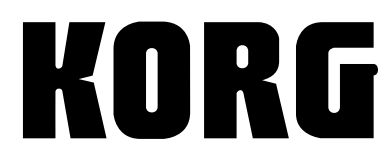

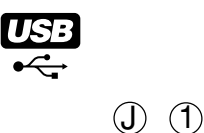

# **安全上のご注意**

### ご使用になる前に必ずお読みください

ここに記載した注意事項は、製品を安全に正しくご使用いただき、あな たや他の方々への危害や損害を未然に防ぐためのものです。 注意事項は誤った取り扱いで生じる危害や損害の大きさ、または切迫の 程度によって、内容を「警告」、「注意」の 2 つに分けています。これら は、あなたや他の方々の安全や機器の保全に関わる重要な内容ですので、 よく理解した上で必ずお守りください。

### **火災・感電・人身障害の危険を防止するには**

#### 図記号の例

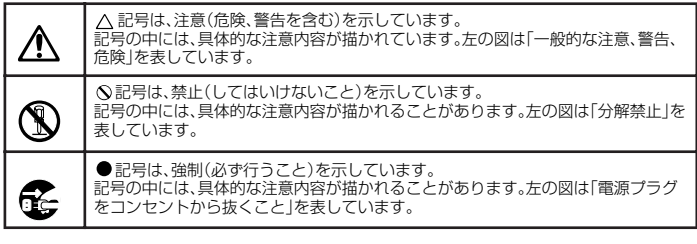

#### **以下の指示を守ってください**

デジタル・ピアノは、ご家庭の中で身近において、お子さまから専門家 の方まで幅広くご愛用いただけます。デジタル・ピアノは大きくて非常 に重いものです。安全に使用していただくためにも、室内での設置場所 や日常の取り扱いについては、十分に注意してください。また、設置や 移動の際は必ず 2 人で行ってください。小さなお子様がご使用になる場 合は、ご家族の方が最初に教えてあげてください。

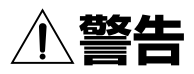

この注意事項を無視した取り扱いをすると、死亡や重傷を負う可能性が 予想されます

• AC アダプターの電源コードのプラグは、必ず AC100V の電源コンセントに 差し込む。 • AC アダプターの電源コードのプラグにほこりが付着している場合は、ほこ りを拭き取る。 感電やショートの恐れがあります。 • 本製品はコンセントの近くに設置し、AC アダプターの電源コードのプラグ へ容易に手が届くようにする。 • 次のような場合には、直ちに電源を切って AC アダプターの電源コードのプ ラグをコンセントから抜く。 ○ 電源コードやプラグが破損したとき ○ 異物が内部に入ったとき ○ 製品に異常や故障が生じたとき 修理が必要なときは、コルグ·サービス·センターへ依頼してください。 • 本製品を分解したり改造したりしない。 • 修理、部品の交換などで、取扱説明書に書かれている以外のことは絶対にし ない。 • AC アダプターのコードを無理に曲げたり、発熱する機器に近づけない。ま た、AC アダプターのコードの上に重いものを乗せない。 コードが破損し、感電や火災の原因になります。 • 大音量や不快な程度の音量で長時間使用しない。 万一、聴力低下や耳鳴りを感じたら、専門の医師に相談してください。 • 本製品に異物(燃えやすいもの、硬貨、針金など)を入れない。 • 温度が極端に高い場所(直射日光の当たる場所、暖房機器の近く、発熱する 機器の上など)で使用や保管はしない。 • 振動の多い場所で使用や保管はしない。 • ホコリの多い場所で使用や保管はしない。 • 風呂場、シャワー室で使用や保管はしない。 • 雨天時の野外のように、湿気の多い場所や水滴のかかる場所で、使用や保管 はしない。 • 本製品の上に、花瓶のような液体が入ったものを置かない。 • 本製品に液体をこぼさない。 • 濡れた手で本製品を使用しない。

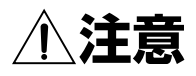

この注意事項を無視した取り扱いをすると、傷害を負う可能性または物 理的損害が発生する可能性があります

- 正常な通気が妨げられない所に設置して使用する。
	- ラジオ、テレビ、携帯電話、電子機器などから十分に離して使用する。 ラジオやテレビ等に接近して使用すると、本製品が雑音を受けて誤動作する 場合があります。また、ラジオ、テレビ等に雑音が入ることがあります。 本製品をテレビ等の横に設置すると、本製品の磁場によってテレビ等の故 障の原因になることがあります。
	- 外装のお手入れは、乾いた柔らかい布を使って軽く拭く。
	- AC アダプターの電源コードをコンセントから抜き差しするときは、必ずプラ グを持つ。
	- 本製品の移動時は、本体とスタンドを別にし、必ず 2 人以上で持ち上げる。
- Œ • 長時間使用しないときは、AC アダプターの電源コードをコンセントから抜く。
	- 付属の AC アダプターは他の電気機器で使用しない。 付属の AC アダプターは本製品専用です。他の機器では使用できません。
	- 他の電気機器の電源コードと一緒にタコ足配線をしない。 本製品の定格消費電力に合ったコンセントに接続してください。
	- スイッチやツマミなどに必要以上の力を加えない。 故障の原因になります。
	- 外装のお手入れに、ベンジンやシンナー系の液体、コンパウンド質、強燃性の ポリッシャーは使用しない。
	- 不安定な場所に置かない。 本製品が転倒してお客様がけがをしたり、本製品が故障する恐れがあります。
	- 本製品の上に乗ったり、重いものをのせたりしない。 本製品が転倒または損傷してお客様がけがをしたり、本製品が故障する恐れ があります。
	- 本製品の隙間に指などを入れない。 本製品が損傷したり、お客様がけがをする原因となります。
	- 地震時は本製品に近づかない。
	- 本製品に前後方向から無理な力を加えない。
	- 本製品が転倒してお客様がけがをしたり、本製品が故障する恐れがあります。

```
• キー・カバーまたは譜面立ての開閉時は、指や手を挟まないようにする。
```
### 付属のスタンドについて

Q • 取扱説明書に記載されている「スタンドの組み立て方」に従って確実に設置 する。

本製品が転倒してお客様がけがをしたり、本製品が故障する恐れがあります。

### 付属のイスについて

#### • ピアノの演奏用にのみ使用する。

イスで遊んだり、イスを踏み台等に使用すると、転倒してお客様がけがをし たり、イスが壊れる恐れがあります。

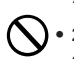

### • 2 人以上で腰掛けない。

付属のイスは 1 人用です。

### **データについて**

本製品の電源をオフにすると、パラメーターが工場出荷時の設定に戻る ものがあります。

操作ミス等により万一異常な動作をしたときに、メモリー内容が消えて しまうことがあります。大切なデータは、あらかじめコンピューター等 へバックアップをしておいてください。データの消失による損害につい ては、当社は一切の責任を負いかねますのでご了承ください。

#### 演奏を楽しむためのエチケット

音楽を楽しむときには、周囲への音の配慮も大切です。演奏する時間によって、音 量調節をしたり、ヘッドホンを使用しましょう。 また、ヘッドホン使用時、または小さな音量での演奏時に、鍵盤の機構上若干の ニュー<br>また、ヘッドホン使用時、または小さな音量での演奏時<br>メカニズム音が聞こえます。あらかじめご了承ください。

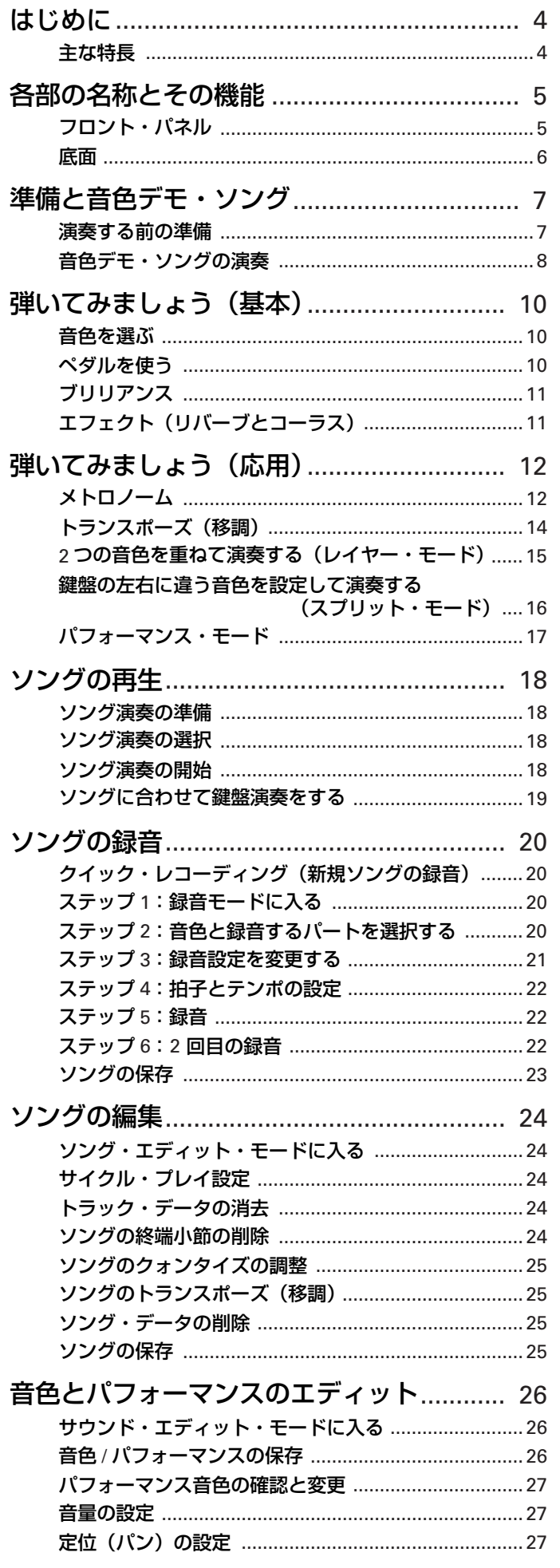

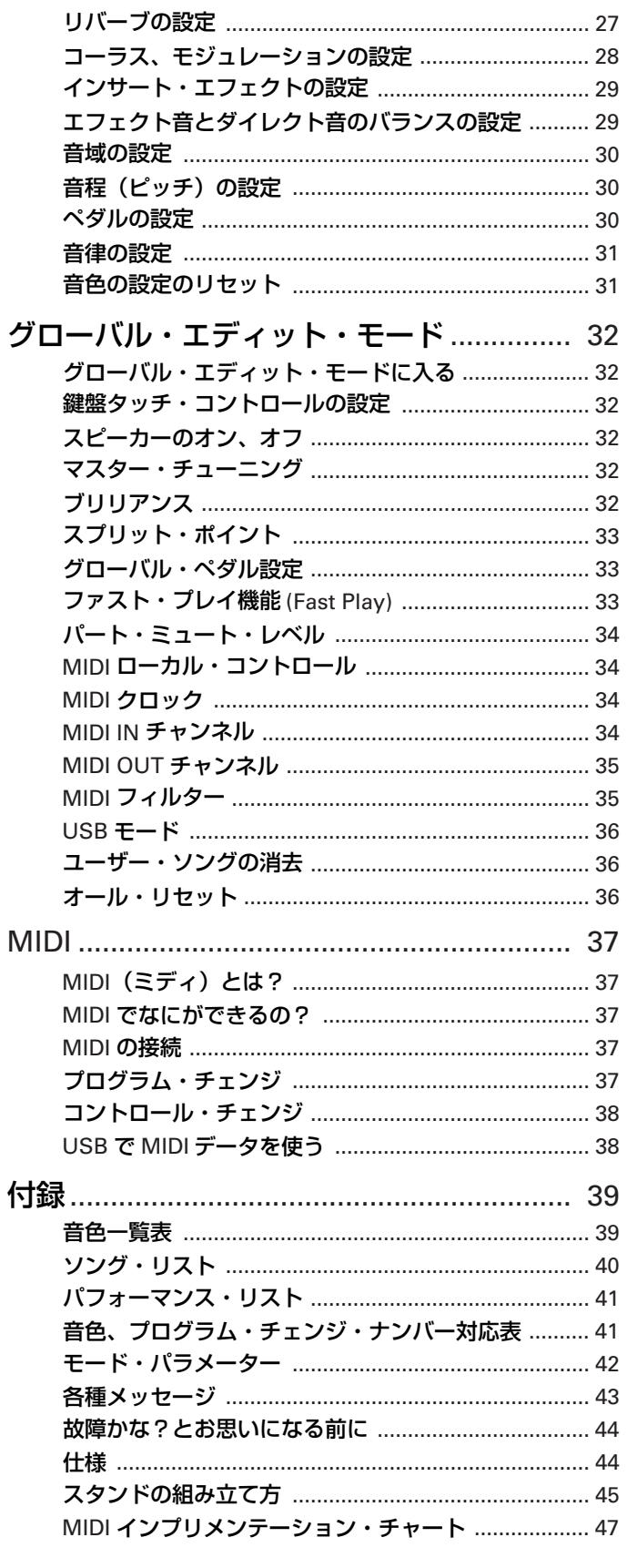

### 取扱説明書の表記について

本体のスイッチ類は [ ]で括っています。<br>LCD 内の表示は " "で括っています。 ▲は使用上の注意を表します。

\* MIDI は社団法人音楽電子事業協会 (AMEI) の登録商標です。

\*記載されているすべての製品名および会社名は、各社の商標または登録商標です。

# <span id="page-3-1"></span><span id="page-3-0"></span>**主な特長**

# 40 種類の高品位サウンド

より美しくナチュラルなピアノ音色を実現するために、独自の "ピアノ・エクスペリエンス"テクノロジーを採用したグラン ド・ピアノや、ブライト・グランド・ピアノなどを含む、表現 力豊かな高品質の音色を 40 種類内蔵しています。また、同時に 2 つの音を重ねて演奏できるレイヤー·モードや、左手側、右 手側の鍵盤で異なる音を演奏できる、スプリット・モードも搭 載しています。

### <span id="page-3-2"></span>"ピアノ・エクスペリエンス"テクノロジーとは?

グランド・ピアノの弦が振動する音だけでなく、ハンマーで 弦を叩いた後に、そのハンマーがもとの位置に戻る際のわず かな物理的な音、またダンパー・ペダルを踏んだときの、グ ランド・ピアノの共鳴効果まで再現する、コルグ独自のステ レオ・サンプリング技術です。

# 30 セットのパフォーマンス・プログラム

エディットした音色や、そのコンビネーションを記憶したパ フォーマンス・プログラムを、30 セット内蔵しています。この パフォーマンスは、自由にエディットすることができ、音色の 組み合わせやスプリット・ポイントなど、演奏スタイルに合わ せた設定を簡単に呼び出すことができます。

# 185 曲のソング・ライブラリ

数々の名曲や教本の練習曲などを含む、豊富なソング・ライブ ラリを搭載しています。好きな曲に合わせて弾いたり、右手や 左手のパートの音をミュートして、ピアノの練習用(ピアノ・ レッスン機能)として使用できます。

# エフェクト

コンサート・ホールの自然な雰囲気を、シミュレーションする ことができるリバーブと、音の広がりを加えることができる コーラスのエフェクトを搭載しています。また、各音色には様々 なサウンドに適したディストーション、ロータリー・スピーカー などの、インサート・エフェクトを加えることができます。

# ペダル効果

アコースティック・ピアノと同様に 3 つのペダルがあり、それ ぞれ、ダンパー、ソステヌート、ソフトの効果が得られます。ダ ンパー・ペダルは、アコースティック・ピアノの弦の響きをシ ミュレートした、共鳴効果を再現します。ダンパー・ペダルと ソフト・ペダルは、ペダルを踏む深さで効果のかかり方を調整 できます(ハーフ・ペダル機能)。また、それぞれのペダルには、 ロータリー・スピーカーの回転速度を制御する機能や、ペダル・ パンチ機能をアサインすることもできます。

# メトロノーム

拍子、テンポ、音量を変えることができ、さらにアクセント音 にベル音を使用できる、メトロノームを内蔵しています。また、 内蔵されたドラム・パターンを選んで、それに合わせて演奏す ることができます。

# タッチ・コントロール機能

鍵盤を弾く強さによる音の強弱の度合いを、9 種類の中から選択 できます。

### 音律

平均律の他に、古典音律やアラビア音階、ガムランの音階など 10 種類の中から選択することによって、古典音楽やアジア音楽 などの再現も可能になります。また、音色にアコースティック・ ピアノを選んだときは、ストレッチ・チューニングが自動的に 選ばれます。

### 音の高さの調節

トランスポーズ機能により移調を、ピッチ・コントロール機能 により、音の高さの微調整を行うことができます。

# 2 つのヘッドホン端子

ヘッドホン端子が 2 つ装備されていますので、2 人で演奏を楽 しむことができます。

# INPUT、OUTPUT 端子

音響機器や他の電子楽器などの音声出力を INPUT 端子に接続 することで、本機のスピーカーで聞くことができます。また、 OUTPUT 端子を使って、アンプ付きスピーカーや録音機器な どに接続することもできます。

# USB を使ったデータ・バックアップ

本機はコンピューターと USB ケーブルでつなぐことで、外部 記憶ディスクとして認識されます。この機能を使って、簡単に データのバックアップをとることができます。

# MIDI の装備

電子楽器やコンピュータの間で、演奏情報のやりとりを行う統 一規格 MIDI を装備しています。MIDI を使うと、接続した機器 間で相互にコントロールすることができ、本機を 16 パート・マ ルチティンバー音源のような、使い方をすることができます。

# USB 経由で MIDI 送信

USB端子で MIDIデータを送受信できるので、MIDIインター フェースを使わずに、コンピューターを直接本機に接続でき ます。

# **各部の名称とその機能**

# <span id="page-4-1"></span><span id="page-4-0"></span>**フロント・パネル**

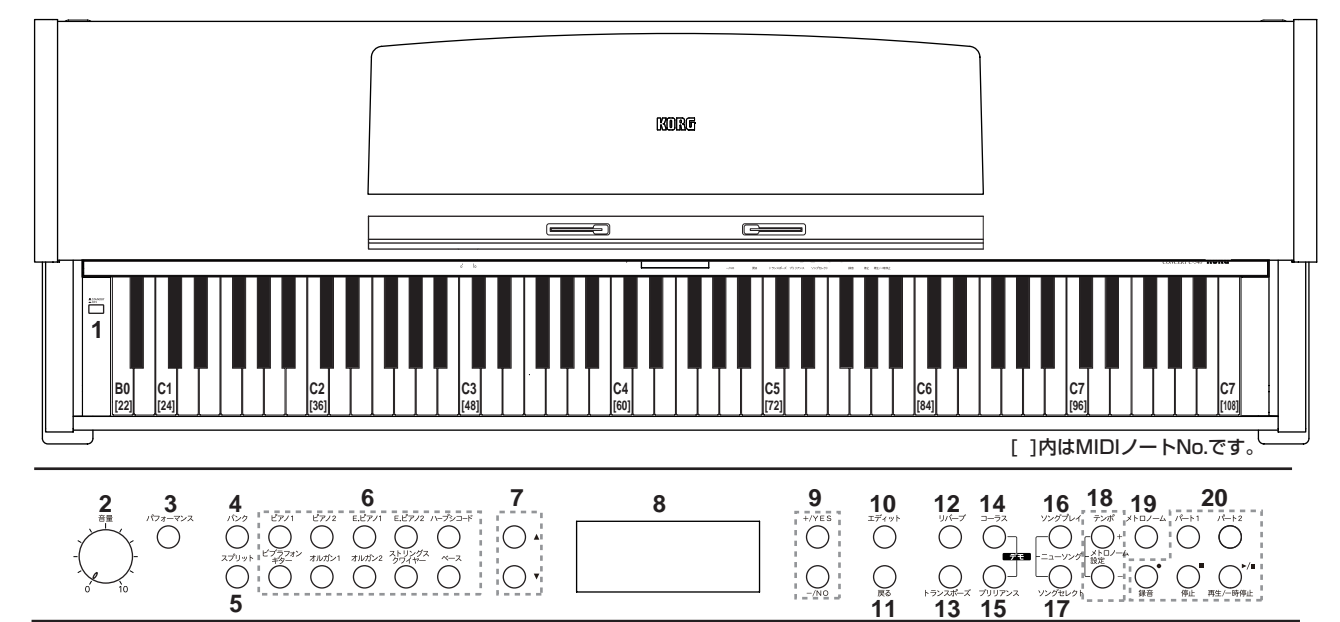

- 1. パワー・スイッチ: 電源のオン (ON) とオフ (STANDBY) を切り替えます。
- 2. [音量] ツマミ:内蔵スピーカー、ヘッドホン端子、および出力端子からの音量をコントロールします。
- 3. [パフォーマンス]スイッチ:パフォーマンス·モードをオン、オフします。オンのときは、音色スイッチと [バンク] スイッチと組み合わせて 30の (10 × 3 バンク) パフォーマンスから選択します。
- 4. [バンク] スイッチ: 各音色のバンクを選びます。パフォーマンス·モード時は、3 つのバンクを切り替えるスイッチと して使用します。
- 5. [スプリット] スイッチ:鍵盤を低音側と高音側にわけて、別々の音色で演奏するスプリット・モードに入るためのスイッ チです。
- 6. 音色スイッチ:[バンク]スイッチと組み合わせて 40 の音色から選択します。 1 つの音色のみで演奏するシングル・モードや、同時に 2 種類の音色で演奏できるレイヤー・モードが選べます。 [スプリット]スイッチのランプが点灯しているとき(スプリット・モードのとき)は、右手と左手で異なる音色を演奏 できます。 [パフォーマンス]スイッチのランプが点灯しているとき(パフォーマンス・モードのとき)は、パフォーマンスの選 択に使用します。
- 7. スクロール・スイッチ (▲、▼): ディスプレイ上のカーソルを移動して、エディットするパラメーターを選択します。 カーソルはパラメーター名や値の左側にカーソル (®) で表示されます。
- 8. ディスプレイ:音色名、ソング名、テンポ、パラメータなどを表示します。
- 9. [+ /YES]、[- /NO] スイッチ: ディスプレイに表示されているパラメーターや、値をエディトするときに使用しま す。変更できるパラメーターや値の左側に、カーソル (▶) が表示されています。スイッチを押したままにすると連続し て変化します。
- 10.[エディット] スイッチ:ディスプレイで選択されている現在の内容に関連したエディット·モードに入ります。エ ディット・モードには、音色(26 [ページ](#page-25-0))、パフォーマンス(26 [ページ](#page-25-0))、ソング(24 [ページ\)](#page-23-0)、グローバル(32 [ペー](#page-31-0) [ジ\)](#page-31-0)の4種類と、ソングの録音時に行う設定(21[ページ\)](#page-20-0)があります。

11. [戻る] スイッチ: 各エディット・モードを終了したり、メイン・ページに戻るのに使用します。各エディット・モー ドを終了するときは、セーブ機能が呼び出されます。 メトロノームの拍子にドラム・パターンを選んだときは、フィルをコントロールするスイッチになります (12 [ページ](#page-11-2) [「ドラム・パターン」参照](#page-11-2))。

- 12.[リバーブ] スイッチ:音に残響を加えるリバーブをオン、オフします。長押しにすると、リバーブ設定ページを表示 します(27 [ページ「リバーブの設定」参照](#page-26-3))。
- 13.[トランスポーズ] スイッチ:トランスポーズ(移調) を設定するページを表示します。スイッチのランプが点灯して いるときは、トランスポーズが有効になっています(14 [ページ「トランスポーズ\(移調\)」参照\)](#page-13-0)。電源をオフにした ときは解除(±0)になります。
- 14.[コーラス] スイッチ:音に広がりを与えるコーラスをオン、オフします。長押しにすると、コーラス設定ページを表 示します (28 [ページ「コーラス、モジュレーションの設定」参照\)](#page-27-0)。また、[ブリリアンス] スイッチを同時に押すこ とで音色デモ曲(**8** [ページ「音色デモ・ソングの演奏」\)](#page-7-0)を演奏することが出来ます。
- 15.[ブリリアンス]スイッチ:ブリリアンス(音の明るさ)を設定するページを表示します。スイッチのランプが点灯し ているときは、ブリリアンスの設定が標準以外になっています (11 [ページ「ブリリアンス」参照\)](#page-10-0)。スイッチを押して ランプを消灯させると設定が標準に戻ります。また、[コーラス]スイッチを同時に押すことで音色デモ曲(**8** [ページ](#page-7-0) [「音色デモ・ソングの演奏」\)](#page-7-0)を演奏することが出来ます。
- 16.[ソングプレイ] スイッチ:ソング・モードに入り、ソングを再生するソングプレイ・[ページ](#page-17-4)を表示します (18ページ) 「ソング・モードに入るり。また、「ソングセレクト」スイッチと同時に押すことで、クイック・レコーディングを行う ことができます(20 [ページ「クイック・レコーディング\(新規ソングの録音\)」\)](#page-19-1)。
- 17.[ソングセレクト]スイッチ:ソング·モードに入り、再生するソングを選ぶソングセレクト·ページに入ります([18](#page-17-4) [ページ「ソング・モードに入る」\)](#page-17-4)。また、電源を入れたときは、アルバム名 SongBookg が選択されすぐに再生をす ることができます(18 [ページ「ソングの再生」\)](#page-17-0)。
- 18.[テンポ+]、[テンポー]スイッチ:メトロノームのテンポや拍子などの設定するときに使用します。同時に押すと、 メトロノームの設定ページを表示します。
- 19.[メトロノーム]スイッチ:メトロノームをスタート、ストップします。テンポや拍子は、設定した値やソングによっ て異なります。
- 20.レコーダー・セクション:ソングの再生や録音に使用します(18 [ページ「ソングの再生」、](#page-17-0)20 [ページ「ソングの録音」参照\)](#page-19-0)。

# <span id="page-5-0"></span>**底面**

- 1. [OUTPUT (L/MONO、R)] 端子:音声の出力端子です。アンプ 付きスピーカーの入力端子や、音響機器の AUX IN などにつない でください。 モノラル出力で使用するときは、[L/MONO]に接続します。出 力端子の出力は、[音量]ツマミで調整します。
- 2. 「INPUT (L/MONO、R)】端子:音声の入力端子です。音響機器 や他の電子楽器等の音声出力 (AUX OUT) につないでください。 モノラル入力で使用するときは、[L/MONO]に接続します。本 機で演奏する音量は、接続した機器側で調整します。
- 3. [PEDAL] 端子 : 付属のスタンドのペダル・コードを接続します。
- 4. [MIDI (IN、OUT)] 端子: 他の MIDI 機器(シーケンサ、キー ボードなど)を接続するときに使用します。 IN : MIDI 情報を受信します(本機をコントロールする外部 MIDI 機器の MIDI OUT と接続します)。 OUT : MIDI 情報を送信します(本機からコントロールする外部 MIDI 機器の MIDI IN と接続します)。
- 5. [USB] 端子: コンピューターと USB ケーブルで直接データをや り取りしたり、USB で MIDI を制御します。
- 6. [DC 24V] 端子: 付属の AC アダプターの DC プラグを接続します。 附属の *AC* アダプターは本機専用品です。他の製品には絶対に使用しないでください。
- 7. パワー・ランプ:電源がオンのとき点灯します。
- 8. ヘッドホン端子:標準プラグのヘッドホンを、2つまで接続することができます。 ヘッドホンのプラグを差し込むと、スピーカーからは音が出ません。

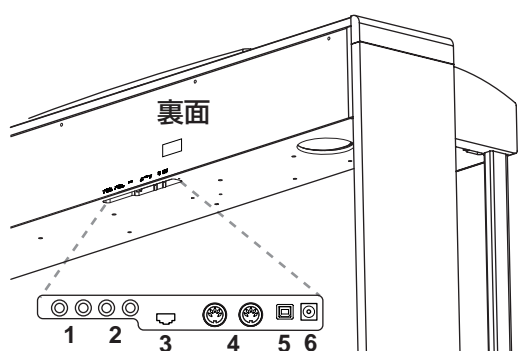

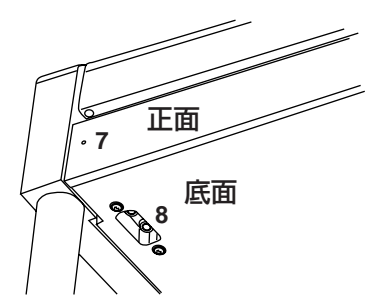

# **準備と音色デモ・ソング**

<span id="page-6-1"></span><span id="page-6-0"></span>**演奏する前の準備**

### AC アダプターの接続

- 1. 本機の電源がオフになっていることを確認します。
- 2. AC アダプターのコードが、「スタンドの組み立て方」に従って接続されていることを確認します。
- 3. AC アダプターの電源コードのプラグには、アース端子が付いています。感電と機器の損傷を防ぐために、アース接続 を確実に行って、コンセントに接続します。

電源は必ず *AC100V* を使用してください。

#### 接地コンセントに接続する場合

AC アダプターの電源コードのプラグを、コンセントに直接差し込んでください。

#### アースターミナル付きコンセントに接続する場合

- a. AC アダプターの電源コードのプラグに 2P-3P 変換器を 取り付けます。
- b. 2P-3P 変換器のアース線を、アースターミナル付きコン セントに接続します。
- c. 2P-3P 変換器をコンセントに差し込んでください。
- アースターミナル付きコンセントでは、必ずアース線 を先に接続してから、コンセントにプラグを差し込ん でください。コンセントから外す場合は、必ず先にプ ラグを抜いてから、アース線を外してください。接続 方法がわからないときは、コルグお客様相談窓口へご 相談ください。

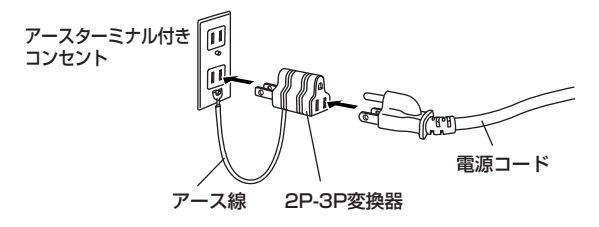

### キー・カバーを開ける

キー・カバーを開けるときは、キー・カバーの手前のへりを両手で持ち上げて、静かに 開けてください。

キー・カバーを閉めるときは、手前のへりを持ち、静かに閉めてください。 閉めるときは、途中からゆっくりと閉まる構造になっていますので、無理に閉めない でください。(図 1)

▲ キー・カバーの開閉中は、指や手を挟まないように十分注意してください。(図 2)

無理な力を加えたり、乱暴に開閉すると故障の原因になります。

▲ キー・カバーの開閉時は、キー・カバーの上に紙やコインなどがないことを確認し てください。本体の中に入り込み、故障の原因になります。

キーカバーの閉まる時間は、ご使用になる周囲の温度や湿度により若干変化します。

### ヘッドホンを使うときは

ステレオ・ヘッドホンは、標準プラグのものをお使いください。または、ミニ→標準の変換プラグのついたヘッドホンも ご使用になれます。どちらも、ヘッドホンを抜き差しするときは、プラグまたは変換プラグを持って、真っ直ぐに抜き差 しを行ってください。

本体正面の、左側底面にあるヘッドホン端子にヘッドホンのプラグを差し込むと、本機のスピーカーからは音が出なくな ります。夜間などの周囲へ伝わる音量が気になるときはヘッドホンをお使いください。

ヘッドホン端子は 2 つありますので、お二人で演奏を楽しむことができます。

ヘッドホンを使用する際は、耳の保護のために大きな音量で長い時間聴かないでください。

### 電源を入れる

パワー・スイッチを押して本体の電源をオンにします。 電源を入れると、正面左側の鍵盤の下のパワー・ランプや、パネルのディスプレイなどが点灯します。 オフにするときは、もう一度パワー・スイッチを押します。

電源をオフにすると、保存されてない設定はすべて工場出荷時の設定に戻ります。

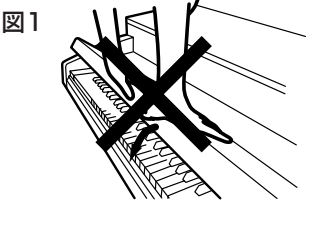

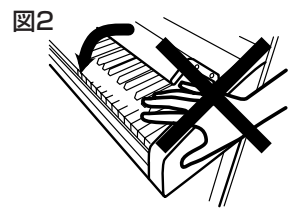

### 音量の調節

[音量]ツマミを動かして音量を調整します。音量を小さくするときは左側へ、大きくするときは右側へツマミを回しま す。内蔵スピーカー、ヘッドホン端子、および出力端子の音量を調整できます。

[音量]ツマミは、*0* の位置から徐々に音量を上げてください。

▲ 音色やその組み合わせ、エフェクトの状態などの演奏条件によっては、大音量時に歪んで聞こえることがありますが、 その場合、適度な音量に調整して演奏をお楽しみ下さい。

### 譜面立てを使う

譜面立てを起こし、裏面にある 2 つのストッパーを使って、倒れないように固定します。

厚めの譜面を乗せたときは、手前の譜面押さえを使用してください。

2 譜面押さえに無理な力を加えないでください。

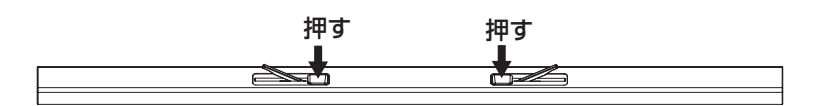

# 入力、出力端子の使い方

入力端子は、他の楽器や音響機器の音声出力を本機のスピーカーで聞くときに使用します。

他の楽器や音響機器等の AUX OUT 端子に、シグナル・コードを差し込み接続してください。モノラルで接続するとき は、[L/MONO]側に接続してください。

出力端子は、内蔵スピーカー以外の音響機器で演奏を聞くときや、録音機材に録音するときに使用します。

アンプ付きスピーカーや音響、録音機器等の INPUT 端子に、シグナル・コードを差し込み接続してください。モノラル で接続するときは、[L/MONO]側に接続してください。

- 各接続は必ず電源オフの状態で行ってください。不注意な操作を行うと、本機や接続した機器等を破損したり、誤動 作を起こす原因となりますので十分に注意してください。
- 接続するシグナル・コードは別売品です。接続する機器に合わせて市販品をお求め下さい。

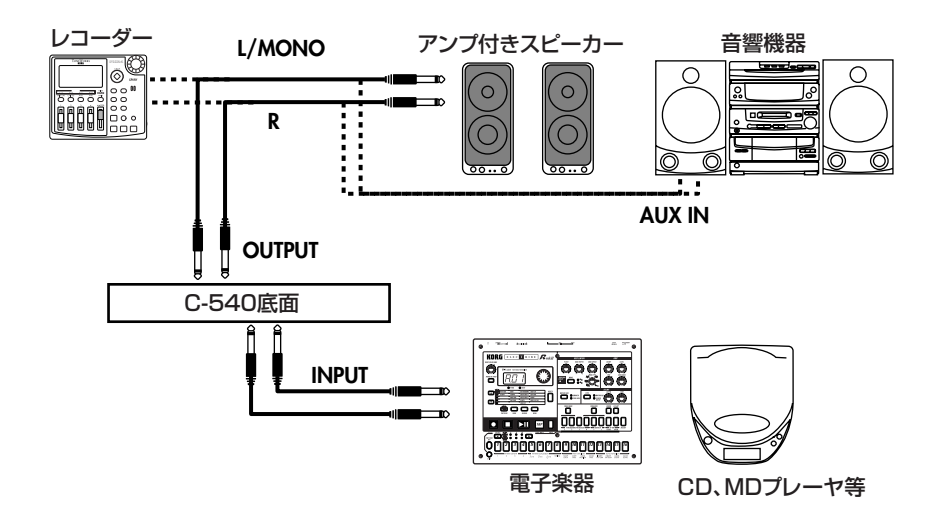

# <span id="page-7-0"></span>**音色デモ・ソングの演奏**

本機には、2つ (Bk1、Bk2) のバンクにそれぞれ 10、合計 20 の音色デモ・ソングが入っています。

音色デモ・ソングの演奏を聴いて、本機の豊かな音色とその表現力を確認してください。

- ▲ デモ・ソングの演奏中に、鍵盤を弾いて音色を出すことはできますが、音色スイッチで音色を変えることや、エフェクト(リバー ブ、コーラス)の設定を変えることはできません。
- 本機には、音色デモ・ソングとは別に内蔵レコーダーにプリセットされた練習にも使えるソングを *185* 曲搭載しています(*[18](#page-17-0)* [ページ「ソングの再生」](#page-17-0))。

### すべての音色デモ・ソングを演奏する

ワンタッチですべての音色デモ・ソングの演奏を聴くことができます。

1.[コーラス]スイッチと[ブリリアンス]スイッチを同時に押します。音色デモ・モードに入り、音色スイッチのラン プが左から右に順番に点滅します。

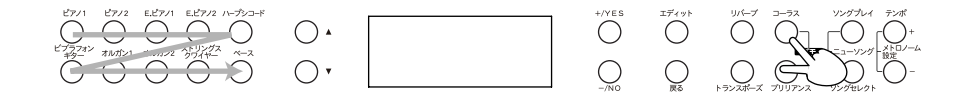

約3秒後、バンク1の[ピアノ1]音色のデモ・ソングから順番に演奏を開始します。 バンク 2の [ベース]音色のデモ・ソング演奏が終わると、再びバンク1の [ピアノ1] 音色のデモ・ソングから演奏を続けます。 演奏中は音色デモ・ソングに使用している音色スイッチのランプが点灯し、ディスプレ イには使用している音色名が表示されます。

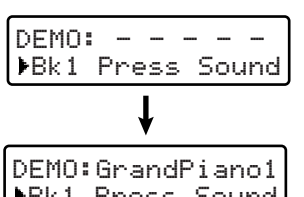

2. 演奏しているときに、そのバンク内の他の音色デモ・ソングに切り替えるときは、その │▶Bk 1 Press Sound 音色デモ・ソングが割り当てられている音色スイッチを押します。

たとえば、[ピアノ 1]の音色デモ・ソングが演奏されているときに、[ベース]音色のデモ・ソングに切り替えたくなっ たときは、音色スイッチの「ベース]を押します。演奏は、「ベース]音色のデモ・ソングに切り替わり順番に演奏を 続けます。

音色スイッチを押してデモ曲を選ぶと、曲のデータを読み込む間、音色スイッチのランプが点滅します。

バンクを切り替えると、そのバンクの[ピアノ *1*]音色のデモ・ソングから演奏が始まります。

- 3. 演奏を一日停止するときは、「再生 / 一時停止] スイッチを押します。 [再生 / 一時停止]スイッチをもう一度押すと、停止した位置から演奏を再開します。
- 4. 音色デモ・モードを終了せずに演奏だけを止めるときは、[停止]スイッチを押します。このとき、音色スイッチのラ ンプが左から右に順番に点滅します。
- 5. 別のソングを選んで(音色スイッチを押して)演奏を始めます。
- 6. 演奏を止めるのと同時に音色デモ・モードを終了するときは、[戻る] スイッチを押します。

### 特定の音色デモ・ソングを演奏する

聴きたい音色デモ・ソングから、演奏をはじめることができます。

1. 最初に聴きたい音色デモ・ソングのバンクを選んで ください .

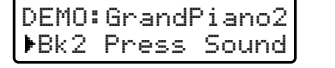

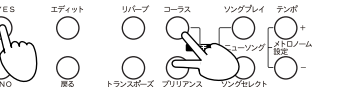

<バンク 1 を選ぶ>

[コーラス] スイッチと [ブリリアンス] スイッチを同時に押します。

ディスプレイに "Bk1 Press Sound" と表示され、音色スイッチのランプが、左から右に、順番に点滅します。

### <バンク 2 を選ぶ>

[コーラス] スイッチと [ブリリアンス] スイッチを同時に押したあと、[+ /YES] スイッチを一回押します。 ディスプレイに "GrandPiano2 Bk2 Press Sound" と表示され、バンク 2のデモ・ソング 1 の演奏が始まります。

バンク 1 に戻るときは、[- /NO]スイッチを押します。

ディスプレイに "GrandPiano1 Bk1 Press Sound" と表示され、バンク 1 のデモ・ソング 1 の演奏が始まります。 バンクや曲を選ばないまま約 *3* 秒たったときは、自動的にバンク *1* の[ピアノ *1*]音色からバンク *2* の[ベース] 音色の順番で、デモ・ソングを繰り返し演奏します。

2. 別のデモ・ソングを選ぶときは、任意の音色スイッチを押します。

演奏しているときにバンクを切り替えると、そのバンクの[ピアノ *1*]音色のデモ・ソングから演奏が始まります。

- 3. 演奏を一旦停止するときは、[再生 / 一時停止] スイッチを押します。 [再生 / 一時停止]スイッチをもう一度押すと、停止した位置から演奏を再開します。
- 4. デモ・モードを終了せずに演奏だけを止めるときは、[停止] スイッチを押します。このとき、音色スイッチのランプ が左から右に順番に点滅します。

別のソングを選んで(音色スイッチを押して)演奏を始めます。

5. 演奏を止めるのと同時にデモ・モードを終了するときは、[戻る]スイッチを押します。

# **弾いてみましょう(基本)**

# <span id="page-9-1"></span><span id="page-9-0"></span>**音色を選ぶ**

電源をオンにすると [ピアノ 1]のバンク 1の音色が選ばれ、鍵盤全体でグランド・ピアノの演奏ができます。 なお、音色名はディスプレイに表示されます。音色は音色スイッチと [バンク] スイッチを使って、40 種類の中から選ぶ ことができます。

この1つの音色で演奏することを、シングル・モードと呼びます。音色の一覧表は 39 [ページ](#page-38-1)をご覧ください。

- 1. 弾きたい音色の音色スイッチを 1 つ押します。 選んだスイッチのランプが点灯し、音色名がディスプレイに表示されます。
- 2. [バンク] スイッチを押して、その音色のバンクを選びます。 押すたびに、バンク(音色)が切り替わり、音色名がディスプレイに表示されます。 なお、バンクは選び直すたびに、それぞれの音色スイッチに記憶されます。

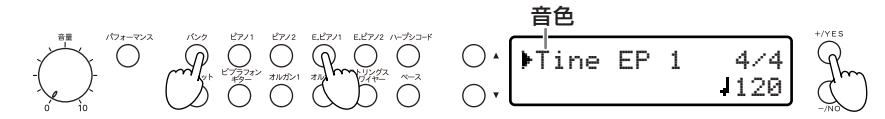

[+ */YES*]、[- */NO*]スイッチで、音色バンクを切り替えることもできます。

電源をオフにすると、各音色スイッチのバンクは *1* に戻ります。

# <span id="page-9-2"></span>**ペダルを使う**

本機には右から順番にペダル 1、2,3 があり、工場出荷時には それぞれダンパー、ソステヌート、ソフトの 3 種類の機能が割 り当てられています。これらの機能を使って、演奏をより効果 的に表現することができます。

ペダルには、他の機能を割り振ることもできます(*[30](#page-29-2)* ペー [ジ「ペダルの設定」](#page-29-2)、*33* [ページ「グローバル・ペダル設定」](#page-32-1) [参照](#page-32-1))。

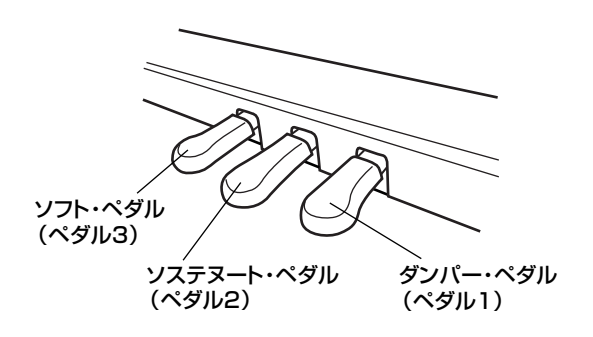

# ダンパー (ペダル 1)

ペダルを踏んでいる間は音が長く伸び、余韻のある豊かな響きになります。ペダルを踏み込む深さで、ダンパーのかかり 具合を変化させることができます(ハーフ・ペダル効果)。

# ソステヌ-ト(ペダル 2)

任意の音に対してのみダンパー効果をかけます。ペダルを踏んだときに、押えられていた鍵盤の音だけにダンパー効果が かかり、踏んでいる間はその音だけが長く伸びます。ペダルを踏んでいる間に新たに弾いた音に対しては、ダンパー効果 はかかりません。

### ソフト(ペダル 3)

ペダルを踏んでいる間は、音が柔らかくおとなしい感じになります。ペダルを踏み込む深さで、音のやわらかさを変化さ せることができます(ハーフ・ペダル効果)。

# <span id="page-10-0"></span>**ブリリアンス**

ブリリアンスは、音色の明るさを調整できます。ピアノを置く部屋の状態によって調整してください。 たとえば、響きの少ないデッドな部屋に置くときは、明るめに、音がよく響くライブな部屋は明るさを抑え気味にするこ とでよりクリアな音色を楽しむことができます。

1. [ブリリアンス] スイッチを押します。

ディスプレイにブリリアンス設定画面が表示されます。

数秒以内に操作 *2* を行わないときは、もとの画面に戻ります。

2. 「+ /YES]、 「- /NO] スイッチで設定を選びます。

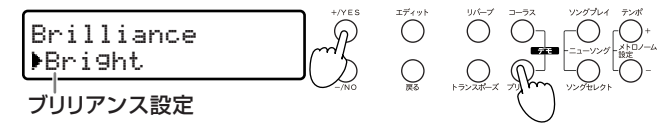

- 3. [戻る] スイッチを押して、ディスプレイをもとの画面に戻します。
- 4. ブリリアンスの設定が"Normal"以外ときは、[ブリリアンス]スイッチのランプが点灯します。 ブリリアンスが有効なときに設定を変更するときは、一度オフ(ランプ消灯)にしてから操作 1 からを実施します。
- 5. ブリリアンスを一度設定すると、[ブリリアンス] スイッチをオン (ランプが点灯)、オフ (ランプが消灯) するたびに 有効、無効(Normal)が切り替わります。

電源をオフにするとブリリアンスは"*Normal*"に戻ります。

# <span id="page-10-1"></span>**エフェクト(リバーブとコーラス)**

本機は音色ごとのインサート・エフェクトに加え、リバーブとコーラスの 2 つのグローバル・エフェクトを内蔵しています。

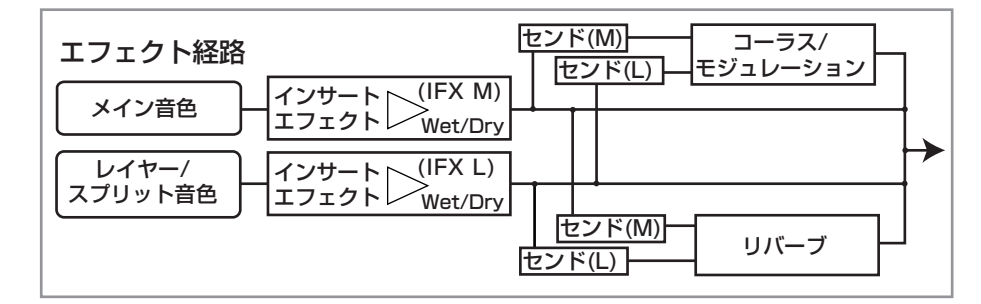

リバーブは部屋やホールなどで演奏しているような残響を加え、コーラスは広がりのある豊かなサウンドにします。 インサート・エフェクトは音色ごとに最適な設定が選ばれており、工場出荷時にオンになっています。

リバーブとコーラスは、パネルの[リバーブ]、[コーラス]スイッチを使って必要に応じて簡単にオン、オフすることが できます。

エフェクト設定を変更したままにするときは、それぞれの音色を保存します。詳細は 26 ページ「音色/[パフォーマンスの](#page-25-2) [保存」を](#page-25-2)参照してください。

ブリリアンスの設定は、グローバル・エディット・モードで記憶させることができます(*32* [ページ「ブリリアンス」](#page-31-5) [参照](#page-31-5))。

# **弾いてみましょう(応用)**

# <span id="page-11-1"></span><span id="page-11-0"></span>**メトロノーム**

本機は練習や録音時に便利なメトロノームを内蔵しています。

# メトロノームのオン、オフとテンポの調節

[メトロノーム]スイッチを押すたびに、メトロノームがスタート(ランプが点灯)、 またはストップ(ランプが消灯)します。 ディスプレイがメイン、またはパフォーマンス・モードのときに、テンポが表示 (=120:工場出荷時)されます。 このとき、「テンポ+1、「テンポ-1 スイッチでテンポを調節できます。 設定範囲は 」=4~250 です。

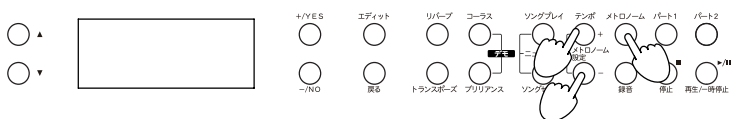

メトロノームのテンポ メトロノームのテンポ パフォーマンス・モード・ページ Split&Layr Perf.01 4/4

120 >GrandPiano 4/4

メイン・ページ

電源をオフにすると、もとのテンポ(*=120*:工場出荷時)に戻ります。

# <span id="page-11-3"></span>拍子の設定

メトロノームの拍子を設定します。

1. [テンポ+]、[テンポー] スイッチを同時に押して、メトロノーム・モードに入ります。

ソングの再生中や一時停止中、またはソングセレクト・ページから、メトロノーム・モードに入ることはできません。

2. スクロール・スイッチで、ページ 1 の拍子の設定画面(Metro TS/Tempo)を表示します。

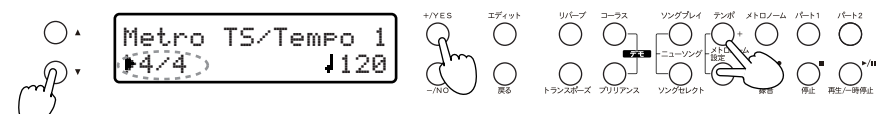

3. [+ /YES]、[- /NO] スイッチで拍子を選びます。 普通の拍子とドラム・パターンが入っています。

[+ /YES]、[- /NO]スイッチを同時に押すと、普通の拍子のグループとドラム・パターンのグループ間で切り替わ ります。

4. [戻る] スイッチを押して、もとのモードに戻ります。

電源をオフにすると、もとの拍子(*4/4*:工場出荷時)に戻ります。

### <span id="page-11-2"></span>ドラム・パターン

通常の拍子の代わりに、ドラム・パターンをメトロノームに割り当てることができます。このドラム・パターンは、ソン グと一緒に録音することもできます。

拍子を選ぶときに [+ /YES]、[- /NO] スイッチを同時に押すと、ドラム・パターンのグループにジャンプします。

拍子のグループに戻るときは、[+ /YES]、[- /NO] スイッチをもう 1回同時に押すと、

4/4 が選ばれます。

 120 >GrandPiano 4-4

なお、拍子にドラム・パターンが選ばれているときは、メイン・ページやパフォーマン ス・モード・ページの拍子の表示は 4-4、6-8、3-4 (それぞれ 4/4、6/8、3/4)になります。

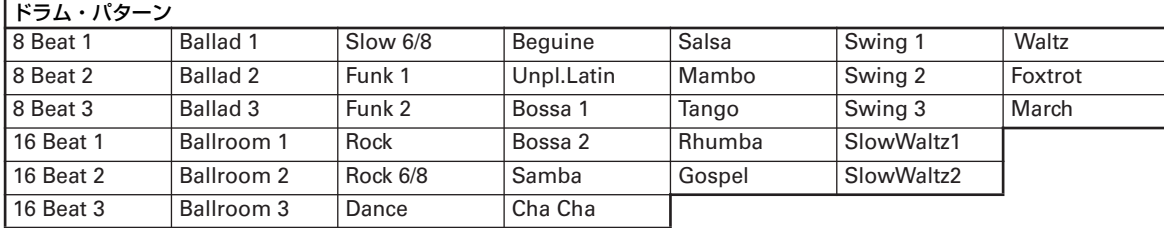

### ドラム・パターンの使い方

1. 拍子にドラム・パターンを選び、[戻る]スイッチを押してもとのモードに戻ります。

- 2. [メトロノーム] スイッチを押してスタートします (スイッチのランプ点灯)。 カウント・インが始まり、続いてドラム・パターンの演奏が始まります。
- 3. [戻る] スイッチを押します。 フィル・インが演奏され、続いて選択したドラム・パターンのバリエーションが演奏されます。
- 4. [戻る] スイッチをもう 1 回押します。 次のフィル・インが演奏され、もとのドラム・パターンが演奏されます。

### 5. [メトロノーム] スイッチを押し(スイッチのランプ消灯)て、ドラム・パターン演奏を止めます。

普通のメトロノームと違って、ドラム・パターンの演奏は *MIDI OUT* から送信されるので、外部シーケンサーに録音 したり、外部機器で演奏することもできます。

### <span id="page-12-0"></span>メトロノームの音量の調節

各音色の、音量に対するメトロノームの音量を調節することができます。

- 1. [テンポ+]、[テンポ-] スイッチを同時に押して、メトロノーム・モードに入ります。 ソングの再生中や一時停止中、またはソングセレクト・ページから、メトロノーム・モードに入ることはできません。
- 2. スクロール・スイッチで、ページ 2 の設定画面 (Metro Lev/Rev) を表示します。
- 3. ディスプレイ上のカーソル(▶)が、音量(Lv)にあることを確認します。

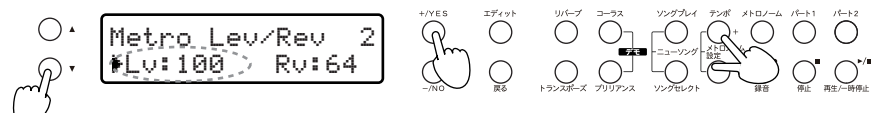

- 4. [+ /YES]、[- /NO] スイッチで、メトロノームの音量を調節します。 スイッチを押したままにすると値が連続的に変化します。
- 5. [戻る] スイッチを押して、もとのモードに戻ります。

電源をオフにすると、もとの音量(*100*:工場出荷時)に戻ります。

### メトロノームのリバーブの調節

メトロノームの音に対して、リバーブ・エフェクトをかけます。

1. [テンポ+]、[テンポー] スイッチを同時に押して、メトロノーム・モードに入ります。

品 ソングの再生中や一時停止中、またはソングセレクト・ページから、メトロノーム・モードに入ることはできません。

- 2. スクロール・スイッチで、ページ 2 の設定画面(Metro Lev/Rev)を表示します。
- 3. スクロール・スイッチで、ディスプレイ上のカーソル(▶)をリバーブ (Rv) に移動します。

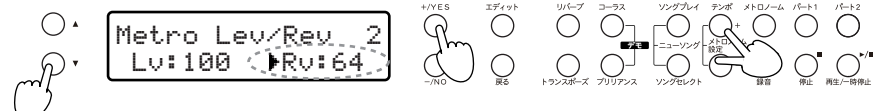

- 4. [+ /YES]、[-/NO] スイッチで、メトロノームのリバーブを調節します。 スイッチを押したままにすると、値が連続的に変化します。
- 5. [戻る] スイッチを押して、もとのモードに戻ります。

電源をオフにすると、もとのリバーブ値(*64*:工場出荷時)に戻ります。

### <span id="page-12-1"></span>アクセント音の設定

アクセント音を無し、通常音、ベル音から選ぶことができます。

- 1. [テンポ+]、[テンポー] スイッチを同時に押して、メトロノーム・モードに入ります。
- 2. スクロール・スイッチで、ページ 3 の設定画面(Metro Accent)を表示します。

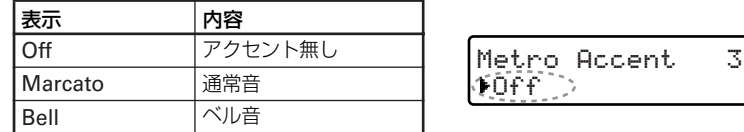

3. [+ /YES]、[- /NO] スイッチで、メトロノームのアクセント音を選びます。

4. [戻る] スイッチを押して、もとの画面に戻ります。

電源をオフにすると、もとのアクセント音(*Off*:工場出荷時)に戻ります。

### <span id="page-13-1"></span>メトロノームの設定の保存

本機の電源をオフにすると、メトロノームの各種設定は工場出荷時設定にリセットされますが、変更した設定を保存する ことで、次回に電源をオンにしたときに同じ設定を使うことができます。

テンポは保存できません。

設定の保存作業(*Writing* 表示)中に、スイッチ、ペダル、鍵盤に触れたり、電源をオフにしないでください。 本機のデータや、内部に重大な損傷を与える場合があります。

1. [テンポ+]、[テンポー] スイッチを同時に押して、メトロノーム・モードに入ります。

ソングの再生中や一時停止中、またはソングセレクト・ページから、メトロノーム・モードに入ることはできません。

2. スクロール・スイッチで、ページ 4 の設定画面(Metro Settings)を表示します。

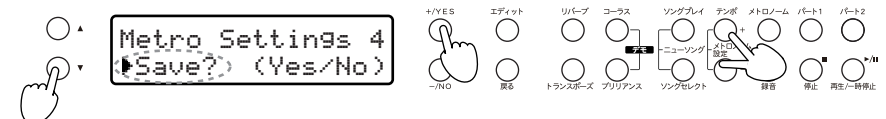

3. [+ /YES] スイッチを押して、保存を実行します。 保存をやめるときは、[-/NO] スイッチを押します。

4. 保存が終わると、自動的にもとのモードに戻ります。

# <span id="page-13-0"></span>**トランスポーズ(移調)**

キーを変える(移調する)ことによって、黒鍵をあまり使わない指使いで演奏し たり、覚えたそのままの指使いで、他の楽器や歌に演奏を合わせることができま す。これをトランスポーズ機能といいます。11 半音 (± 11) の範囲でずらすこと ができ、半音(+ 1)上げた場合、右図の左の楽譜を弾くと、右の楽譜のように鳴 ります。

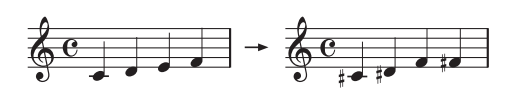

1 「トランスポーズ】スイッチを押します。

ディスプレイにトランスポーズ設定画面が表示されます。 数秒以内に操作 *2* を行わないときは、もとの画面に戻ります。

2. [+ /YES]、[- /NO] スイッチで、トランスポーズの値を選びます。 [+ /YES]、[- /NO]スイッチを同時に押すと"<sup>+</sup> *00*"に戻ります。

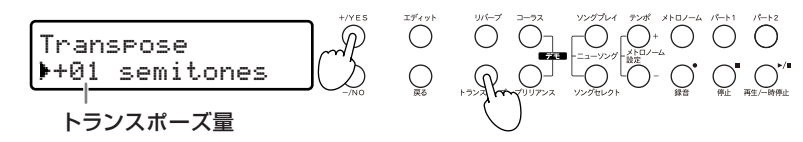

- 3. [戻る] スイッチを押して、ディスプレイをもとの画面に戻します。
- 4. トランスポーズが有効なときは、[トランスポーズ] スイッチのランプが点灯します。 トランスポーズが有効なとき、トランスポーズの値を変更するときは、一度オフ(ランプが消灯)にした後、操作1か らを実施します。
- 5. トランスポーズを一度設定すると、[トランスポーズ] スイッチをオン (ランプが点灯)、オフ (ランプが消灯) するた びに有効、無効(+00)が切り替わります。

電源をオフにすると、トランスポーズは"+ *00*"に戻ります。

# <span id="page-14-0"></span>**2 つの音色を重ねて演奏する(レイヤー・モード)**

1つの鍵盤を弾いたときに、2つの音色(例えば、ピアノ1とオルガン1)を同時に鳴らして演奏することができます。これを、レイ ヤー・モードと呼びます。

レイヤー・モードを選ぶと、選んだ音色のオシレーター数によって同時発音数が制限されます(*45* [ページ「最大発音数について」参照](#page-43-2))。

### レイヤー・モードに入る

重ねる音色の音色スイッチを 2 つ同時に押します。選んだ音色スイッチのランプが両方点灯します。 ディスプレイには 1 行目にメイン音色、2 行目にレイヤー音色が表示されます。

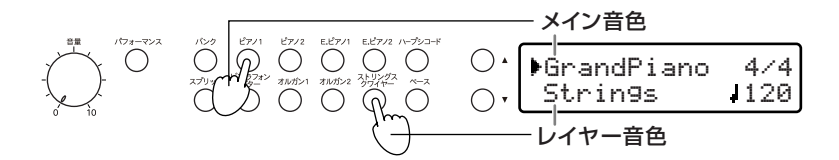

選んだ *2* つの音色スイッチで、左側(または上列)の音色スイッチがメイン音色になります。たとえば、[ピアノ *2*] と[ビブラフォン */* ギター]を選んだときは、[ピアノ *2*]の音色がメイン音色になります。

### レイヤー・モードから抜ける

音色スイッチで 1 つだけ音色を選ぶとシングル・モードに、「スプリット」スイッチを押すと、スプリット・モード ([16](#page-15-0) [ページ\)](#page-15-0)になります。

### 音色の変更

### ● 選択したメイン音色のバンクを選ぶことができます。

1. ディスプレイ上のカーソル(▶)が、1 行目にあることを確認します。

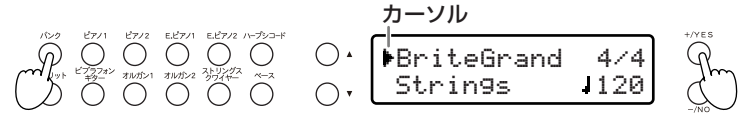

2. [バンク] スイッチで音色のバンクを切り替えます。 [+ /YES]、[-/NO] スイッチで、バンクを選ぶこともできます。

### ●選択したレイヤー音色のバンクを選ぶことができます。

- 1. スクロール・スイッチで、ディスプレイ上のカーソル(▶)をレイヤー音色(2行目)に移動します。
- 2. 「バンク スイッチで、音色のバンクを切り替えます。 [+ /YES]、[- /NO] スイッチで、バンクを選ぶこともできます。
- ▲ 同じ音色スイッチに割り振られた音色([ピアノ1]のグランド・ピアノとブライト・グランド・ピアノなど)を選ぶ ことはできません。

### レイヤー・モードで音のバランスを調節する

選んだ 2 つの音色の音量バランスを調整することができます。

メイン音色を大きくする方法と、レイヤー音色を大きくする方法があります。

- メイン音色のスイッチを押したままにします。メイン音色の音量が次第に大きくなり、最大音量に達すると、今度はレイ ヤー音色の音量が次第に小さくなります。調節ができたらスイッチを離します。数秒後に元のレイヤー画面に戻ります。
- レイヤー音色のスイッチを押したままにします。レイヤー音色の音量が次第に大きくなり、最大音量に達すると、今度は メイン音色の音量が次第に小さくなります。調節ができたらスイッチを離します。数秒後に元のレイヤー画面に戻ります。

音量調節中は、ディスプレイに音量のメーターが表示され ます。音色を切り替えたり、電源をオフすると、保存して ない音量バランス設定は元に戻ります。 音色の組み合わせごとの音量バランス設定を保存すると きは、[エディット]スイッチを押してサウンド・エディッ ト・モードに入り、[戻る]スイッチを押して保存作業 (26 [ページ\)](#page-25-2)を行います。

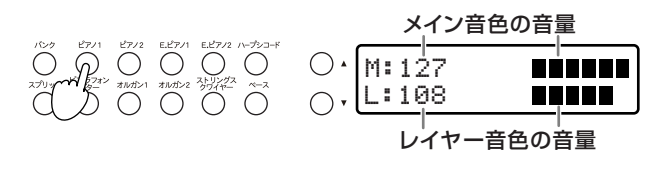

レイヤー・モードのときに、サウンド・エディット・モードに入り、音量のバランスを調整することもできます(*[27](#page-26-1)* [ページ「音量の設定」参照](#page-26-1))。

# <span id="page-15-0"></span>**鍵盤の左右に違う音色を設定して演奏する(スプリット・モード)**

左手側の鍵盤(低音)と、右手側の鍵盤(高音)にそれぞれ違う音色を設定して演奏することができます。これを、スプリット・モー ドと呼びます。

# スプリット・モードに入る

スプリット・モードに入るときは、[スプリット] スイッチを押します。

シングル・モードまたはレイヤー・モードのメイン音色が右手側の鍵盤(高音)に割り当てられ、音色名がディスプレイ 1 行目に表示されます。また、このモードに入るとベース音色が左手側の鍵盤(低音)に割り当てられ、そのスプリット 音色名が 2 行目に表示されます。

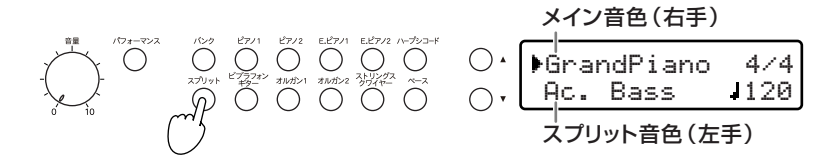

**LGB** レイヤー機能時に「スプリット】スイッチを押したときは、ディスプレイの上段に表示されていたメイン音色が右手 側になります。スプリット・モードで一度ベース音色以外の音色を選んだときは、一度モードから抜けて再びスプリッ ト・モードに入ると、前回設定した音色がスプリット音色に選ばれます。

電源をオフにすると、スプリット・モードに入ったときのスプリット音色の設定はベース音に戻ります。

# スプリット・モードから抜ける

[スプリット] スイッチを押してランプを消灯させると、シングル・モードに戻ります。

# 音色の変更

### ●メイン音色や、そのバンクを選ぶことができます。

1. ディスプレイ上のカーソル(▶)が、1 行目にあることを確認します。

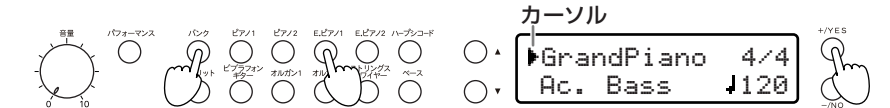

- 2. 音色スイッチを押してメイン音色を切り替えます。 選ばれた音色スイッチのランプが点灯して、ディスプレイの 1 行目に音色名が表示されます。
- 3. [バンク] スイッチで、音色のバンクを切り替えます。 [+ /YES]、[- /NO] スイッチで、バンクを選ぶこともできます。
- ●スプリット音色や、そのバンクを選ぶことができます。
- 1. スクロール・スイッチで、ディスプレイ上のカーソル(▶)をスプリット音色(2行目)に移動します。
- 2. 音色スイッチを押してスプリット音色を切り替えます。 選ばれた音色スイッチのランプが点灯して、ディスプレイの 2 行目に音色名が表示されます。
- 3. [バンク] スイッチで、音色のバンクを切り替えます。 [+ /YES]、[-/NO] スイッチで、バンクを選ぶこともできます。

# スプリット・ポイントの変更

左手側の鍵盤(低音)と、右手側の鍵盤(高音)のスプリット・ポイント(境界)を設定します。

- 本機の電源をオンにしたときに、指定されるスプリット・ポイントを設定することができます(*33* [ページ「スプリッ](#page-32-0) [ト・ポイント」参照](#page-32-0))。
- 1. [スプリット] スイッチを押したままにします。スイッチを押している間、スプリット・ポイントがディスプレイに表 示されます。

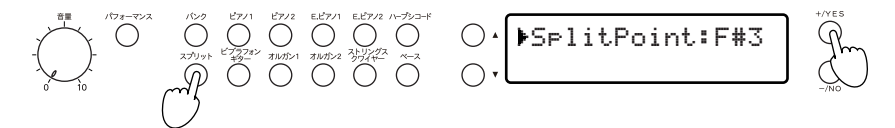

2.[スプリット]スイッチを押したまま、設定したいスプリット・ポイントに該当する鍵盤を押します。

[+ /YES]、[- /NO] スイッチで、設定することもできます。 押した鍵盤のキーが、スプリット・ポイントになり、そのキーは右手側に含まれます。

3. [スプリット] スイッチを離します。

ディスプレイは元のスプリット画面に戻ります。

### 2 つの音色の音量バランスを変えるときは

左手側の鍵盤(低音)と、右手側の鍵盤(高音)で選択している音色の音量バランスを調整することができます。 メイン音色を大きくする方法と、スプリット音色を大きくする方法があります。

- ●スクロール・スイッチで、ディスプレイ上のカーソル(▶)をメイン音色(1 行目)に移動(または確認)します。メイ ン音色のスイッチのランプが点灯します。メイン音色のスイッチを押したままにします。メイン音色の音量が次第に大き くなり、最大音量に達すると、今度はスプリット音色の音量が次第に小さくなります。調節ができたらスイッチを離しま す。数秒後に元のスプリット画面に戻ります。
- ●スクロール・スイッチで、ディスプレイ上のカーソル(▶)をスプリット音色(2 行目)に移動(または確認)します。 スプリット音色のスイッチのランプが点灯します。スプリット音色のスイッチを押したままにします。スプリット音色の 音量が次第に大きくなり、最大音量に達すると、今度はメイン音色の音量が次第に小さくなります。調節ができたらス イッチを離します。数秒後に元のスプリット画面に戻ります。

音量調節中はディスプレイに音量のメーターが表示されます。

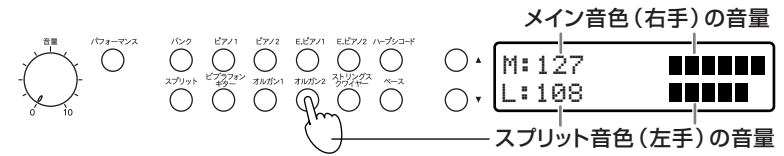

音色を切り替えたり、電源をオフすると、保存してないメイン音色の音量の大きさと、音色ごとのスプリット音色の大き さの音量バランス設定は元に戻ります。

音量バランス設定を保存するときは、[エディット] スイッチを押してサウンド・エディット・モードに入り、[戻る] ス イッチを押して保存作業 (26[ページ\)](#page-25-2)を行います。

スプリット・モードのときに、サウンド・エディット・モードに入り、音量のバランスを調整することもできます(*[27](#page-26-1)* [ページ「音量の設定」参照](#page-26-1))。

# <span id="page-16-0"></span>**パフォーマンス・モード**

パフォーマンスとは、エディットした音色やその組み合わせを登録したものです。

演奏のたびに、音色をエディットしたりその組み合わせを個別に選ばなくても、パフォーマンス・モードに入りパフォーマンスを選 択すると、保存されている設定(1つまたは2つの音色と各設定、指定されているスプリット・ポイントなど)が呼び出されます。 本機には 30 個のパフォーマンス(41 [ページ「パフォーマンス・リスト」\)](#page-40-0)が用意されていますが、音色や設定をエディットしたり、 オリジナル設定のパフォーマンスとして書きかえることができます(27 [ページ「パフォーマンス音色の確認と変更」\)](#page-26-0)。

1. [パフォーマンス]スイッチを押して、パフォーマンス・モードに入ります。

スイッチのランプが点灯し、最後に選ばれていたパフォーマンスが呼び出されます。

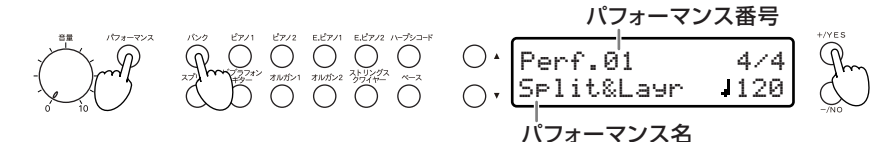

2. [バンク] スイッチで、パフォーマンスのバンクを選びます。

[+ /YES]、[-/NO] スイッチで選ぶこともできます。

3. 音色スイッチで、そのバンク内のパフォーマンスを選びます。

4. パフォーマンス・モードを終了するときは、[パフォーマンス]スイッチをもう1回押します。

スイッチのランプが消灯し、前に選んでいた音色、またはその組み合わせに戻ります。

パフォーマンス・モードのときは、シングル、レイヤー、スプリット・モードに入れません。ただし、パフォーマンスの 組み合わせがスプリットになっているときは、スプリット・スイッチのランプが点灯します。

パフォーマンス・モードでは、音色や各種設定をエディットすることができます。*26* [ページ「音色とパフォーマンス](#page-25-0) [のエディット」](#page-25-0)をご覧ください。

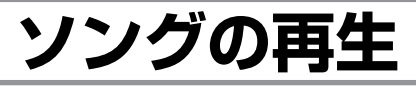

<span id="page-17-0"></span>本機は内蔵したマルチ・トラック・レコーダーを使って、ソングとして の演奏の録音、再生ができます。

また、レコーダーには185 曲ものソングの演奏が内蔵されており、これ を再生しながら練習したり、好きな曲を聴いたりすることができます。 各曲は複数の「アルバム」にまとめられており、このアルバムには有名 な教本(バイエル、ブルクミュラー)、名曲のコレクションなどが入って います。内蔵曲の詳細は、40 [ページ「ソング・リスト」](#page-39-0)を参照してくだ さい。

録音したソングや内蔵されたソングは、片方のパート(たとえば左手側 の鍵盤)をオフにし、もう片方のパート(たとえば右手側の鍵盤)をオ ン(またはその逆)にできるので、練習に使うこともできます。この機 能を、ピアノ・レッスン機能といいます。

さらに、レコーダーはスタンダード MIDI ファイル形式の、16 トラック のソングを読み込むことができます。また、この形式のソングは市販の コンピュータと、プロ グラムを使って 簡単に作成でき ます。本機は General MIDI (GM) サウンドのマッピングに対応し、多くの GM 音色 を搭載しています。搭載音色のリストは 41 [ページ「音色、プログラム・](#page-40-1) [チェンジ・ナンバー対応表」](#page-40-1)を参照してください。

# <span id="page-17-1"></span>**ソング演奏の準備**

### <span id="page-17-4"></span>ソング・モードに入る

[ソングプレイ] スイッチを押すと、ソング・モードのソングプレイ・ ページを、また[ソングセレクト]スイッチを押すと、ソング・モード のソングセレクト・ページを直接表示します。

ソングプレイ・ページでは、演奏する曲の開始位置やテンポなどを設定 できます。ソングセレクト・ページでは、演奏するアルバムやソングを 選びます。なお、ソングセレクト・ページで演奏の再生を開始すると自 <u>ミングジング・ステックス コング・コンス コンスプロング・エードを終了する</u>

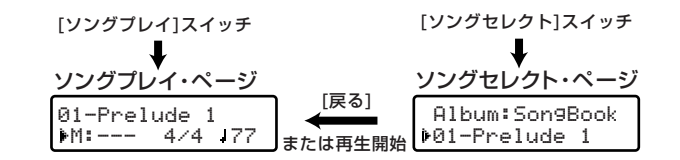

ディスプレイにソングプレイ・ページが表示されているときに演奏を停 止して[戻る]スイッチを押すと、もとのページに戻ります。

# <span id="page-17-2"></span>**ソング演奏の選択**

ソング演奏を再生するときは、そのソングが入っているアルバムから選 びます。

- 1. [ソングセレクト] スイッチを押します。 ディスプレイにソングセレクト・ページが表示されます。
- 2.[ピアノ 1]、[ピアノ 2]、[E. ピアノ 1]、[E. ピアノ 2]、[ハープシ コード]、[ビブラフォン/ギター]のいずれかの音色スイッチを押し て、再生するソングが入っているアルバムを選びます。

| 音色スイッチ       | アルバム名 内容      |                             |
|--------------|---------------|-----------------------------|
| [ピアノ1]       | UserSong      | ユーザーが録音したソング                |
| [ピアノ2]       |               | SongBook   名曲集 1 (楽譜同梱:非売品) |
| [E. ピアノ1]    | Classics      | 名曲集 2                       |
| [E. ピアノ2]    | BeverA        | バイエルの教則本のソング 1 ~53          |
| [ハープシコード]    | <b>BeverB</b> | バイエルの教則本のソング 54~106         |
| [ビブラフォン/ギター] | Burgmlr       | ブルクミュラーの教則本                 |

スクロール・スイッチで、カーソルを *1* 行目(*Album*)に移動 し、[+ */YES*]、[- */NO*]スイッチを押して、アルバムを選ぶ

# <span id="page-17-3"></span>**ソング演奏の開始**

選んだソングの演奏を再生してみましょう。

- 1. 「再生 / 一時停止] スイッチを押す(ランプ点灯)と、ソングの演奏 が開始します。
- 2. ソングの演奏を一時停止するときは、[再生 / 一時停止]スイッチを もう 1 回押します。

このときスイッチのランプが点滅します。

3. 演奏を再開するときは、[再生 / 一時停止] スイッチをもう 1 回押し ます。

スイッチのランプが点灯にかわり、演奏が再開します。

こともできます。この場合、曲を選ぶときは、スクロール・ス イッチで、カーソルを *2* 行目に移動した後、操作 *3* を行ってく ださい。

3. アルバムを選んだら、[+ /YES]、[- /NO] スイッチでソングを選 びます。

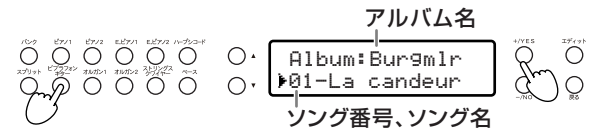

- アルバム"*UserSong*"に何もデータがないときは、ソング名 "*<Empty>*"が表示されます。
- 4. [戻る] (または [ソングプレイ]) スイッチを押します。 ソングプレイ・ページに戻ります。
	- ソングセレクト・ページのときに[再生 */* 一時停止]スイッチを 押すと、ディスプレイはソングプレイ・ページに戻り、ソング のデータを読み込み後(音色スイッチのランプが点滅)、演奏が すぐに始まります。
- 4. 演奏を止めるときは、[停止]スイッチを押します。 [再生 / 一時停止]スイッチのランプが消灯し、ソングが先頭に戻り
	- ます。
- 再生しているソングには、ブリリアンスの設定が無効になります。

# <span id="page-18-1"></span>ソングの途中から演奏を始める

ソングの開始位置を、小節単位で変更することができます。

1. ソングプレイ・ページが表示されているときに、 [+ /YES]、[- /NO] スイッチで開始する小節を設定します。 このとき、「再生 / 一時停止] スイッチのランプが点滅します。

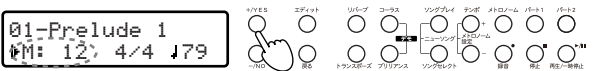

2. [再生 / 一時停止] スイッチを押すと、ランプが点灯にかわり、ソン グ演奏を設定した小節から開始します。

### ソング・パートのミュート

ソングの演奏は、パート 1 と 2 に録音されています。 それぞれのパートをミュート(消音)することで、練習に使うことがで きます。

**IDG** ミュートをしても、そのパートは小さい音量で演奏されます (工場 出荷時)。このミュート時の音量は、調整することができます(*[34](#page-33-0)* [ページ「パート・ミュート・レベル」参照](#page-33-0))。

通常、パート1 には左手の演奏が、パート2 には右手の演奏が記録され ています。

パートのボタンを押すたびにミュート(ランプが消灯)、演奏を繰り返し ます。

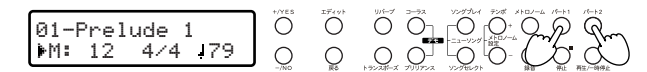

ソングを選択し直したときは、パートのミュートは自動的に解除さ れます。

#### ソングのテンポを変える

それぞれのソングは録音時のテンポが記録されています。このテンポは 停止または、再生時に変更することができます。

ソングのテンポは、ディスプレイに表示されます。

- 1. [テンポ+]、[テンポー] スイッチを押して、テンポを調節します。
- 2. [+ /YES]、[- /NO] スイッチを同時に押すと、ソングのオリジナ ル・テンポに戻ります。
- ソングを選び直したり、電源をオフにすると、各ソングのオリジナ ル・テンポに戻ります。

ソングにはテンポが変化するものがあります。

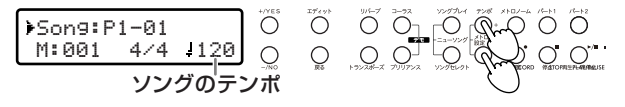

# <span id="page-18-0"></span>**ソングに合わせて鍵盤演奏をする**

ソング演奏を再生しながら、鍵盤演奏することができます。 鍵盤の音色は、ソング・モードに入る前に選んだ音色になりますが、音 色スイッチを押して変更することができます。

音色を変更すると、ディスプレイにはメイン・ページが表示されるので、 [ソングプレイ] スイッチを押して、ソングプレイ・ページに戻します。 別の音色を選ぶとエフェクトは、その音色のエフェクトの設定になりま す。また、別のソングを選ぶとエフェクトは、そのソングに設定された エフェクトが使われます。

### <span id="page-18-2"></span>くり返し演奏する(サイクル・プレイ)

練習中などに、曲の一部を何度もくり返して再生することができます。 この機能は、繰り返し練習するのに便利な機能です。

これをサイクル・プレイ (Cycle Play) 機能と呼びます。

- **10.8** サイクル・プレイが有効なときは、ファスト・プレイ機能 ([33](#page-32-2) ペー [ジ](#page-32-2))は使うことができません。
- 1. ソング・モードのときに、[エディット]スイッチを押します。 ソング・エディット・モードに入ります
- 2. スクロール・スイッチで、ページ 1 のサイクル・プレイの設定画面 (Cycle Play)を表示します。
- 3. [+ /YES] スイッチを押して、サイクル·プレイ機能をオンにします。 開始小節パラメーター(S)、終了小節パラメーター(E)が表示され ます。

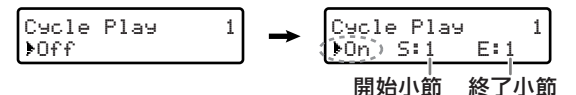

- 4. スクロール・スイッチを押して開始小節(S)を選び、[+ /YES]、 [- /NO] スイッチで、繰り返しを始める小節を設定します。 スイッチを押したままにすると、値が連続的に変化します。開始小節 を1 以外に設定すると、[再生 / 一時停止]スイッチのランプが点滅 を始めます。
- 5. スクロール・スイッチを押して終了小節(E)を選び、[+ /YES]、 [- /NO] スイッチで、繰り返しを終える小節を設定します。 スイッチを押したままにすると、値が連続的に変化します。

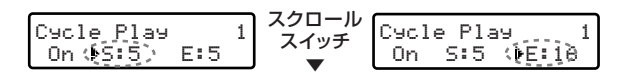

6.[戻る]スイッチを押して、ソングプレイ・ページに戻ります。 ソング名の後にサイクル・プレイ・アイコンが表示されます。

> 01-Prelude 1 >M: 5 4/4 79 - 上サイクル・プレイ・アイコン

#### 7. [再生 / 一時停止] スイッチを押して、演奏の再生を開始します。指 定した開始小節と、終了小節までの演奏がくり返し再生されます。

演奏の再生中は[再生 / 一時停止]スイッチを押すたびに、一旦停止、再 開します。また、[停止] スイッチを押すと、サイクル・プレイの開始小 節に戻ります。

ソングの途中から演奏の再生を始める(*19* [ページ](#page-18-1))ときに、開始 する小節を、サイクル・プレイの開始小節と終了小節の外に設定す ると、サイクル・プレイ・アイコンが点滅します。このときは、[停 止]スイッチを押して、サイクル・プレイの開始小節に戻してくだ さい。

### サイクル・プレイ機能をオフにする

サイクル・プレイ機能は、ソングセレクト・ページを表示させるか、 電源をオフにするまで継続しますが、途中で止めることもできます。

- 1. ソング・モードのときに、[エディット]スイッチを押します。 ソング・エディット・モードに入ります
- 2. スクロール・スイッチで、ページ 1 のサイクル・プレイのオン、 オフ画面(Cycle Play)を表示します。
- 3. スクロール・スイッチを押して、カーソル(▶)を "On"に移 動します。
- 4. [- /NO] スイッチを押して、サイクル・プレイ機能をオフにし ます。

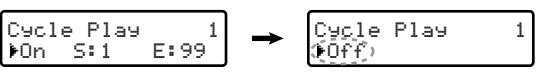

5.[戻る]スイッチを押して、ソングプレイ・ページに戻ります。 ソング名の後のサイクル・プレイ・アイコンの表示が消えます。

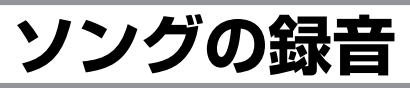

<span id="page-19-0"></span>本機のレコーダには、最大3つのパート(パート1、パート2、ドラム· パート)から構成されるソングを録音できます。

録音した演奏は、本機でソング演奏として再生したり、コンピュータに 転送して、別のシーケンサーで再生することができます (36 [ページ](#page-35-0) 「USB [モード」参照](#page-35-0))。

- 自分で作ったソングを保存した場合、ユーザーというアルバム (Album : UserSong) に保存されます。
- ▲ 録音したソングは、一時的なメモリに記憶していますが、電源をオ フにすると消えてしまいます。録音した演奏を保存するときは、必 ずユーザー・ソング・アルバムに保存してください。(*23* [ページ](#page-22-0) [「ソングの保存」参照](#page-22-0))
- ▲ 録音したソングやエディットしたソング、新規ソングを保存しないま ま音色デモや、ソングセレクト・ページに入ろうとすると、保存をす すめる表示がでます。保存するときは[+ */YES*]スイッチを、しな いときは[- */NO*]スイッチを押します。(*23* [ページ「ソングの保](#page-22-0) [存」参照](#page-22-0))

# <span id="page-19-1"></span>**クイック・レコーディング(新規ソングの録音)**

本機のレコーダは、簡単に使用することができます。 最初にクイック・レコーディングを説明します。 さらに詳しい録音手順は、次項以降のステップ 1 ~ 6 に従って順に操作 してください。

- 1. 録音する音色、または組み合わせ(レイヤーやスプリット)、もしく はパフォーマンスを選びます。
- 2. [ソングプレイ] と [ソングセレクト] スイッチを同時に押します。 すでに録音したソングがあるときは、保存をすすめる表示がでます。 保存するときは、[+ /YES] スイッチを押して保存 (23 [ページ「ソ](#page-22-0) [ングの保存」参照](#page-22-0))した後、[ソングプレイ]と[ソングセレクト] スイッチを同時に押します。保存しないときは、[-/NO] スイッチ を押します。

ソング録音ページ

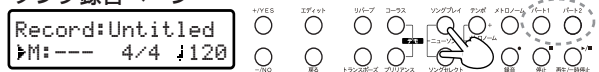

- 3. 新規ソングの録音ページが表示され、[録音]スイッチのランプが点 灯、[パート1]と[パート2]スイッチのランプが点滅します。
- 4. [テンポ+] と [テンポー] スイッチを同時に押します。
- 5. メトロノームのページ 1 の拍子とテンポ設定(Metro TS/Tempo) を表示します。 [+ /YES]、[-/NO] スイッチで拍子を、[テンポ+]と[テンポ-] スイッチでテンポを設定します。
- 6. 設定が終わったら、[戻る]スイッチを押して、もとの画面に戻ります。
- 7. 鍵盤を弾き始めるか、[再生 / 一時停止] ス イッチを押すと録音が開始されます。 拍子の設定でドラム・パターンを選んだと きは、[メトロノーム]をオンにすると、録 音が開始されます。

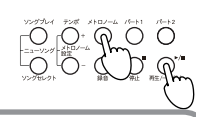

8. 演奏が終わったら、[停止](または[録音])スイッチを押して録音 を終了します。

# <span id="page-19-2"></span>**ステップ 1:録音モードに入る**

### 新規ソングを作成して録音モードに入る

[ソングプレイ]と [ソングセレクト] スイッチを同時に押すと、ワン タッチで新規ソングの録音モードに入ります(20 [ページ「クイック・レ](#page-19-1) [コーディング\(新規ソングの録音\)」](#page-19-1))。

188 購入後自分で演奏したソングを一度も録音、保存してない場合や、ア ルバム"*UserSong*"のソングをすべて消去した場合は、[録音]ス イッチを押すだけで、新規ソングを作成して録音モード(クイック・ レコーディング)に入れます。

新規のソング録音ページが表示され、[録音]スイッチのランプが点灯、 [パート1]と[パート2]スイッチのランプが点滅します。

#### 新規ソング名

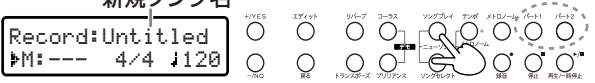

すでに録音したソングがあるときは、保存をすすめる表示がでま す。保存するときは[+*/YES*]スイッチを押して保存(*23* [ページ](#page-22-0)

[「ソングの保存」参照](#page-22-0))した後、[録音]スイッチを押します。保存 しないときは[-*/NO*]スイッチを押します。

### すでに録音してある曲から録音モードに入る

現在選んでいる録音済みソングに演奏を重ね録りしたり、新しいパート を追加することができます。また、すでに録音済みパートに録音し直す (オーバーライト録音:上書き)こともできます(22 [ページ「ステップ](#page-21-2) 6:2 [回目の録音」](#page-21-2))。

すでに録音したソングに再録音するときは、[ソングセレクト]スイッチ を押して、ソングセレクト・ページを表示します。

アルバム名"UserSong"から対象となるソングを選び、[録音]スイッ チを押して(ランプ点灯)録音ページを表示します。

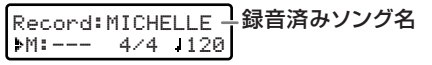

### 録音モードを終了する

録音モードを終了するときは、[録音] スイッチをもう1回押し (ランプ 消灯)ます。

# <span id="page-19-3"></span>**ステップ 2:音色と録音するパートを選択する**

新規ソングの録音では、それまで鍵盤で演奏していた音色が、そのまま 録音用に選ばれます。

この音色を別の音色に変えることもできます。音色スイッチで録音用の 音色を選んでください。録音中も音色を選ぶことができます。

録音済みのソングでは、その音色になります。

新規ソングの録音では、レコーダーの各パートが録音できる状態になっ ています ([パート1]と[パート2]スイッチのランプが両方とも点滅)。 鍵盤を弾くと、すぐに録音が始まり、現在の演奏モード(シングル、レ イヤー、スプリット)によって1 つのパートのみ、または両方のパート が録音されます。

- シングル・モード:パート 2 に録音
- レイヤーまたはスプリット・モード:両方のパートに録音
- レイヤー、スプリット・モード時は、メイン音色がパート*2* に、レ イヤー、スプリット音色はパート*1* に録音されます。

録音済みのソングでは、録音したいパートのスイッチを何度か押してラ ンプを占減にします。

パートのスイッチ([パート 1]、[パート 2])を押して設定を変えるこ とで、レイヤー音色を録音しないように、またはメイン音色をパート 1 へ録音するようになどの設定ができます。なお、それぞれのパートの録 音状態は、[パート1]と[パート2]スイッチのランプの点灯で確認で きます。

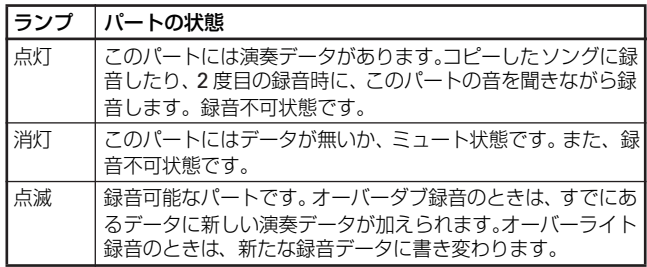

### レイヤーやスプリット・モード時にメイン音色だけを 録音する

レイヤーやスプリット音色はパート 1 に録音されるので、[パート 1]、 [パート2] スイッチを何度か押してパート1のランプを消灯、パート2 のランプを点滅にします。この状態で録音をすると、演奏はレイヤーや スプリット・モードで演奏できますが、録音はメイン音色のみパート 2 に録音されます。

### 1つの音色(シングル・モード)で録音する

新規録音時は、両方のパートのスイッチのランプが点滅します。そのま ま録音すると、パート 2 に演奏データが記録されます。

### 1 つの音色をパート 1 に録音する

新規録音時は、両方のパートのスイッチのランプが点滅します。パート 2 のスイッチを押してランプを消灯にします。パート 1 に演奏データが 記録されます。

### 前半はシングルで後半はレイヤー、スプリット・モー ドで録音する

両方のパートをオン(点滅)にして、次の手順で録音します。

- 1. シングル・モードで録音を始めます。 メイン音色は、パート2 に録音されます。
- 2. 次にレイヤー、スプリット・モードに切り替えたいところで、音色ス イッチを2つ、または [スプリット] スイッチを押します。 これでレイヤー音色、または左手側の鍵盤のスプリット音色で演奏 がパート 1 に録音されます。

### 片手ずつの演奏を 2 つのパートに別々に録音する

この録音ができるのは、シングル・モードだけです。

- 1. [パート1]のスイッチを押してランプを消灯に、[パート2]スイッ チのランプは点滅にして録音を始めます。 演奏がパート2 に録音されます。
- 2. 演奏が終わったら、[停止]スイッチを押します。 自動的にソングの先頭に戻ります。
- 3. 次に [録音] スイッチを押した後、[パート 1]のスイッチを何度か 押してランプを点滅に、[パート 2] スイッチを何度か押してランプ を点灯にします。
- 4. 鍵盤を弾き始めるか、[再生 / 一時停止]スイッチを押すと、録音が 開始されます。

一回目の演奏を聴きながら、もう一方の手の演奏を録音します。

# <span id="page-20-0"></span>**ステップ 3:録音設定を変更する**

下記の設定は、必要に応じて録音を始める前に設定してください。

- ・録音モード:初期値"Overwrite"
- ・クォンタイズ:初期値"Off"

>Overwrite

- ・テンポ記録モード:初期値"Auto"
- 1. [録音] スイッチのランプが点灯している間に [エディット] スイッ チを押して、ページ 1 の録音設定 (Record Mode) を表示します。

 $Q Q Q Q$ 

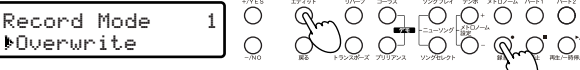

2. [+ /YES]、[- /NO] スイッチで Record Mode (録音モード)を 選択します。

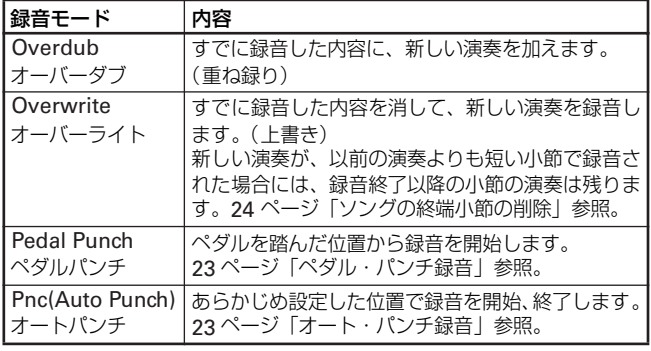

3. スクロール・スイッチ ( ▼ ) で、ページ 2 のクォンタイズの設定 (Quantize) を表示します。

[+ /YES]、[-/NO] スイッチで、音符の長さ (1/32~1/8、Off) を選びます。

この値は録音時の最小単位を決めるもので、クォンタイズ機能はリズ ムの乱れを自動修正します。

弾いた音符のタイミングが、早すぎたり遅すぎたりすると、その音符 は、この値で設定した拍子の節目の一番近いところへ移動します。た とえば 1/16 を選ぶと、各音符はそれぞれ一番近い 1/16 拍子の節目 へ移動し、1/8 を選ぶと一番近い1/8 拍子の節目へ移動します。ただ し、値が小さすぎると修正されすぎて、機械で作ったような演奏に なってしまいます。

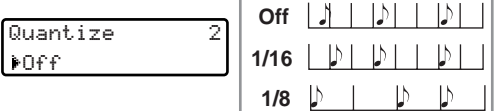

- ▲ クォンタイズの設定をすると、思わぬ結果になる場合があるの で、慎重に行ってください。なお、録音時に設定しなくても、録 音後に調整することもできます(*25* [ページ「ソングのクォンタ](#page-24-0) [イズの調整」](#page-24-0))。
- 4. スクロール・スイッチ ( ▼ ) で、ページ 3 のテンポ記録モード (Tempo Record) を表示します。

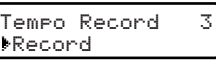

[+ /YES]、[-/NO] スイッチでモードを設定します。次の3種類 のモード設定があります。

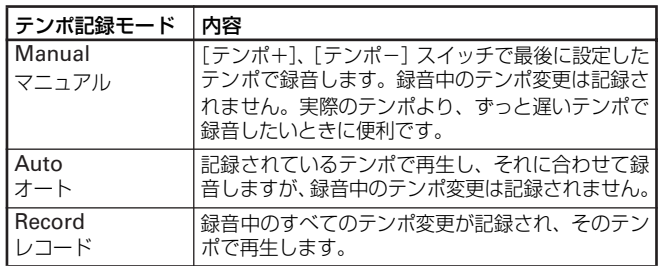

5.[戻る]スイッチを押してレコード・ページに戻ります。

# <span id="page-21-0"></span>**ステップ 4:拍子とテンポの設定**

録音をする前に拍子とテンポを設定します。

- 録音済みのソングは、拍子を変更することはできません。しかし、 二度目の録音をするときに、拍子の異なる小節を追加することがで きます。(*22* [ページ「ステップ](#page-21-2) *6*:*2* 回目の録音」操作*6.* 参照)
- 1. 録音を始める前に拍子を設定します。

[テンポ +]、[テンポー] スイッチを同時に押して、メトロノーム・ ページ 1 の拍子と、テンポ設定画面 (Metro TS/Tempo) を表示させ ます。

[+ /YES]、[- /NO]スイッチで拍子を設定します。スイッチを押 したままにすると、値が連続的に変化します。

通常の拍子(4/4、3/4 など)か、ドラム·パターン (8 Beat 1, Samba, Waltz など)を選ぶことができます。ドラム・パターンは、ソングと 一緒に録音され、MIDI で送信することもできます。

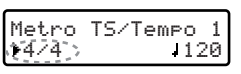

- 2. [戻る] スイッチを押して録音ページに戻ります。
- 3. ソングの初期テンポを設定します。 [テンポ +]、[テンポー]スイッチでテンポを設定します。

# <span id="page-21-1"></span>**ステップ 5:録音**

録音には、演奏した音色だけを録音する方法と、メトロノームにドラム・ パターンを選び、その演奏も一緒に録音する方法とがあります。

### 演奏した音色だけを録音する

メトロノームの拍子を聴きながら録音をします。このときメトロノーム の音は録音されません。

- 1. 録音を始める前に、[メトロノーム]スイッチを押してメトロノーム をスタートします。
- 2. [再生 / 一時停止] スイッチを押して(ランプ点灯)録音を開始します。 または、任意の鍵盤を弾くか、[再生 / 一時停止]スイッチの機能を 割り当てたペダル(33 [ページ「グローバル・ペダル設定」](#page-32-1))を踏んで も、録音を開始できます。 弱拍で録音をスタートしたい場合は、[再生 / 一時停止] スイッチを 押してから、始めたい拍のところで演奏を開始します。 再生時は先頭のポーズ部分が無視されます (33 [ページ「ファスト・](#page-32-2) プレイ機能 [\(Fast Play\)](#page-32-2)」参照)。
- 3. [停止] スイッチ (または [録音]) を押して録音を終了します。 ストップ機能を割り当てたペダル(33 [ページ「グローバル・ペダル](#page-32-1) [設定」](#page-32-1))を踏んで、終了することもできます。
- 4. [録音] スイッチのランプが消灯し、ソングは先頭に戻ります。
- ドラム・パターンも一緒に録音する

ドラム・パターンを聴きながら録音をします。このとき録音されるのは、 演奏とドラム・パターンになります。ドラム・パターンはソングと一緒

# <span id="page-21-2"></span>**ステップ 6:2 回目の録音**

最初の録音が済んだら、同じソングに新たなパートや演奏を追加録音で きます。

- すでに保存済みの曲にもう一度録音するときは、ソングセレクト・ ページで *User Song* から録音する曲を選んでください。
- 1. [録音] スイッチをもう 1 回押し (ランプ点灯) て、ディスプレイに 録音ページを表示します。

2. 必要に応じて、録音モードを変更します。 すでに録音した内容に新たな演奏を加えるときは、録音モードにオー バーダブ (Overdub) を、最初の録音内容を消して新しい演奏を録音 するときは、オーバーライト (Overwrite) を選びます。また、録音 の一部分を演奏し直すには、ペダル・パンチ (Pedal Punch) かオー ト·パンチ (Pnc)録音を選びます

- 3. 録音するパートを選びます。 片方のパートのみ、または両方のパートを再度録音できます。録音を するパートのスイッチを、何度か押してランプを点滅にします。
- 4. 録音する音色を選びます。

に録音され、MIDI で送信することができます。この場合、録音の手順 がメトロノームを使った場合と異なるので、注意してください。

- 1. 録音を始める前に、ドラム・パターンを確認します。
- 2. 以下のいずれかの手順で録音を始めます。
- イントロを入れてから、ドラム・パターンをスタートさせたい場合は、 [再生 / 一時停止]スイッチを押します。または、任意の鍵盤を弾く か、[再生 / 一時停止]スイッチの機能を割り当てたペダルを踏みます。 ドラム・パターンを始めたいところで[メトロノーム]スイッチを押 し、次の小節でドラム・パターンが実際に始まるまで待ちます。
- ドラム・パターンをすぐにスタートさせたい場合は、[メトロノーム] スイッチを押して録音を始めます。 ドラム・パターンのメイン・パターンが始まる前にイントロが演奏さ れます。
- 3. 録音中に[戻る] スイッチを押すと、フィル・インが演奏され、続い て選択したドラム・パターンのバリエーションが演奏されます。
- 4. [戻る] スイッチをもう 1 回押します。 次のフィル・インが演奏され、もとのドラム・パターンが演奏されます。
- 5. 録音を終わるときは、[停止] スイッチ (または [録音]) を押し(ラ ンプ消灯)ます。

[停止]スイッチの機能を割り当てたペダルを踏んで、録音を終わる こともできます。

すでに録音している音色以外の音色を、選ぶことができます。ただ し、演奏モードとパートの設定によって、録音されるデータが変わり ます(20 ページ「ステップ 2[:音色と録音するパートを選択する」](#page-19-3) [参照](#page-19-3))。

- 5. 必要に応じて、テンポを変更します。 全体のテンポは [テンポ+]、[テンポ-] スイッチで調節します。テ ンポ記録モードに"Record"を選ぶと、テンポ・チェンジが記録さ れます(21 ページ「ステップ 3[:録音設定を変更する」](#page-20-0)参照)。
- 6. 先頭の小節ではなく途中から録音したい場合は、録音を開始する前 に、小節位置(M)を[+/YES]、[- /NO]スイッチで変更します。 小節位置を最大値に設定して、ソングの終わりから録音する場合は、 拍子記号も選ぶことができます。変拍子の曲を作るときに便利です
- 7. 録音を開始します。
- 8. [停止] スイッチ (または [録音]) を押して録音を終了します。 [停止]スイッチの機能を割り当てたペダルを踏んで、終了すること もできます。
- 9. [録音] スイッチのランプが消灯し、ソングは先頭に戻ります。

一度録音したソングの拍子やドラム・パターンを変更することはできま せんが、一度録音したソングの最終小節の次の小節を、二度目の録音開 始位置に選ぶと、拍子やドラム・パターンを変更することができます。

#### <span id="page-22-1"></span>ペダル・パンチ録音

ペダル・パンチ録音は、ペダルを踏むことで録音開始、終了を行います。

- ペダル・パンチ録音は、すでに録音済みのソングに対して行います。 少なくとも *1* つのパートに録音データがある必要があります。
- 2 ペダル·パンチ録音は、自動的に上書き録音 (Overwrite) にな ります。
- 1. ペダルにペダル・パンチ機能を設定します(33 [ページ「グローバル・](#page-32-1) [ペダル設定」参照](#page-32-1))
- 2. 録音設定にペダル・パンチ(Pedal Punch)を選びます([録音]ス イッチのランプ点灯時)。
- 3. [戻る] スイッチを押して、録音ページに戻ります。
- 4. パンチ録音を行うパートのスイッチを、何度か押して点滅にします。
- 5. [再生 / 一時停止] スイッチを押して、ソングの再生を開始します。
- 6. 録音をし直す演奏の位置になったら、ペダル・パンチ機能を設定した ペダルを踏んで、録音を開始します。
- 7. 録音が終わったら、もう一度ペダルを踏んで録音を終了します。

### <span id="page-22-2"></span>オート・パンチ録音

オート・パンチ録音は、指定した位置で自動的に録音開始、終了を行い ます。

- オート・パンチ録音は、すでに録音済みのソングに対して行います。 少なくとも *1* つのパートに録音データがある必要があります。
- 2 オート·パンチ録音は自動的に上書き録音(Overwrite)になり ます。
- 1. 録音設定にオート・パンチ(Pnc)を選びます([録音]スイッチの ランプ点灯時)。
- 2. スクロール・スイッチを押して開始小節(S)を選び、[+ /YES]、 [-/NO] スイッチで、録音を開始する小節を設定します。
- 3. スクロール・スイッチを押して終了小節(E)を選び、「+ /YES1、 [- /NO] スイッチで、録音を終了する小節を設定します。
- 4. [戻る] スイッチを押して録音ページに戻り、録音を行うパートのス イッチを何度か押して、ランプを点滅にします。
- 5. [再生 / 一時停止] スイッチを押して録音を開始します。 自動的に開始小節になると録音が始まり、終了小節で録音が終わり ます。
- 6. 録音が終わったら[停止](または[録音])スイッチを押して終了し ます。

# <span id="page-22-0"></span>**ソングの保存**

録音が終わると、一時的なメモリに演奏内容は記憶されていますが、そ のまま電源をオフにすると、演奏内容は消えてしまいます。 録音した演奏を保存するには、ユーザー・ソング・アルバムに保存する 必要があります。

ソングの保存作業(*Writing* 表示)中にスイッチ、ペダル、鍵盤に 触れたり、電源をオフにしないでください。本機のデータや、内部 に重大な損傷を与える場合があります。

#### <span id="page-22-3"></span>別のソングを選ぶことで保存する

録音、または修正したソングをまだ保存していない時に、音色デモやソ ングセレクト・ページに入ろうとすると、現在のソングを保存するかど うかの、確認のメッセージが表示されます。

- 1. [ソングセレクト] スイッチを押して別のソングを選びます。 現在のソングを録音、または修正後保存していない場合は、"Song Modified Save ?(Yes/No)"(修正されたソングを保存しますか?) が表示されます。
- 2. 保存したい場合は、[+ /YES]スイッチを押して、ソング・エディッ ト・モードのページ 7 のソング保存画面(Save Song)を表示します。

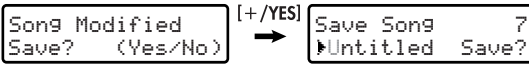

録音、修正内容を保存しない場合は [-/NO] スイッチを押します。

3. ソング名の一部が点滅していますので、名前を変更するときはスク ロール・スイッチで点滅を移動し、[+ /YES]、[- /NO] スイッチ で文字を選びます。名前の長さは最大 128 文字です。 スイッチを押したままにすると、文字が連続的に変化します。

なお、使用できる文字は、スペース、!、#、\$、%、&、'、(、)、+、 ,、-、数字 0 ~ 9、;、=、@、大文字 A ~ Z、[、]、^、\_、`、小 文字 a ~ z、{、} です。

スクロール・スイッチ[▼]、[▲]を同時に押すと、スペースの挿入 になります。

- [+ /YES]、[-/NO]を同時に押すと、文字の削除になります。
- 4. 変更した名前の終端の隣に点滅を移動すると、終端アイコン(\*)が 点滅します。その名前で保存するときは、スクロール・スイッチで カーソルを"Save?"(保存する?)に移動します。

5.[+ /YES]スイッチを押すと、画面に確認メッセージ"Are You Sure ?"が表示されます。

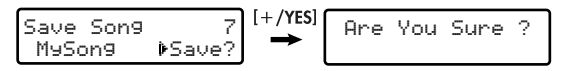

- 6.[+ /YES]スイッチをもう 1 回押して保存を実行します。 録音、修正内容を保存しない場合は、[-/NO](または[戻る])ス イッチを押します。
- 7. 保存が終了すると、ソングプレイ・ページが表示されます。

### 同じ名前のソングがあるときは?

すでに録音済みのソングと同じ名前 で保存しようとすると、画面に確認 メッセージ"Song Exists Execute?" が表示されます。 そのまま[+ /YES]スイッチを押して保存すると、そのソングは新 たに録音された演奏データに書き換えられます。 両方のソングを保存するときは、[- /NO]スイッチを押して、名前 の変更を行ってから保存を実行してください。 Song Exists Execute?

#### 新規ソングを作ることで保存する

録音、または修正したソングをまだ保存していない時に、[ソングプレ イ]と[ソングセレクト]スイッチを同時に押して新規ソングを選択す ると、"Song Modified Save ?(Yes/No)"(修正されたソングを保存 しますか?)が表示されます。あとは、前述の手順で保存を行ってくだ さい。

### 保存画面(Save Song)を選んで保存する

ソング・モードのときに、[エディット]スイッチ押してソング・エディッ ト・モードに入ります。スクロール・スイッチを使って、ページ7のソ ング保存画面(Save Song)を表示して、前述の手順で保存を行ってく ださい。

#### ソングの削除

保存されたユーザー・ソング・アルバムのソングは、削除することがで きます。36 [ページ「ユーザー・ソングの消去」](#page-35-1)をご覧ください。

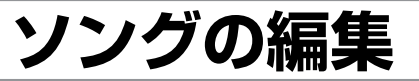

<span id="page-23-0"></span>録音したソングを編集することができます。編集できるのは、ユーザー ソング・アルバムのソングだけです。本機に内蔵されているアルバムの ソングは、サイクル・プレイを設定することができます。

# <span id="page-23-1"></span>**ソング・エディット・モードに入る**

ソング・エディット・モードに入るときは、ソングプレイ・ページのと きに[エディット]スイッチを押します。

ソング・エディット・モードを終了する

パラメーターをエディットした後、[戻る]スイッチを押して、ソング・ エディット・モードを終了します。

# <span id="page-23-2"></span>**サイクル・プレイ設定**

サイクル・プレイは、ソングの繰り返し演奏する区間と、そのオン、オ フを設定します。設定方法、及び操作は、19 [ページ「くり返し演奏する](#page-18-2) [\(サイクル・プレイ\)」](#page-18-2)をご覧ください。

ソング・エディット・モードに入り、スクロール・スイッチでページ 1 のサイクル・プレイのオン、オフ画面(Cycle Play)を表示します。

# <span id="page-23-3"></span>**トラック・データの消去**

1 つ、またはすべてのソング・トラックのデータを消去します。

1. ソング・エディット・モードに入り、スクロール・スイッチでページ 2 のトラック・データの消去画面 (Erase Track) を表示します。

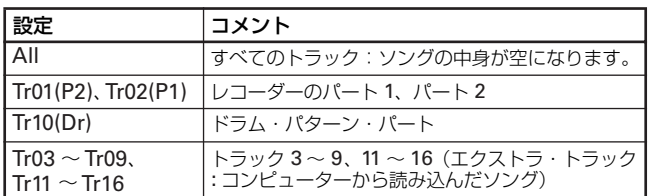

# <span id="page-23-4"></span>**ソングの終端小節の削除**

録音をした後で、ソングの終端から小節単位で削除することができます。 たとえば、まず長いセクションを録音して、トラック・データの消去を します。次に短いセクションを録音すると、ソングの後部には空の小節 が残ってしまいます。また、既存の長いソングに、新たにオーバー・ラ イト録音で短いソングを録音すると、ソングの後部には既存の長いソン グの小節が残ってしまいます。

この機能では、その余分な小節を削除できます。

1. ソング・エディット・モードに入り、 スクロール・スイッチで、ページ 3 の 小節の削除画面(Cut Measures)を 表示します。

Cut Measures Fxec2  $\varepsilon$ From: 1

- 2. [+ /YES]、[- /NO] スイッチで、削除する小節数を設定します。 スイッチを押したままにすると、値が連続的に変化します。
- 3. 設定したらスクロール・スイッチでカーソルを、"Exec?"に移動し ます。

2. [+ /YES]、[- /NO] スイッチで設 定を選びます。

以降は、19 [ページ「くり返し演奏する](#page-18-2) [\(サイクル・プレイ\)」](#page-18-2)をご覧ください。

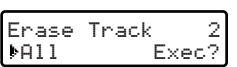

Cycle Play

>On S:1 E:1

 $\,1\,$ 

3. 設定したらスクロール・スイッチで、 カーソルを"Exec?"に移動します。

を押します。

- 4. 「+ /YES] スイッチを押すと、画面に確認メッセージ "Are You Sure ?"が表示されます。
	- データを消去しない場合は、「-/NO]スイッチを押します。
- 5. [+ /YES] スイッチをもう 1 回押して、消去を実行します。

- 4.[+ /YES]スイッチを押すと、画面に確認メッセージ"Are You Sure ?"が表示されます。 終端小節を削除しない場合は、[-/NO](または [戻る]) スイッチ
- 5. [+ /YES] スイッチをもう 1 回押して、削除を実行します。
- 108 この操作では、設定した終端小節以降のすべてのトラックのデータ の削除が行われます。削除したくないトラックがある場合は、*[24](#page-23-3)* [ページ「トラック・データの消去」](#page-23-3)を行ってください。

# <span id="page-24-0"></span>**ソングのクォンタイズの調整**

録音後にクォンタイズ機能で、リズムの乱れを自動修正します(21[ペー](#page-20-0) ジ「ステップ3[:録音設定を変更する」](#page-20-0)の操作3.参照)。

1. ソング・エディット・モードに入り、 スクロール・スイッチでページ 4 の クォンタイズ設定画面(Quantize) を表示します。

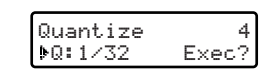

2. [+ /YES]、[- /NO] スイッチで、クォンタイズを設定します。 スイッチを押したままにすると、値が連続的に変化します。 1/16 と 1/8 は、スイングの設定も選べます。スイングを設定すると、 演奏中の偶数拍の発音のタイミングが最大 1/3 音符分ずれます。 a が 0%で f が 100%のスイング幅になります。

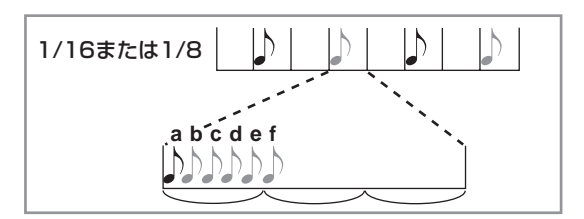

- 3. 設定したらスクロール・スイッチで、カーソルを "Exec?" に移動し ます。
- 4.[+ /YES]スイッチを押すと、画面に確認メッセージ"Are You Sure ?"が表示されます。
	- 調整をしない場合は、[-/NO](または[戻る])スイッチを押します。
- 5.[+ /YES]スイッチをもう 1 回押して、クォンタイズの調整を実行 します。

# <span id="page-24-1"></span>**ソングのトランスポーズ(移調)**

ソング全体をトランスポーズします。± 12 半音の間で、トランスポーズ できます。

1. ソング・エディット・モードに入り、 スクロール・スイッチでページ 5 のト ランスポーズ設定画面(Transpose) を表示します。

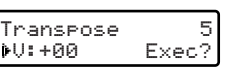

2. [+ /YES]、[- /NO] スイッチで、移調範囲 (V) を設定します。 スイッチを押したままにすると、値が連続的に変化します。

# <span id="page-24-2"></span>**ソング・データの削除**

現在選んでいるソングの演奏データをクリアして、すばやく新規ソング に移行します。

ただし、既に保存されているソングは削除されません。保存されたソン グ自体を削除するときは、36 [ページ「ユーザー・ソングの消去」](#page-35-1)を行っ てください。

1. ソング・エディット・モードに入り、 スクロール・スイッチでページ6 のソ ン グ・デ ー タ の 削 除 画 面(Delete Song)を表示します。

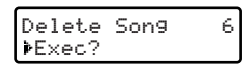

- 3. 設定したらスクロール・スイッチで、カーソルを"Exec?"に移動し ます。
- 4.[+ /YES]スイッチを押すと、画面に確認メッセージ"Are You Sure ?"が表示されます。 トランスポーズをしない場合は、[- /NO] (または「戻る1) スイッ チを押します。
- 5.[+/YES]スイッチをもう 1 回押して、トランスポーズを実行します。
- 2. [+ /YES]スイッチを押すと、画面に確認メッセージ "Are You Sure ?"が表示されます。

削除をしない場合は、[-/NO](または [戻る]) スイッチを押します。

- 3. [+ /YES] スイッチをもう 1 回押して、ソング・データの削除を実 行します。
- 4. [戻る] スイッチを押すと、ソング名が "Untitled" になって新規ソ ングの録音開始が可能になります。

# <span id="page-24-3"></span>**ソングの保存**

エディットしたソングに名前をつけて保存します。名前の長さは最大 128 文字です。

- ソングの保存作業(*Writing* 表示)中にスイッチ、ペダル、鍵盤に 触れたり、電源をオフにしないでください。本機のデータや、内部 に重大な損傷を与える場合があります。
- 1. ソング・エディット・モードに入り、 スクロール・スイッチでページ7のソ ング保存画面(Save Song)を表示 します。

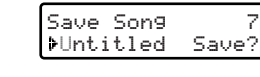

2. 23 [ページ「別のソングを選ぶことで保存する」](#page-22-3)の操作 3. 以降を行っ てください。

# **音色とパフォーマンスのエディット**

<span id="page-25-0"></span>サウンド・エディット・モードで、選んだ音色やパフォーマンスに対す る設定をエディットできます。

どちらも同じエディット・パラメーターを使いますが、パフォーマンス では組み合わせの音色の変更や、スプリット・ポイントもエディットで きます。

サウンド・エディット・モードに入り、各種設定を変更して、モードを 終了するときは、その音色としての設定変更を保存するか、パフォーマ ンスとして保存するのかを選択できます。

# <span id="page-25-1"></span>**サウンド・エディット・モードに入る**

サウンド・エディット・モードに入るときは、任意の音色またはパフォー マンスを選んで[エディット]スイッチを押します。

モードに入った後でも、音色を切り替えて設定状態を確かめることがで きますが、その時エディット中の音色の内容は消えてしまいます。エ ディット内容を有効にしたいときは、一度[戻る]スイッチを押して、 エディット内容を保存してから音色を切り替えてください。

スプリットの場合は、両方の音色をエディットして、メイン音色を 選び直しても、スプリット音色のエディット内容はそのままになり ます。また、同様にスプリット音色を選び直しても、メイン音色の エディット内容はそのままになります。 レイヤーの場合は、音色の組み合わせを変えると、エディットした 内容は無効になります。

### サウンド・エディット・モードを終了する

パラメーターをエディットした後、[戻る]スイッチを押してサウンド・ エディット・モードを終了します。

パラメーターを何も変更しなかった場合は、すぐにモードを終了します。 パラメーターを変更したときは、設定変更保存ページが表示されます。

[+/YES]スイッチを押して保存するか、 [- /NO] スイッチを押してキャンセル します。

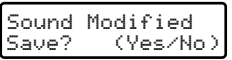

# <span id="page-25-2"></span>**音色 / パフォーマンスの保存**

音色やパフォーマンスの保存作業(*Writing* 表示)中に、スイッチ、 ペダル、鍵盤に触れたり、電源をオフにしないでください。本機の データや、内部に重大な損傷を与える場合があります。

### 音色の保存

シングル、レイヤー、スプリット・モードでエディットして、モードを 終了するときに[戻る]スイッチを押して、設定変更保存ページを表示 し [+ /YES] スイッチを押すと、その設定が音色の設定として書き換 えられます。

### <span id="page-25-4"></span>パフォーマンスの保存

### ● 新規パフォーマンスの場合

シングル、レイヤー、スプリット・モードでエディットして、モード を終了するときに[戻る]スイッチを押して、設定変更保存ページを 表示し、[パフォーマンス]スイッチ(ランプ点滅)を押すと、パ フォーマンスを保存できる画面を表示します。

1. エディットしてモードを終了するときに、[戻る]スイッチを押し ます。

設定変更保存ページが表示されます。

れ、パフォーマンス名の一部が点

滅します。

2. ランプが点滅している、[パフォーマンス]スイッチを押します。 パフォーマンス・ネーム・ページ (Performance Name) が表示 Performance Name

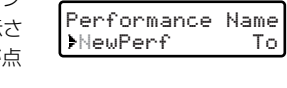

3. 名前を変更するときは、スクロール・スイッチで点滅を移動し、 [+ /YES]、[- /NO]スイッチで文字を選びます。名前の長さ は最大 10 文字です。

スイッチを押したままにすると、文字が連続的に変化します。 なお、使用できる文字は、スペース、!、#、\$、%、&、'、(、)、 +、,、-、数字 0 ~ 9、;、=、@、大文字 A ~ Z、[、]、^、\_、 `、小文字 a ~ z、{、} です。

スクロール・スイッチ[▼]、[▲]を同時に押すと、スペースの 挿入になります。

[+ /YES]、[-/NO]を同時に押すと、文字の削除になります。

- 4. 設定したらスクロール・スイッチでカーソルを"To"に移動し、 [+ /YES] スイッチを押します。 保存先設定ページが表示されます。
- 5. [バンク] スイッチでバンクを、音 色スイッチで番号(1 ~ 10)を選 びます。

Save To: Perf.16 Scat&Bass >Save?

- 6.[+ /YES]スイッチを押して、パフォーマンスの保存を実行しま す。
- 7. 確認メッセージ "Are You Sure ?" が表示されます。 保存をやめる場合は、[- /NO] (または [戻る]) スイッチを押 します。
- 8.[+ /YES]スイッチをもう 1 回押して、パフォーマンスの保存を 実行します。 保存が終了すると、自動的にパフォーマンス・プレイ・モードに なり、エディットしたパフォーマンスが、指示したパフォーマン ス・ナンバーに置き換わります。

### ● 既存パフォーマンスの場合

パフォーマンスをエディットしてモードを終了するときに、[戻る] スイッチを押して、パフォーマンスとして保存します。

1. エディットしてモードを終了するときに、[戻る]スイッチを押し ます。

設定変更保存ページが表示されます。

- 2. [+ /YES] スイッチを押して、パフォーマンス・ネーム・ページ (Performance Name)を表示します。 パフォーマンス名の一部が点滅します。
- 3. 新規パフォーマンスの保存の手順 3. 以降を行ってください。
- <span id="page-25-3"></span>● レイヤー、スプリット・モードの音色の組み合わせの みを登録するには
- 1. レイヤー、またはスプリット・モードで音色を組み合わせます。
- 2. [パフォーマンス]スイッチを長押します。
- 3. パフォーマンス・ネーム・ページ (Performance Name) が表 示されるので、新規パフォーマンスの保存の手順 3. 以降を行って ください。

# <span id="page-26-0"></span>**パフォーマンス音色の確認と変更**

パフォーマンスに使用している音色の確認、変更をします。

1. スクロール・スイッチ [▼]、[▲] を、同時に押して音色確認画面を 表示します。

> メイン音色-lppiano&Str. <u>レイヤー/スプリット音色ー Ac. Bass </u>

2. スクロール・スイッチで、ディスプレイ上のカーソル(▶)を、メ イン音色、またはレイヤー / スプリット音色に移動します。

# <span id="page-26-1"></span>**音量の設定**

音色の音量を調整します。

- 1. サウンド・エディット・モードに入り、スクロール・スイッチでペー ジ 1 の音量設定画面(Volume)を表示します。
- 2. ディスプレイトのカーソル (▶) が、メイン音色 (M) にあること を確認します。
- 3. [+ /YES]、[-/NO] スイッチで、メイン音色の音量を設定します。 スイッチを押したままにすると、値が連続的に変化します。 [+ /YES]、[- /NO] スイッチを同時に押すと、値が "127"にな ります。

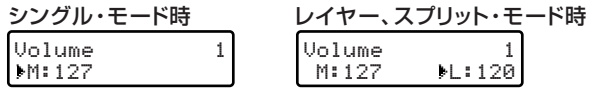

# <span id="page-26-2"></span>**定位(パン)の設定**

各音色のステレオ定位を設定します。

- 1. サウンド・エディット・モードに入り、スクロール・スイッチでペー ジ 2 の定位の設定画面(Pan)を表示します。
- 2. ディスプレイ上のカーソル(▶)が、メイン音色(M)にあること を確認します。
- 3. [+ /YES]、[- /NO] スイッチで、メイン音色の定位を設定します。 スイッチを押したままにすると、値が連続的に変化します。 [+ /YES]、[- /NO] スイッチを同時に押すと、値が "C00" にな ります。

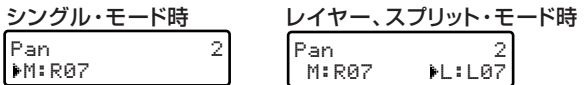

<span id="page-26-3"></span>**リバーブの設定**

リバーブ・エフェクトの設定をします。レイヤーやスプリットのとき、 このリバーブはメイン、レイヤー、スプリット音色に関わりなく同じタ イプが使用されます。ただし、メイン音色とレイヤー/スプリット音色 にかかるエフェクト量は、別々に調整することができます。

スプリットの場合は、メイン音色のリバーブ・タイプになります。 レイヤーの場合は、組み合わせごとにリバーブ・タイプを記憶でき ます。

### <span id="page-26-4"></span>リバーブ・タイプの選択

- 1. サウンド・エディット・モードに入り、スクロール・スイッチでペー ジ 3 のリバーブ・タイプの設定画面(Reverb Type)を表示します。
- 2. ディスプレイ上のカーソル(▶)が、タイプ名にあることを確認し ます。
- 3. 音色を [+/YES]、[-/NO] スイッチで変更します。 そのままパフォーマンス音色をエディットするときは、[エディット] スイッチを押します。
- 4. 音色の組み合わせを記憶するときは、[パフォーマンス]スイッチを 長押しして、保存作業(26 ページ「● [レイヤー、スプリット・モー](#page-25-3) [ドの音色の組み合わせのみを登録するには」](#page-25-3))をします。 保存をしないで、他の音色スイッチや[バンク]スイッチを押すと、 もとの音色の組み合わせに戻ります。
- 4. スクロール・スイッチで、ディスプレイ上のカーソル(▶)を、レ イヤー/スプリット音色(L)に移動します。
- 5.[+ /YES]、[- /NO]スイッチで、レイヤー / スプリット音色の音 量を設定します。

スイッチを押したままにすると、値が連続的に変化します。 [+ /YES]、[- /NO] スイッチを同時に押すと、値が"127"にな ります。

レイヤー */* スプリット音色の音量は、レイヤー */* スプリット・モー ドの時に設定できます。

- 4. スクロール・スイッチで、ディスプレイ上のカーソル(▶)を、レ イヤー/スプリット音色(L)に移動します。
- 5. [+ /YES]、[- /NO] スイッチで、レイヤー / スプリット音色の音 量を設定します。

スイッチを押したままにすると、値が連続的に変化します。 [+ /YES]、[-/NO] スイッチを同時に押すと、値が "C00"にな ります。

レイヤー */* スプリット音色の定位は、レイヤー */* スプリット・モー ドの時に設定できます。

3. [+ /YES]、[-/NO] スイッチで、リバーブ・タイプを選択します。 スイッチを押したままにすると、連続的に変化します。 [+ /YES]、[-/NO] スイッチを同時に押すと、タイプが "Hall 1" になります。

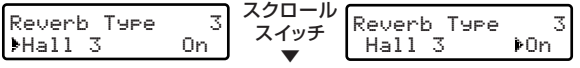

- 4. スクロール・スイッチで、ディスプレイ上のカーソル(▶)をオン、 オフに移動します。
- 5. [+ /YES]、[- /NO] スイッチで、リバーブのオン、オフを設定し ます。また、[リバーブ] スイッチでオン、オフを設定することもで きます。

このとき、[リバーブ] スイッチのランプが、設定にあわせて点灯(オ ン)、消灯(オフ)します。

| 表示                 | 説明                 | ます。                                     |
|--------------------|--------------------|-----------------------------------------|
| Hall 1             | 小さなホールの響きを持つリバーブ   | 2. ディスプレイ上のカーソ.                         |
| Hall 2             | 中くらいのホールの響きを持つリバーブ | を確認します。                                 |
| Hall 3             | 大きなホールの響きを持つリバーブ   | 3. $[+$ /YES], $[-$ /NO] $\overline{z}$ |
| Wet Plate          | 湿った空気感を出すプレート・リバーブ | センド量を設定します。                             |
| Dry Plate          | 乾いた空気感を出すプレート・リバーブ | スイッチを押したままに                             |
| Room 1             | 落ち着いた音色のルーム・リバーブ   | $[+$ $NES]$ , $[ NO$ ] $Z$              |
| Room 2             | 明るい音色のルーム・リバーブ     | シングル・モード時                               |
| <b>Bright Room</b> | 華やかな音色のルーム・リバーブ    | Reverb Send<br>$\overline{4}$           |

### <span id="page-27-1"></span>リバーブ・センドの設定

- 1. サウンド・エディット・モードに入り、スクロール・スイッチで、 ページ 4 のリバーブ・センドの設定画面(Reverb Send)を表示し ます。
- 2. ディスプレイ上のカーソル(▶)が、メイン音色(M)にあること を確認します。
- 3. [+ /YES]、[- /NO] スイッチで、メイン音色にかけるリバーブの センド量を設定します。

スイッチを押したままにすると、値が連続的に変化します。 [+ /YES]、[-/NO]スイッチを同時に押すと、値が"64"になります。

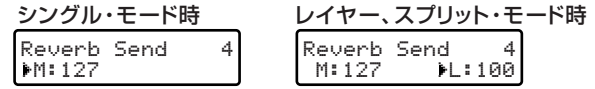

- 4. スクロール・スイッチで、ディスプレイ上のカーソル(▶)をレイ ヤー / スプリット音色(L)に移動します。
- 5.[+ /YES]、[- /NO]スイッチで、レイヤー/ スプリット音色にか けるリバーブのセンド量を設定します。 スイッチを押したままにすると、値が連続的に変化します。
	- [+ /YES]、[-/NO]スイッチを同時に押すと、値が"64"になります。
- レイヤー*/* スプリット音色のリバーブ・センドは、レイヤー */* スプ リット・モードの時に設定できます。

# <span id="page-27-0"></span>**コーラス**、 **モジュレーションの設定**

コーラス、モジュレーション・エフェクトの設定をします。レイヤーや スプリットのとき、このエフェクトはメイン、レイヤー、スプリット音 色に関わりなく同じタイプが使用されます。ただし、メイン音色とレイ ヤー/スプリット音色にかかるエフェクト量は、調整することができます。

### <span id="page-27-2"></span>コーラス、モジュレーション・タイプの選択

- 1. サウンド・エディット・モードに入り、スクロール・スイッチでペー ジ 5 のコーラス・タイプの設定画面(Chorus Type)を表示します。
- 2. ディスプレイ上のカーソル(▶)が、タイプ名にあることを確認し ます。

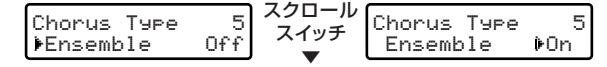

- 3. [+ /YES]、[- /NO] スイッチでタイプを選択します。 スイッチを押したままにすると、連続的に変化します。 [+ /YES]、[-/NO] スイッチを同時に押すと、タイプが "Chorus" になります。
- 4. スクロール・スイッチで、ディスプレイ上のカーソル(▶)をオン、 オフに移動します。
- 5.[+ /YES]、[- /NO]スイッチでエフェクトのオン、オフを設定し ます。また、[コーラス] スイッチでオン、オフを設定することもで きます。

このとき、「コーラス] スイッチのランプが、設定にあわせて点灯 (オ ン)、消灯(オフ)します。

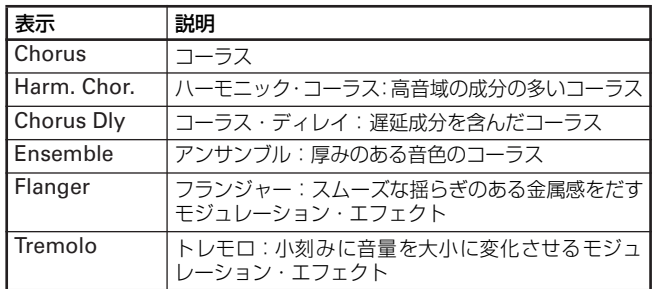

<span id="page-27-3"></span>コーラス、モジュレーション・センドの設定

- 1. サウンド・エディット・モードに入り、スクロール・スイッチでペー ジ 6 のコーラス・センドの設定画面(Chorus Send)を表示します。
- 2. ディスプレイ上のカーソル(▶)が、メイン音色(M)にあること を確認します。
- 3. [+ /YES]、[- /NO] スイッチでメイン音色にかけるエフェクトの、 センド量を設定します。

スイッチを押したままにすると、値が連続的に変化します。 [+ /YES]、[-/NO]スイッチを同時に押すと、値が"64"になります。

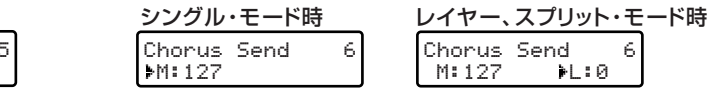

- 4. スクロール・スイッチでディスプレイ上のカーソル(▶)を、レイ ヤー / スプリット音色(L)に移動します。
- 5. [+ /YES]、[- /NO] スイッチで、レイヤー/ スプリット音色にか けるエフェクトのセンド量を設定します。 スイッチを押したままにすると、値が連続的に変化します。 [+ /YES]、[-/NO]スイッチを同時に押すと、値が"64"になります。
- レイヤー*/* スプリット音色のコーラス、モジュレーション・センド は、レイヤー*/* スプリット・モードの時に設定できます。

# <span id="page-28-0"></span>**インサート・エフェクトの設定**

リバーブやコーラス、モジュレーション・エフェクトは、メイン、レイ ヤー/ スプリット音色のどちらも同じタイプになりますが、インサート・ エフェクトは、メイン音色、レイヤー/スプリット音色ごとに選べるエ フェクトです。

# <span id="page-28-2"></span>インサート・エフェクト・タイプの選択

- 1. サウンド・エディット・モードに入り、スクロール・スイッチでペー ジ 7 のインサート・エフェクト・タイプの設定画面(IFX M/L Type) を表示します。
- 2. ディスプレイ上のカーソル(▶)が、メイン音色のインサート・エ フェクトにあることを確認します。
- 3. [+ /YES]、[- /NO] スイッチで、エフェクト・タイプを選択します。 スイッチを押したままにすると、タイプ名が連続的に変化します。 [+ /YES]、[- /NO] スイッチを同時に押すと、タイプが "Off"に なります。

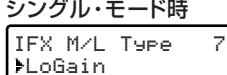

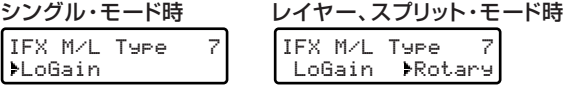

4. スクロール・スイッチでディスプレイ上のカーソル(▶)を、レイ ヤー / スプリット音色のインサート・エフェクトに移動します。

 $\overline{7}$ 

- 5. [+ /YES]、[- /NO] スイッチでエフェクト・タイプを選択します。 スイッチを押したままにすると、タイプ名が連続的に変化します。 [+ /YES]、[- /NO] スイッチを同時に押すと、タイプが "Off"に なります。
- **IC**C レイヤー/ スプリット音色のインサート・エフェクトのタイプは、 レイヤー */* スプリット・モードの時に設定できます。

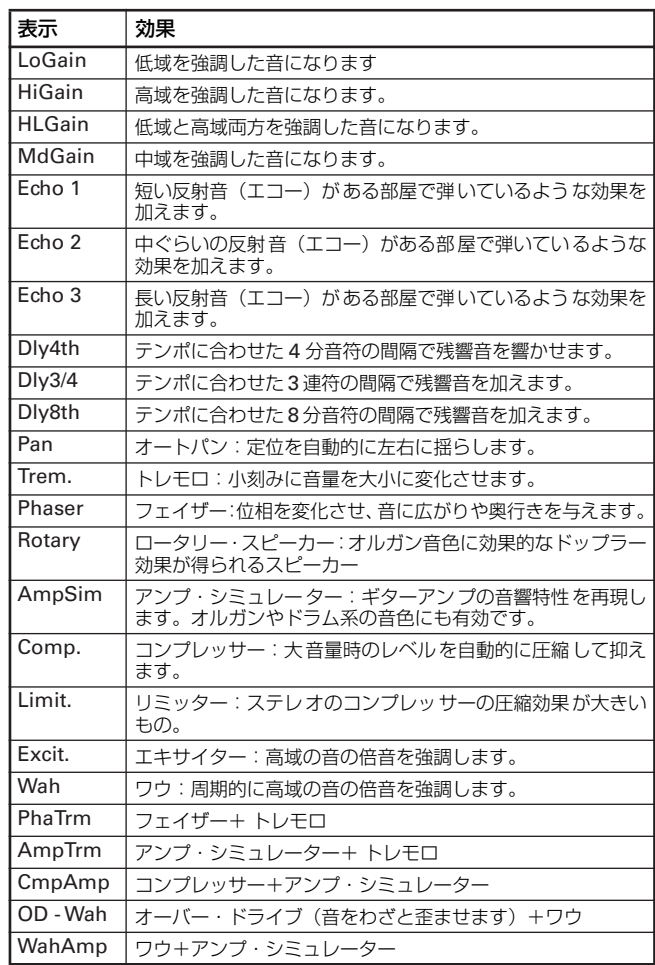

# <span id="page-28-1"></span>**エフェクト音とダイレクト音のバランスの設定**

エフェクト音 (Wet) と、ダイレクト音 (Dry) の割合を設定します。

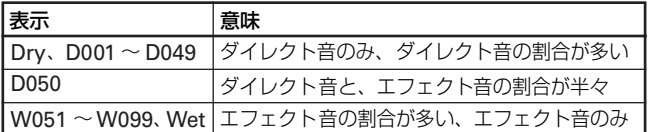

※エフェクトのタイプによっては、値がマイナス表示になるものがあ ります。これは、位相が反転した状態です。

- 1. サウンド・エディット・モードに入り、スクロール・スイッチでペー ジ 8 の、エフェクト音とダイレクト音のバランスの設定画面 (IFX Wet/Dry)を表示します。
- 2. ディスプレイ上のカーソル(▶)が、メイン音色(M)にあること を確認します。
- 3. [+ /YES]、[- /NO] スイッチで、メイン音色のエフェクト音とダ イレクト音のバランスを設定します。 スイッチを押したままにすると、値が連続的に変化します。

[+ /YES]、[-/NO] スイッチを同時に押すと、値が "D050"にな ります。

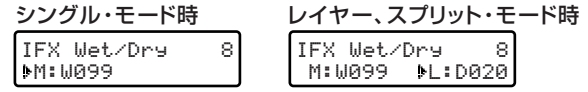

- 4. スクロール・スイッチでディスプレイ上のカーソル(▶)を、レイ ヤー/ スプリット音色(L)に移動します。
- 5. [+ /YES]、[- /NO] スイッチで、レイヤー / スプリット音色のエ フェクト音とダイレクト音のバランスを設定します。 スイッチを押したままにすると、値が連続的に変化します。 [+ /YES]、[-/NO] スイッチを同時に押すと、値が "D050"にな ります。
- **IOG** レイヤー/スプリット音色のエフェクト音と、ダイレクト音のバラ ンスは、レイヤー */* スプリット・モード時に設定できます。
- 鍵盤を弾いて音を出したまま、バランスを変えようとすると表示が "*– – –*"に変わり、値を変更することができません。値を変更した 後で、鍵盤を弾いて確認してください。

# <span id="page-29-0"></span>**音域の設定**

音域をオクターブ単位でシフトします。シフト範囲は± 4 オクターブに なります。

- 1. サウンド・エディット・モードに入り、スクロール・スイッチでペー ジ 9 の音域の設定画面(Octave)を表示します。
- 2. ディスプレイ上のカーソル(▶)が、メイン音色(M)にあること を確認します。
- 3. [+ /YES]、[- /NO] スイッチでメイン音色の音域を設定します。 スイッチを押したままにすると値が連続的に変化します。 [+ /YES]、[-/NO]スイッチを同時に押すと値が "+00"になります。

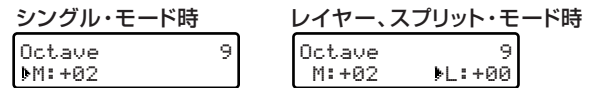

# <span id="page-29-1"></span>**音程(ピッチ)の設定**

他の楽器と演奏するときや、レイヤー / スプリット・モード時に音程を 少しずらすことで、音にうねりを与えることができます。範囲は± 99 セ ントになります。

- 1. サウンド・エディット・モードに入り、スクロール・スイッチでペー ジ 10 の音程の設定画面(Fine Tune)を表示します。
- 2. ディスプレイ上のカーソル(▶)が、メイン音色にあることを確認 します。
- 3. [+ /YES]、[- /NO] スイッチで、メイン音色の音程を設定します。 スイッチを押したままにすると、値が連続的に変化します。 [+ /YES]、[-/NO]スイッチを同時に押すと、値が"+00"になります

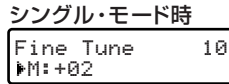

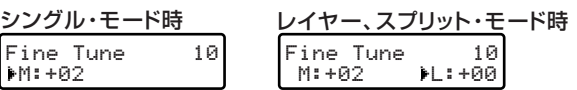

# <span id="page-29-2"></span>**ペダルの設定**

本機には、右から順番にペダル 1、2,3 があり、工場出荷時にはそれぞ れダンパー、ソステヌート、ソフトの 3 種類の機能が、割り当てられて います。ペダルには他の機能を割り当てることや、レイヤー/スプリッ ト・モード時に、メイン音色と違う機能を割り当てることもできます。

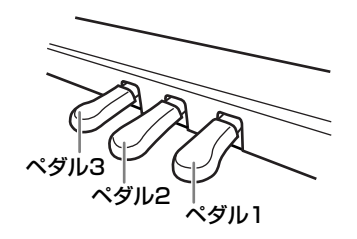

- note グローバル・モードのペダルの機能 (33 [ページ](#page-32-1))に "Sound"を 選んでいるときに、ここでの設定が有効になります。グローバル・ モードのペダルの機能が"*Sound*"以外のときは、画面の"*Pedal*" の右に(G)(グローバル)という文字が表示されます。
- 1. サウンド・エディット・モードに入り、スクロール・スイッチでペー ジ 11 のペダル 1 の機能設定画面 (Pedal 1) を表示します。
- 2. [+ /YES]、[- /NO] スイッチで、ペダル 1 の機能を設定します。 スイッチを押したままにすると、機能名が連続的に変化します。 [+ /YES]、[- /NO] スイッチを同時に押すと、設定が "Damper" になります。
- 4. スクロール・スイッチでディスプレイ上のカーソル(▶)を、レイ ヤー / スプリット音色(L)に移動します。
- 5. [+ /YES]、[- /NO] スイッチでレイヤー / スプリット音色の音域 を設定します。 スイッチを押したままにすると、値が連続的に変化します。

[+ /YES]、[-/NO] スイッチを同時に押すと、値が "+00"にな ります。

レイヤー*/* スプリット音色の音域は、レイヤー */* スプリット・モー ドの時に設定できます。

- 4. スクロール・スイッチでディスプレイ上のカーソル(▶)を、レイ ヤー / スプリット音色(L)に移動します。
- 5. [+ /YES]、[-/NO] スイッチで、レイヤー/ スプリット音色の音 程を設定します。

スイッチを押したままにすると、値が連続的に変化します。 [+/YES]、[-/NO]スイッチを同時に押すと、値が"+00"になります

**165** レイヤー / スプリット音色の音程は、レイヤー / スプリット・モー ドの時に設定できます。

レイヤー */* スプリット・モードのときは、スクロール・スイッチ でカーソルを(®)移動して、レイヤー*/* スプリット音色のペダ ル *1* の機能を設定します。

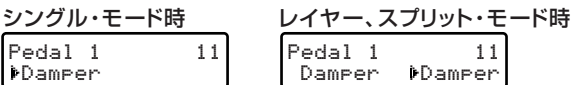

3. スクロール・スイッチでページ 12 のペダル 2 の機能設定画面(Pedal 2)を表示します。

l DD

- 4. [+ /YES]、[-/NO] スイッチでペダル2 の機能を設定します。 スイッチを押したままにすると、機能名が連続的に変化します。 [+ /YES]、[-/NO] スイッチを同時に押すと、設定が "Sost."に なります。
	- レイヤー */* スプリット・モードのときは、スクロール・スイッチ **でカーソルを(▶)移動して、レイヤー/スプリット音色のペダ** ル *2* の機能を設定します。

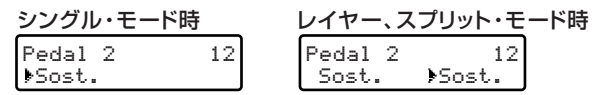

5. スクロール・スイッチでページ 13 のペダル 3 の機能設定画面(Pedal 3 )を表示します。

6.[+ /YES]、[- /NO]スイッチでペダル 3 の機能を設定します。

スイッチを押したままにすると、機能名が連続的に変化します。 [+ /YES]、[- /NO] スイッチを同時に押すと、設定が "Soft"に なります。

レイヤー */* スプリット・モードのときは、スクロール・スイッチ でカーソルを(®)移動して、レイヤー*/* スプリット音色のペダ ル *3* の機能を設定します。

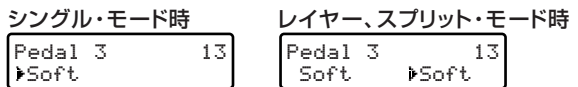

<span id="page-30-0"></span>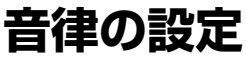

クラシック音楽には、古典的な調律法によって作曲された作品が、数多 く残っています。これらの曲の持つ本来の響きを再現するために、キル ンベルガーと、ヴェルクマイスターという古典音律や、現在鍵盤楽器で 広く用いられている平均律など、10 種類の音律が選択できます。

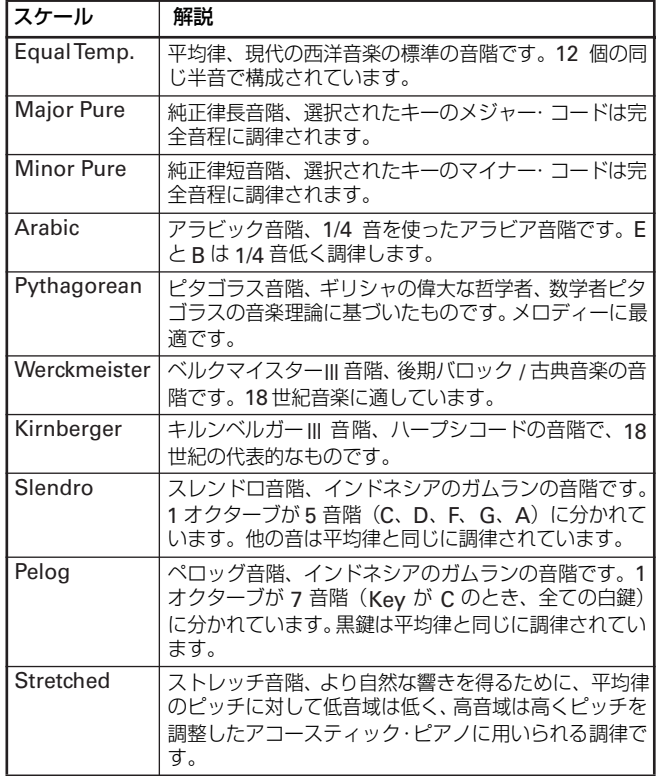

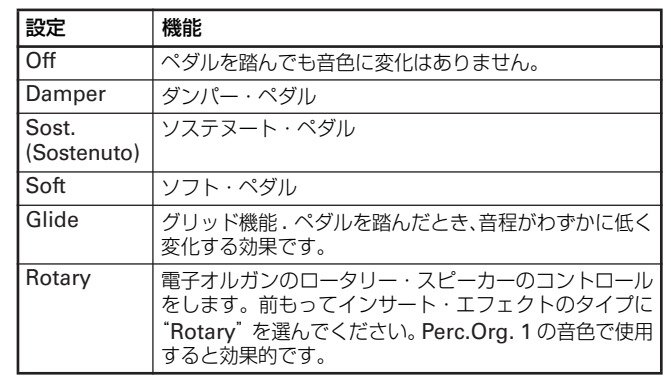

# 音律タイプの選択

1. サウンド・エディット・モードに入 り、スクロール・スイッチでページ 14 の音律の設定画面(Subscale Type) を表示します。

SubScale Type 14 >Kirnberger

2. [+ /YES]、[- /NO] スイッチで音律を設定します。 [+ /YES]、[- /NO] スイッチを同時に押すと、設定が "Equal Temp."になります。

### <span id="page-30-2"></span>音律のオン、オフ選択

前項の「音律タイプの選択」で選んだ音律を使うときにオンにします。

1. サウンド・エディット・モードに入り、スクロール・スイッチでペー ジ15 の音律の設定画面(SubScale Sw.)を表示します。

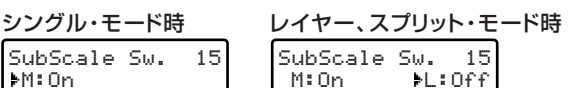

- 2. [+ /YES]、[- /NO] スイッチでオン、オフを設定します。
- 3. [戻る] スイッチを押して、もとのモードに戻ります。
- レイヤー */* スプリット・モードのときは、スクロール・スイッチで カーソルを(▶)移動して、レイヤー / スプリット音色の音律のオ ン、オフを設定します。

# <span id="page-30-1"></span>**音色の設定のリセット**

現在選んでいるエディットした音色や、パフォーマンスに使用している 音色を、工場出荷時の設定にリセットします。

- リセット作業(*Wait Please* 表示)中に、スイッチ、ペダル、鍵盤 に触れたり、電源をオフにしないでください。本機のデータや、内 部に重大な損傷を与える場合があります。
- 1. サウンド・エディット・モードに入 り、スクロール・スイッチでページ 16 のリセットの実行画面(Reset Snd/Prf)を表示します。

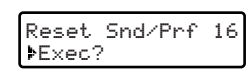

2. [+ /YES] スイッチを押してリセットを開始します。

- 3. 画面に確認メッセージ "Are You Sure ?" が表示されます。 リセットをやめるときは、[-/NO] (または [戻る]) スイッチを押 します。
- 4. もう一度 [+/YES] スイッチを押してリセットを実行します。

# **グローバル・エディット・モード**

<span id="page-31-0"></span>グローバル・エディット・モードでは、個々の音色やソングではなく本 機全体に適用されるパラメーターをエディットできます。

# <span id="page-31-1"></span>**グローバル・エディット・モードに入る**

グローバル・エディット・モードに入るときは、[エディット] スイッチ を画面が変わるまで押(1 秒以上長押し)します。

### <span id="page-31-6"></span>グローバル・エディット・モードを終了する

グローバル・パラメーターをエディットしたら、[戻る]スイッチを押し て、グローバル・エディット・モードを終了します。 パラメーターを何も変更しなかったり、保存されている設定と同じ場合 はすぐにモードを終了します。

パラメーターを変更したり、保存されて いる設定と異なる場合は、設定変更保存 ページが表示されます。

Globals Modified Save? (Yes/No)

[+ /YES]スイッチを押して保存するか、 [-/NO] (または [戻る]) スイッチを押してキャンセルします。

設定の保存作業(*Writing* 表示)中に、スイッチ、ペダル、鍵盤に 触れたり、電源をオフにしないでください。本機のデータや、内部 に重大な損傷を与える場合があります。

# <span id="page-31-2"></span>**鍵盤タッチ・コントロールの設定**

鍵盤を弾く強さによる、音の強弱の変化の度合いを設定します。

- rog 電源をオフにすると初期値(Medium 2)に戻りますが、設定した 値のままにしたいときは、保存作業(*32* [ページ「グローバル・エ](#page-31-6) [ディット・モードを終了する」](#page-31-6))を行ってください。
- 1. グローバル・エディット・モードに入 り、スクロール・スイッチでページ 1 のタ ッチ・コントロー ルの設定画面 (TouchSens.)を表示します。

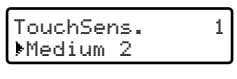

2. [+ /YES]、[- /NO] スイッチで設定を選びます。

# <span id="page-31-3"></span>**スピーカーのオン、オフ**

内蔵のスピーカから音を出す、出さないを選ぶことができます。MIDI 機 器を使って、本機をマスター・キーボードとして使用するときに便利です。 1. グローバル・エディット・モードに入り、スクロール・スイッチで

ページ 2 のスピーカーの設定画面(Speakers)を表示します。

[+ /YES]、[- /NO] スイッチを同時に押すと、設定が "Medium 2"になります。

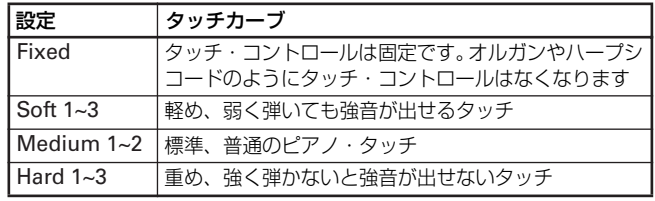

2.[+ /YES]、[- /NO]スイッチで オン、オフを選びます。

Speakers 2>On

 $\bar{z}$ 

- note 電源をオフにするとオンに戻り ます。
- <span id="page-31-4"></span>**マスター・チューニング**

ピッチ(音の高さ)の微調整を行ないます。他の楽器と合奏をするとき などに、楽器間の微妙なピッチのずれを調整します。 0.5Hz ステップで、415.0Hz ~ 465.0Hz までずらすことができます。基 準ピッチは A4=440.0Hz です。

- 電源をオフにすると、基準ピッチ(*440.0*)に戻りますが、設定し た値のままにしたいときは、保存作業(*32* [ページ「グローバル・](#page-31-6) [エディット・モードを終了する」](#page-31-6))を行ってください。
- 1. グローバル・エディット・モードに入 り、スクロール・スイッチでページ 3 のマスター・チューニングの設定画面 (Master Tune)を表示します。

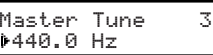

2. [+ /YES]、[- /NO] スイッチで値を設定します。 スイッチを押したままにすると、値が連続的に変化します。 [+ /YES]、[-/NO] スイッチを同時に押すと、設定が "440.0 Hz" になります。

# <span id="page-31-5"></span>**ブリリアンス**

音色の明るさを選びます。

ブリリアンスの設定は、グローバル・モードに入らなくても[ブリリア ンス]スイッチを押して、エディットすることができます。

電源をオフにすると、初期値( *Normal* )に戻りますが、設定した 値のままにしたいときは、保存作業( *32* [ページ「グローバル・エ](#page-31-6) [ディット・モードを終了する」](#page-31-6))を行ってください。

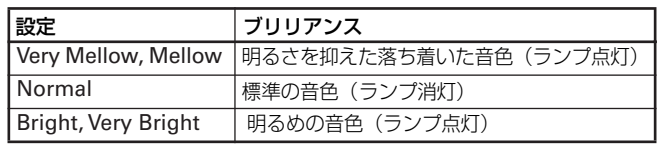

1. グローバル・エディット・モード に入り、スクロール・スイッチで ページ 4 のブリリアンスの設定 画面( Brilliance)を表示します。

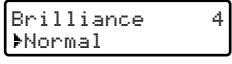

2. [ + /YES]、[ - /NO] スイッチで設定を選びます。 [ + /YES]、[ - /NO] スイッチを同時に押すと、設定が " Normal" になります。

# <span id="page-32-0"></span>**スプリット・ポイント**

スプリット・モードにしたときの、スプリット・ポイント(右手側と左 手側のさかい目)を設定します。スプリット・ポイントは右手側に入り ます。

- 電源をオフにすると、初期値( *F 3* )に戻りますが、設定した値の ままにしたいときは、保存作業( *32* [ページ「グローバル・エディッ](#page-31-6) [ト・モードを終了する」](#page-31-6))を行ってください。
- 1. グローバル・エディット・モードに入り、 スクロール・スイッチでページ 5 のスプ リット・ポイントの設定画面( Split Point)を表示します。

Split Point >F#3

5

2. [ + /YES]、[ - /NO] スイッチで、スプリット・ポイントのキーを 選びます。

スイッチを押したままにすると、キーが連続的に変化します。 [ + /YES]、[ - /NO] スイッチを同時に押すと、設定が " F#3" に なります。

# <span id="page-32-1"></span>**グローバル・ペダル設定**

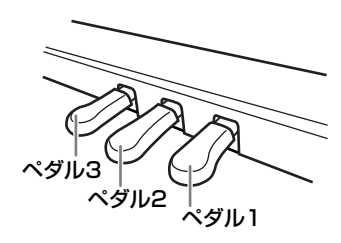

初期設定では 3 本のペダルに、ソ フト、ソステヌート、ダンパーの 3 種類の機能がそれぞれ割り当 てられていますが、必要に応じて この割り当てを変更することが できます。音色別に設定を割り当 てる(30 [ページ「ペダルの設定」](#page-29-2)) ことができますが、ここでそれ以 外の機能を割り当てることがで

きます。

音色 *(Sound)* 以外の機能をペダルに割り当てると、音色ごとのペ ダルの機能設定(30 [ページ「ペダルの設定」](#page-29-2))が無効になります。 このとき、サウンド・エディット・モードのペダル機能設定ページ の該当ペダルに、(G) (グローバル) という文字が表示されます。

電源をオフにすると、初期値(*Sound*)に戻りますが、設定した 値のままにしたいときは、保存作業(*32* [ページ「グローバル・エ](#page-31-6) [ディット・モードを終了する」](#page-31-6))を行ってください。

- 1. グローバル・エディット・モードに入 り、スクロール・スイッチでページ 6 のペダル 1 のグローバル設定画面 (Pedal 1 Glob.)を表示します。
- 2.[+ /YES]、[- /NO]スイッチでペダ ル 1 の機能を設定します。 スイッチを押したままにすると、機能 名が連続的に変化します。

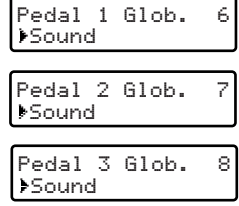

- 3. スクロール・スイッチでページ 7 のペダル 2 のグローバル設定画面 (Pedal 2 Glob.)を表示します。
- 4. [+ /YES]、[-/NO] スイッチでペダル 2 の機能を設定します。 スイッチを押したままにすると、機能名が連続的に変化します。
- 5. スクロール・スイッチでページ 8 のペダル 3 のグローバル設定画面 (Pedal 3 Glob.)を表示します。
- 6.[+ /YES]、[- /NO]スイッチでペダル 3 の機能を設定します。 スイッチを押したままにすると、機能名が連続的に変化します。
- いずれのページでも、[+ */YES*]、[- */NO*]スイッチを同時に押 すと、"*Sound*"になります。

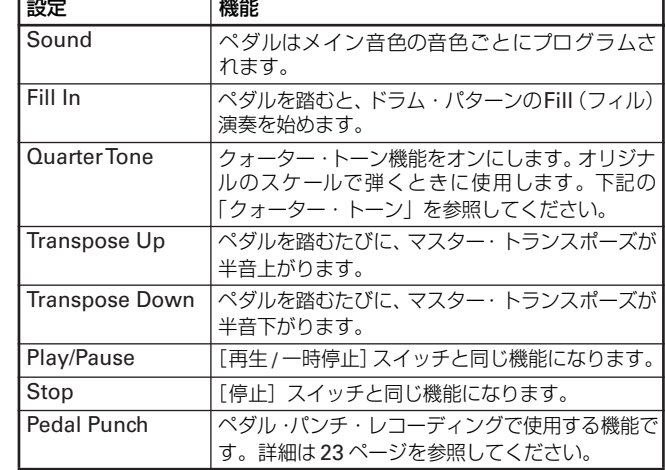

# クォーター・トーン ( リアルタイム・プログラミング・スケール )

クォーター・トーン機能は、演奏用にオリジナルな音程を作成します。 たとえば、アラビア音楽に代表されるスケール変化を再現するのに使用 します。新たな音色やパフォーマンスを選んだときは、そのたびペダル を踏んで設定をしてください。

- この機能は、すべての音律で使用することができます。
- クォーター・トーンの機能を使うときは、*31* [ページ「音律のオン、](#page-30-2) [オフ選択」](#page-30-2)をオンに設定してください。
- ▲ ここで、作成されたスケールは保存することができません。電源を オフにしたときは、設定をし直してください。
- 1. ペダルのひとつに、"Quarter Tone"機能を設定します。
- 2. 機能を設定したペダルを踏みながら、音程を 1/4 音下げたい鍵盤を押 します。複数の鍵盤を選ぶこともできます。
- 3. ペダルを踏むのを止めます。
- 4. これで新たなスケールになりました。操作 2. で設定した鍵盤を弾く と音程が1/4 音下がります。
- 5. もとのスケールに戻るときは、もう一度ペダルを踏みます。

# <span id="page-32-2"></span>**ファスト・プレイ機能 (Fast Play)**

本機の内蔵レコーダーでソングを録音したり、コンピューターからスタ ンダート MIDI ファイルを読み込んだりすると、ソングの先頭に 1 つ、 または複数の空白の拍子(ビート)が入っていることがあります。

ファスト・プレイ機能をオンにすると、この空白のビートは無視され、 ソングがすぐに再生されます。

また、セットアップ・データがこの空白のビート内に入っている場合は、 その読み込みが速くなります。

1. グローバル・エディット・モードに入 り、スクロール・スイッチでページ 9 のファスト・プレイの設定画面(Fast Play)を表示します。

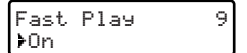

# <span id="page-33-0"></span>**パート・ミュート・レベル**

ソングを再生するときに、パートをミュートすることができますが、そ のレベルを調整することができます。このレベルを適切にすることで、 ミュート・パートの練習をするときに、ガイドとして使うことができ ます。

電源をオフにすると、初期値(*30*)に戻りますが、設定した値のま まにしたいときは、保存作業(*32* [ページ「グローバル・エディッ](#page-31-6) [ト・モードを終了する」](#page-31-6))を行ってください。

- 2. [+ /YES]、[-/NO] スイッチでオン、オフを選びます。
- 電源をオフにすると、 初期値(*Off*)に戻りますが、オンのままに したいときは、保存作業(*32* [ページ「グローバル・エディット・](#page-31-6) モードを終了する)) を行ってください。
- 1. グローバル・エディット・モードに 入り、スクロール・スイッチでペー ジ 10 のミュート・レベルの設定画面 (Mute Level)を表示します。

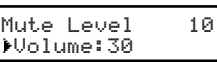

2. [+ /YES]、[- /NO] スイッチで、プログラムのミュート・レベル を設定します。

スイッチを押したままにすると、値が連続的に変化します。 [+ /YES]、[-/NO] スイッチを同時に押すと、設定が "30"にな ります。

# <span id="page-33-1"></span>**MIDI ローカル・コントロール**

ローカル・コントロールの設定をオンにするとは、本機の鍵盤を弾くと 演奏の音が鳴り、同時に MIDI データを送信します。

オフにすると、本機を弾いても演奏の音は鳴らず、MIDI データだけを 送信します。通常はローカル・コントロールをオンに設定します。

本機をマスター・キーボードとして使用する場合、たとえば本機を接続 した MIDI 機器 (キーボード、音源モジュール等) の音色で演奏すると きは、オフに設定します。本機は鳴りませんが、接続した MIDI 機器の 音色で演奏されます。

また、本機を音源として使用する場合、たとえば本機をシーケンサーと 接続し、シーケンサー側でエコーバック(シーケンサーが受信したデー タを送り返す動作)を設定したとき、戻ってきたデータで二重に鳴るの を防ぐときも、オフに設定します。

<span id="page-33-2"></span>**MIDI クロック**

MIDI クロックによる同期の設定をします。

1. グローバル・エディット・モードに入 り、スクロール・スイッチでページ12 の MIDI クロック設定画面(MIDI Clock)を表示します。

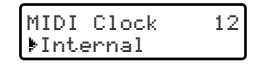

- 2. [+ /YES]、[- /NO] スイッチで設定を選びます。
- 電源をオフにすると、"*Internal*"(内蔵クロック)に戻ります。

1. グローバル・エディット・モー ドに入り、スクロール・スイッ チでページ 11 のローカル・コ ントロール 設定 画 面(Local Control)を表示します。

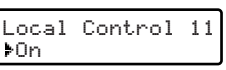

2.[+ /YES]、[- /NO]スイッチで、ローカル・コントロールのオン、 オフを設定します。

2 電源をオフにすると、設定はオンに戻ります。

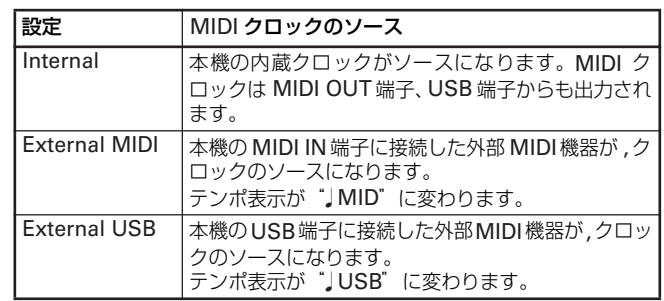

# <span id="page-33-3"></span>**MIDI IN チャンネル**

本機を外部 MIDI 機器から操作すると、16 パートのマルチティンバー音 源として使うことができます。16 系統の MIDI チャンネルそれぞれに、 異なる音色を選ぶことができます。Global に設定したトラックは受け るデータと現在の音色とは関係なく、パネルで選んだ音色で演奏できま す。

- *MIDI* データは、*MIDI IN* と *USB* の両方から同時に受信すること ができます。*USB* での *MIDI* の扱いの詳細については、*38* [ページ](#page-37-1) 「*USB* で *MIDI* [データを使う」](#page-37-1)を参照してください。
- 初期値はチャンネル *1*、*2*,*3...* に対してトラック *1*、*2*,*3...* になっ ています。
- 電源をオフにすると、初期値に戻りますが、設定した値のままにし たいときは、保存作業(*32* [ページ「グローバル・エディット・モー](#page-31-6) [ドを終了する」](#page-31-6))を行ってください。
- 1. グローバル・エディット・モードに入り、スクロール・スイッチで ページ 13 の MIDI 入力チャンネルの設定画面(MIDI IN Ch. )を表 示します。
- 2. ディスプレイ上のカーソル(▶)が、チャンネル (Ch)にあること を確認します。
- 3. [+ /YES]、[- /NO] スイッチで、トラックを設定する MIDI チャ ンネルを設定します。
- スイッチを押したままにすると、チャンネルが連続的に変化します。
- 4. スクロール・スイッチで、ディスプレイ上のカーソル (▶)をトラッ ク(Track)に移動します。

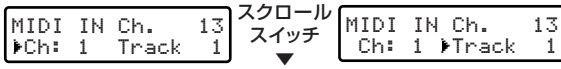

5. [+ /YES]、[- /NO] スイッチで、チャンネルに対応させるトラッ クを設定します。

スイッチを押したままにすると、トラックが連続的に変化します。

6. 2. から 6. の操作を繰り返して、必要なチャンネルにトラックを割り 当てます。

# <span id="page-34-0"></span>**MIDI OUT チャンネル**

標準の MIDI 仕様では、送受信用に 16 系統の独立したチャンネルが使 えます。本機は 6 系統のチャンネルで、データを同時送信できます。デー タを送信するには、16 チャンネルの中からどのチャンネルで、どのト ラックを送信したいかを設定する必要があります。

- *MIDI* データは、*MIDI OUT* と *USB* の両方から同時に送信するこ とができます。*USB* での *MIDI* の扱いの詳細については、*[38](#page-37-1)* ペー ジ「*USB* で *MIDI* [データを使う」](#page-37-1)を参照してください。
- 初期値はチャンネル *1*、*2*,*3*、*4*、*5*、*10* に対して *Main*、*Layer*、 *Left*、*Part1*、*Part2*、*Drum* が、そのほかは *Off* になっています。
- 電源をオフにすると、初期値に戻りますが、設定した値のままにし たいときは、保存作業(*32* [ページ「グローバル・エディット・モー](#page-31-6) [ドを終了する」](#page-31-6))を行ってください。
- 1. グローバル・エディット・モードに入り、スクロール・スイッチで ページ 14 の、MIDI 出力チャンネルの設定画面(MIDI OUT Ch. ) を表示します。
- 2. ディスプレイ上のカーソル(▶)が、チャンネル (Ch)にあること を確認します。
- 3. [+ /YES]、[- /NO] スイッチで、送信データを設定する MIDI チャ ンネルを設定します。

スイッチを押したままにすると、チャンネルが連続的に変化します。

# <span id="page-34-1"></span>**MIDI フィルター**

音色を選んだり、ダンパー・ペダルを踏んだり、レイヤー・モードで音 量バランスを調節したり、あるいは、パネル上でその他の調整を行った りすると、接続されている外部 MIDI 機器に MIDI メッセージが送信さ れます。また、本機 MIDI IN 端子に接続した外部 MIDI 機器から本機に MIDI メッセージを送信することで、音色、ダンパー・ペダル、音量調 節、その他のデータのコントロールができます。

その際に、問題が生じたり、接続機器と内部コントロールで発生された データが混同したりするのを防ぐため、各コントロールの送受信をオフ にすることができます。

また、たとえばプログラム・チェンジ・メッセージを外部 MIDI 機器に 送信したときに、別の楽器で間違った音色が選ばれてしまうのを避ける ために、MIDI データを送信しないようにできます。

MIDI メッセージを送受信するときは"Off"に、送受信しないときは、 "On"に設定します。

初期値は"*SysEx*"が"*On*"、その他が"*Off*"になっています。

- 電源をオフにすると、初期値に戻りますが、設定した値のままにし たいときは、保存作業(*32* [ページ「グローバル・エディット・モー](#page-31-6) [ドを終了する」](#page-31-6))を行ってください。
- 1. グローバル・エディット・モードに入り、スクロール・スイッチで ページ15 のMIDIフィルター設定画面(MIDI Filters)を表示します。
- 2. ディスプレイ上のカーソル(▶)が、フィルター(Flt)にあること を確認します。

"*Global*"に設定すると、プログラム・チェンジは無視されます。 また、この設定にすると、*MIDI* 入力を録音できるようになります (プログラムチェンジは除く)。

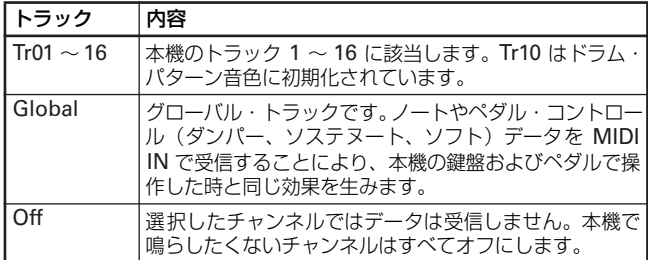

4. スクロール・スイッチで、ディスプレイ上のカーソル (▶)をトラッ ク(Track)に移動します。

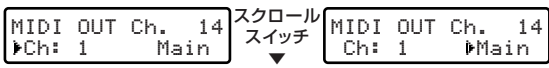

5. [+ /YES]、[- /NO] スイッチで、チャンネルに対応させる送信デー タを設定します。

スイッチを押したままにすると、送信データ名が連続的に変化します。

6. 2. から 6. の操作を繰り返して、必要なチャンネルに送信データを割 り当てます。

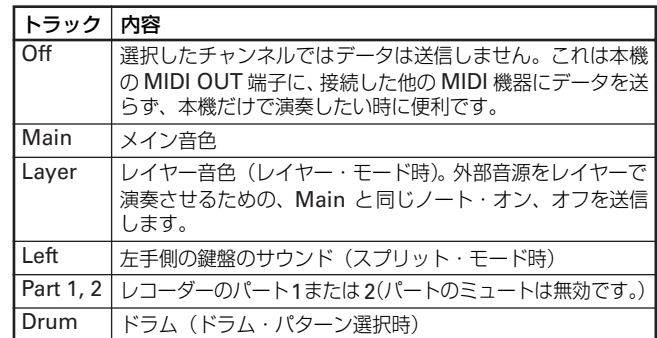

3. [+ /YES]、[- /NO] スイッチで、データを送受信するメッセージ のフィルターを設定します。

スイッチを押したままにすると、フィルターが連続的に変化します。

4. スクロール・スイッチで、ディスプレイ上のカーソル(▶)をオン、 オフに移動します。

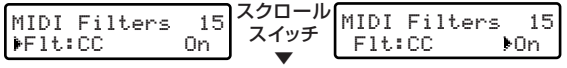

- 5.[+ /YES]、[- /NO]スイッチで、フィルターのオン、オフを設定 します。
- 6. 3. から 6. の操作を繰り返して、必要なフィルターのオン、オフ設定 をします。

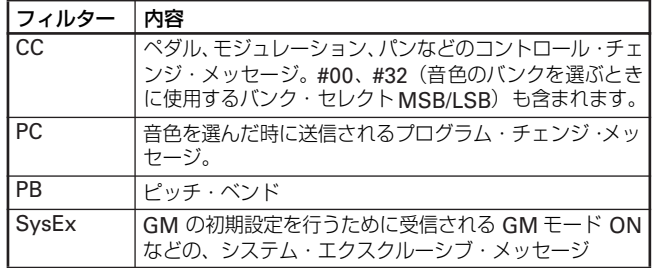

# <span id="page-35-0"></span>**USB モード**

本機の内蔵メモリとコンピュータ間でデータのやりとりができます。こ のためには、データ転送用に USB 接続を有効にすることが必要です。 対応 OS は Windows Me/2000 以降、またはMac OS9.0.4 以降にな ります。なお、Windows98 でご使用になる場合は、コルグ・ホーム ページ、またはお客様相談窓口でご確認ください

- 本機をデータ転送用としてUSB モードに入る前に、必ずコンピュー ター上の *MIDI* アプリケーションを終了してください。*MIDI* アプ リケーションが動作していると、本機のデータを損傷する恐れがあ ります。
- *USB* モードを解除する(本機で"*Disable?*"を選ぶ、コンピュー ターでデバイスの取り外しを行う、USB ケーブルを外す) と、本 機はリセットされるので、保存していないデータや設定は失われま す。*USB* モードに入る前に、必ず保存していない音色やパフォー マンス、ソングやグローバル設定の保存作業を行ってください。
- このデータ転送が有効なときは、*USB* による *MIDI* の送受信はで きません。
- 1. 本機とコンピューターを、USB ケーブルで接続します。
- 2. コンピューターから本機が、USB ディスクとして認識できるように USB モードに入ります。
- 3. グローバル・エディット・モードに入り、スクロール・スイッチで ページ 16 の USB モード画面(USB Connect)を表示します。 "Enable?"(有効にしますか?)が表示されます。
- 4. [+ /YES] スイッチを押して、接続を有効にします。 "Disable?"(無効にしますか?)が表示されます。

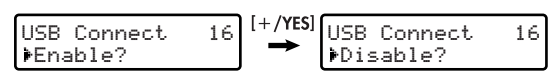

この時点で、コンピュータのデスクトップまたはディスクのウインド ウに本機が、"KORG SSD"というドライブとして表示されます。

*USB* モードでデータを転送している間に、[+ */YES*]スイッチを 押して *USB* モードから抜けたり、*USB* ケーブルの接続を外すと、

# <span id="page-35-1"></span>**ユーザー・ソングの消去**

ユーザー・ソング・アルバムに保存されたソング・ファイルを消去します。 ■ 消去をすると、ソング・ファイルのデータはすべて消えてしまいます。

- 1. グローバル・エディット・モードに入り、スクロール・スイッチで ページ 17 のソング消去画面(Erase Song)を表示します。
- 2. ディスプレイ上のカーソル(▶)が、ソング名にあることを確認し ます。
- 3. [+ /YES]、[- /NO] スイッチで、消去するソングを選びます。

本機のデータや、接続しているコンピューターに損傷を与える場合 があります。

- *USB* モードのまま本機の電源をオフにしないでください。その場 合、本機のデータや接続しているコンピューターに、損傷を与える 場合があります。
- 5. これで、他の外部 USB ドライブと同じように、フォルダやファイル を移動することで、データのバックアップ、リストアができます。 本機のデータは、"KORG SSD "内の以下の 4 つのフォルダに入っ ています。

それぞれのフォルダ内のファイルネームの長さは、128文字までです。

6. データ転送が完了したら、コンピュータのデスクトップから本機のド ライブを取り出し / 削除をします。USB 機器の取り出し / 削除の方 法は、お使いのコンピュータの説明書をお読みください。 OS が Windows XP の場 合は、USB 機器の取り出しを行う (Windows Vista の場合は、USB 機器の取り出しを行った後、本機 の[+ /YES] スイッチを押す)と、本機のディスプレイに "Wait Please"が表示された後、自動的に初期(電源をオンにしたときの) 画面に戻ります。

OS が Mac の場合は、 "KORG SSD"をゴミ箱にすてる (または取 り出し)を行った後、[+ /YES] スイッチを押して接続を無効にす ると、本機のディスプレイに"Wait Please"が表示された後、自動 的に初期(電源をオンにしたときの)画面に戻ります。

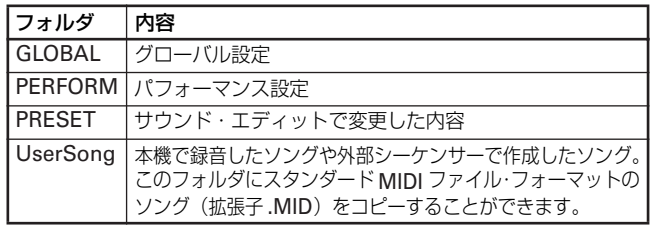

4. スクロール·スイッチで、ディスプレイ上のカーソル(▶)を "Exec?" に移動します。

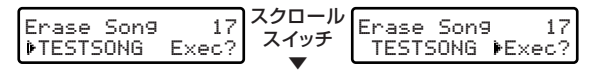

- 5. [+ /YES] スイッチを押して消去を開始します。
- 6. 画面に確認メッセージ"Are You Sure ?"が表示されます。 消去をやめるときは、[-/NO] スイッチを押します。
- 7. [+ /YES] スイッチを押して消去を実行します。

# <span id="page-35-2"></span>**オール・リセット**

メモリ内のすべてのデータを、工場出荷時の初期値にリセットします。

- リセット操作により、パフォーマンス、レイヤー音色のバランス、 保存していないユーザー・ソングなど、ユーザー・データはすべて 消えてしまいます。リセットを行う前に、必要なデータは必ずバッ クアップ作業(*36* [ページ「](#page-35-0)*USB* モード」)をしてください。
- 1. グローバル・エディット・モードに入 り、スクロール・スイッチでページ 18 のリセット設定画面 (General Reset)を表示します。

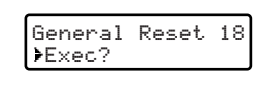

"Exec?"(実行しますか?)が表示されます。

- 2. [+ /YES] スイッチを押して、リセットを開始します。
- 3. 画面に確認メッセージ "Are You Sure ?" が表示されます。 リセットをやめるときは、[- /NO]スイッチを押します。
- 4. もう一度 [+ /YES] スイッチを押して、リセットを実行します。
- 5. 画面に進行状態が%で表示され、作業が終わると電源オン時の画面に 戻ります。
- リセット作業には*25* 秒程度時間がかかります。作業("%"や"*Wait Please*"表示)中にスイッチ、ペダル、鍵盤に触れたり、電源をオ フにしないでください。本機のデータや、内部に重大な損傷を与え る場合があります。

# **MIDI**

# <span id="page-36-1"></span><span id="page-36-0"></span>**MIDI(ミディ)とは?**

MIDI (Musical Instrument Digital Interface) は、電子楽器やコン ピュ-タの間で、演奏に関するさまざまな情報をやりとりするための世 界共通の規格です。

# <span id="page-36-2"></span>**MIDI でなにができるの?**

MIDI を利用すると、本機から他の MIDI 機器をコントロールしたり、他 の MIDI 機器から本機の音源を鳴らしたりすることができます。また、

# <span id="page-36-3"></span>**MIDI の接続**

MIDI 情報をやりとりするときは、MIDI ケ-ブル(別売)を使います。 このケーブルを、本機の MIDI 端子と情報をやりとりする外部 MIDI 機 器の MIDI 端子に接続します。この MIDI 端子は 2 種類あります。

#### MIDI OUT

MIDI 情報を送信します。本機の鍵盤を弾いたときに出力される MIDI 情 報で、外部 MIDI 機器の音を鳴らすなどのコントロールをすることがで きます。本機の MIDI OUT 端子と外部 MIDI 機器の MIDI IN 端子を MIDI ケーブルで接続します。

### MIDI IN

MIDI 情報を受信します。 外部 MIDI 機器 (MIDI キーボードやシーケン サ-など)で、本機の音を鳴らすなどのコントロールをすることができ ます。本機の MIDI IN 端子と外部 MIDI 機器の MIDI OUT 端子を MIDI ケ-ブルで接続します。

### MIDI の基本設定

電源をオンにしたとき(工場出荷時)は、本機の MIDI パラメータは下 記の設定になっています。

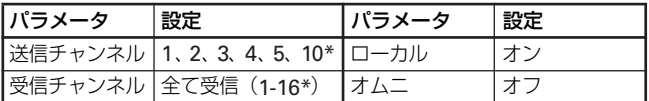

*\**受信チャンネル *10* には、ドラム・パターン音色が割り当てられてい ます。

# <span id="page-36-4"></span>**プログラム・チェンジ**

本機から MIDI プログラム・チェンジ・ナンバーを送信し、接続した MIDI 機器のプログラムを切り替えることができます。また、接続した MIDI 機器からの MIDI プログラム・チェンジ・ナンバーを受信し、本 機の鍵盤以外のプログラムを切り替えることができます。プログラム・ チェンジ・ナンバーと音色の対応については、41 [ページ「音色、プログ](#page-40-1) [ラム・チェンジ・ナンバー対応表」](#page-40-1)を参照してください。

### プログラム・チェンジの送信

本機で [SOUND] スイッチと [バンク] スイッチで音色を選ぶと、対 応する MIDI プログラム・チェンジ・ナンバ-を送信します。

### プログラム・チェンジの受信

本機で MIDI プログラム・チェンジ・ナンバーを受信すると、対応する 音色へ切り替わります。

シーケンサーや複数の MIDI 機器を組み合わせることで、複雑なアンサ ンブルを楽しむこともできます。

### MIDI チャンネルの変更

MIDI には、データのやりとりが可能な MIDI チャンネル 1 ~ 16 があり ます。

電源をオンにしたとき(工場出荷時)は、送信チャンネルにはシングル・ モード時は自動的に 1 が、レイヤー・モード時は 1 と 2 が、スプリッ ト・モード時は1 と 3 が割り当てられます。このチャンネルは、35 [ペー](#page-34-0) ジ「MIDI OUT [チャンネル」](#page-34-0)で変更できます。

チャンネル *10* には工場出荷時に、ドラム・パターン音色が割り当 てられています。

### マルチティンバー音源として使う

本機は、内蔵音源を外部 MIDI 機器からコントロールして鳴らすことが できる、16 パート・マルチティンバ-音源として動作することができま す。

- 1. 本機のMIDI IN端子と、シーケンサーなどのMIDI OUT端子をMIDI ケーブルで接続します。または USB ケーブルで、本機とコンピュー ターを接続します。
- 2. 接続したシーケンサーなどからMIDI データを送信します。接続する シーケンサーなどからの送信方法は、それぞれの取扱説明書をご覧く ださい。

演奏データと一緒にプログラム・チェンジ・メッセージを受信すると、 そのプログラム・ナンバーに対応する本機の音色で演奏されます。ただ し、MIDI フィルターのプログラム·チェンジの設定が、"Off"になっ ているときに限ります。

- *MIDI IN* チャンネルの設定が、"*Global*"のトラック(鍵盤の音) はプログラム・チェンジの受信はできません。
- プログラム・チェンジ・ナンバーが、対応表に無い番号を受信する と音は出なくなります。

### プログラム・チェンジのイネーブル / キャンセル

本機の工場出荷時は、プログラム・チェンジの情報を送受信する設定に なっています。設定の変更方法は、35 ページ「MIDI [フィルター」](#page-34-1)をご 覧ください。

電源をオフにすると、送受信する(*Off*)の設定に戻ります。

# <span id="page-37-0"></span>**コントロール・チェンジ**

本機のダンパー・ペダルなどの情報を、接続した外部 MIDI 機器に送信 してコントロールしたり、外部 MIDI 機器からこれらの情報を受信して 本機をコントロールします。

### コントロール・チェンジのイネーブル / キャンセル

本機の工場出荷時は、コントロール・チェンジの情報を送受信する設定 になっています。設定の変更方法は、35 ページ「MIDI [フィルター」](#page-34-1)を ご覧ください。

電源をオフにすると、送受信する(*Off*)の設定に戻ります。

# <span id="page-37-1"></span>**USB で MIDI データを使う**

本機では MIDI を利用するときに、MIDI 端子以外に USB 端子を使って もコンピューターと接続できます。このため、MIDI インターフェース 機器を用いなくても本機とコンピューターを接続し、MIDI 音源として 使ったり、入力用キーボードとして使うことができます。

### コンピューターとの接続

下記の「KORG USB-MIDI Driver動作環境」の条件を満たすコンピュー ターと本機を USB で接続するときは、KORG USB-MIDI Driver を使 用してください。

### KORG USB-MIDI Driver 動作環境

#### **Windows:**

対応コンピューター :

Microsoft Windows XP / Vista の動作環境を満たす USB ポート 搭載のコンピューター 対応 OS: Microsoft Windows XP / Vista (x64 Edition 用ドライバはベータ版です。)

### **Macintosh:**

対応コンピューター: Mac OS Xの動作環境を満たすUSBポート搭載のApple Macintosh 対応 OS:

Mac OS X 10.3 以降

上記の環境を満たしていても、お客様がご使用になるコンピューター によっては動作しないこともあります。あらかじめご了承ください。

### 使用前のご注意

本製品のソフトウェアの著作権は、すべて(株)コルグが所有してい ます。

本製品のソフトウェアの使用許諾契約が別途に付属されています。ソ フトウェアをインストールする前に、必ずこの使用許諾契約をお読み ください。ソフトウェアをインストールすると、この契約にご同意い ただいたことになります。

### Windows XP / Vista :KORG USB-MIDIドライバの インストール

KORG USB-MIDI Driver Tools をインストールしてから、本機とコン ピューターを USB ケーブルで接続します。

1. 付属CD-ROMをコンピューターのCD-ROMドライブに挿入します。 通常、「KORG Digital Piano Application Installer」が自動的に 起動します。

コンピューターの設定などで自動的に起動しない場合は、CD-ROM の中の「KorgSetup.exe」をダブルクリックします。

#### 2. 表示に従ってインストールをしてください。

同時にインストールされる *KORG MIDI Data Filer* は、本機で は使用できません。

3. 本機の電源を入れてコンピューターと初めて USB ケーブルで接続す ると、自動的に Windows 標準の USB MIDI ドライバーがインス トールされます。 ご使用になる USB ポートに対して、KORG USB-MIDI Driver for Windows をインストールし直します。

### KORG USB-MIDI Driver のインストール

- 1. コンピューターへ、KORG USB-MIDI Driver Tools のインストー ルを済ませておいてください。
- 2. コンピューターを起動し、本機の電源をオンにしてから USB ケーブ ルで接続します。
- ドライバーのインストールは、*USB*のポートごとに必要です。*KORG USB-MIDI Driver for Windows* を、インストールしたときと異な る *USB* ポートに、本機を接続して使用する場合は、同様の手順で新 たに、*KORG USB-MIDI Driver* をインストールし直してください。
- 3. タスクバーの [スタート] → [すべてのプログラム] → KORG] → [KORG USB-MIDI Driver Tools]→[インストール・マニュアル] を選びます。
- 4. 表示されたインストール・マニュアルに従って、KORG USB-MIDI Driver のインストールを行ってください。

### 本機とドライバのポートについて

#### **KEYBOARD** ポート

本機の MIDI メッセージ (鍵盤やコントローラーのデータ)を、コン ピューターのアプリケーションで受信するときに使用します。

**SOUND** ポート

コンピューターのアプリケーションの MIDI メッセージを、本機の内 部音源で発音させるときに使用します。

### Mac OS X:KORG USB-MIDI ドライバの インストール方法

「*KORG USB-MIDI* ドライバ動作環境」の条件を満たすコンピュー ターと、本機を *USB* ケーブルで接続するときは、*KORG USB-MIDI Driver* を使用してください。

### KORG USB-MIDI Driver のインストール

- 1. 付属 CD-ROM を、コンピューターの CD-ROM ドライブに挿入しま す。
- 2. CD-ROM の中の、「KORG USB-MIDI Driver」フォルダ内にある、 「KORG USB-MIDI Driver.pkg」をダ ブルクリックして、インス トーラーを起動し、表示に従ってインストールをしてください。

### 本機とドライバのポートについて

#### **KEYBOARD** ポート

本機の MIDI メッセージ (鍵盤やコントローラーのデータ)を、コン ピューターのアプリケーションで受信するときに使用します。

#### **SOUND** ポート

コンピューターのアプリケーションの MIDI メッセージを、本機の内 部音源で発音させるときに使用します。

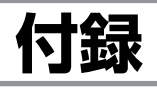

# <span id="page-38-1"></span><span id="page-38-0"></span>**音色一覧表**

ボイス数は、音色が使用しているオシレーターの数です(45 [ページ「最大発音数について」](#page-43-2)参照)。

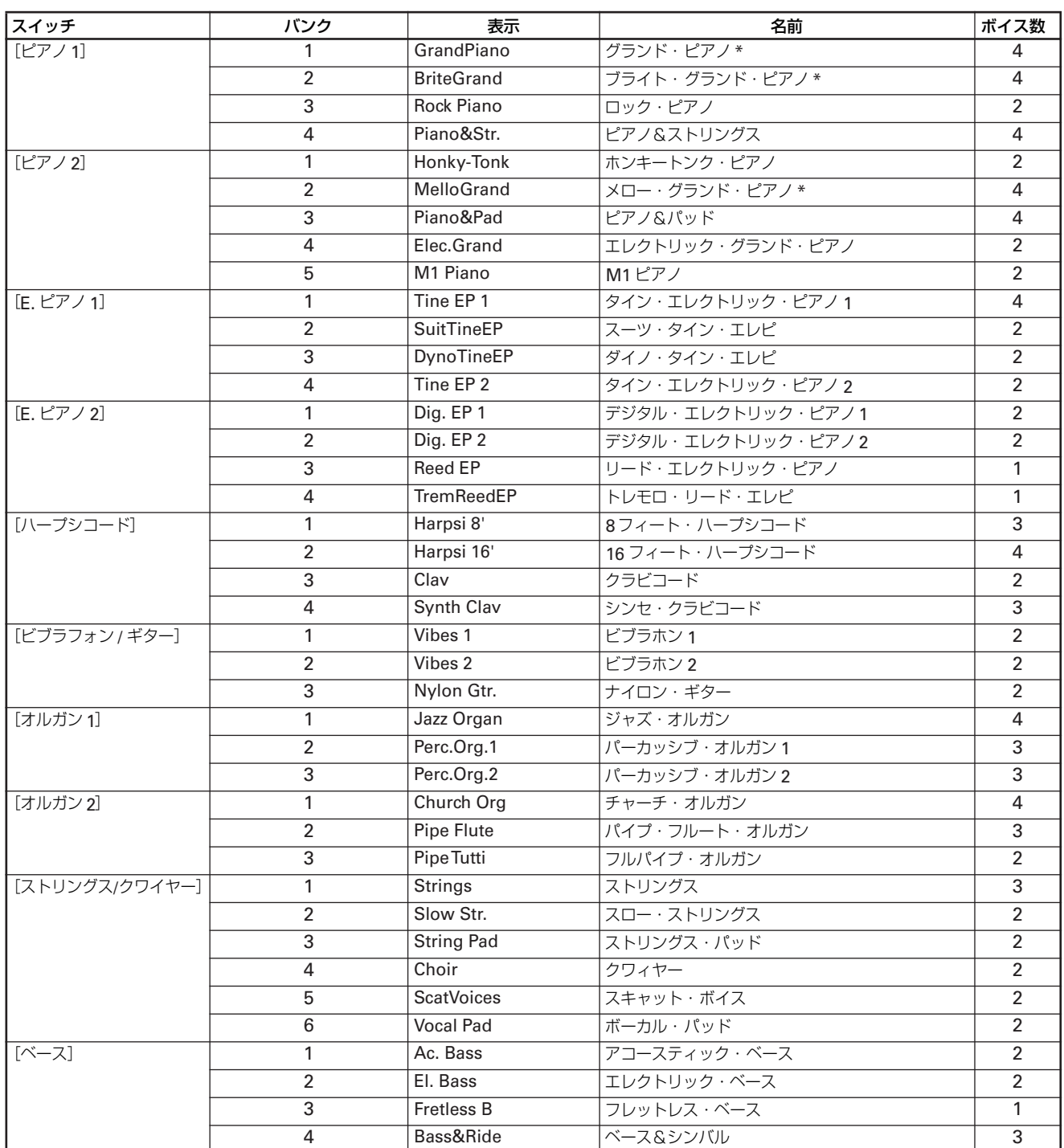

\* ピアノ・エクスペリエンス(4 [ページ](#page-3-2))を使った音色です。レイヤー、スプリットモードのときに、これらの音色を使うと自動的にピアノ・エクス ペリエンス無しの音色になる場合があります。ピアノ・エクスペリエンス無しの音色は、パフォーマンス・モード (17 [ページ](#page-16-0)) の音色に含まれてい ます(41[ページ「パフォーマンス・リスト」参照](#page-40-0))。

# <span id="page-39-0"></span>**ソング・リスト**

# SongBook(名曲集 1:楽譜附属) Classics(名曲集 2)

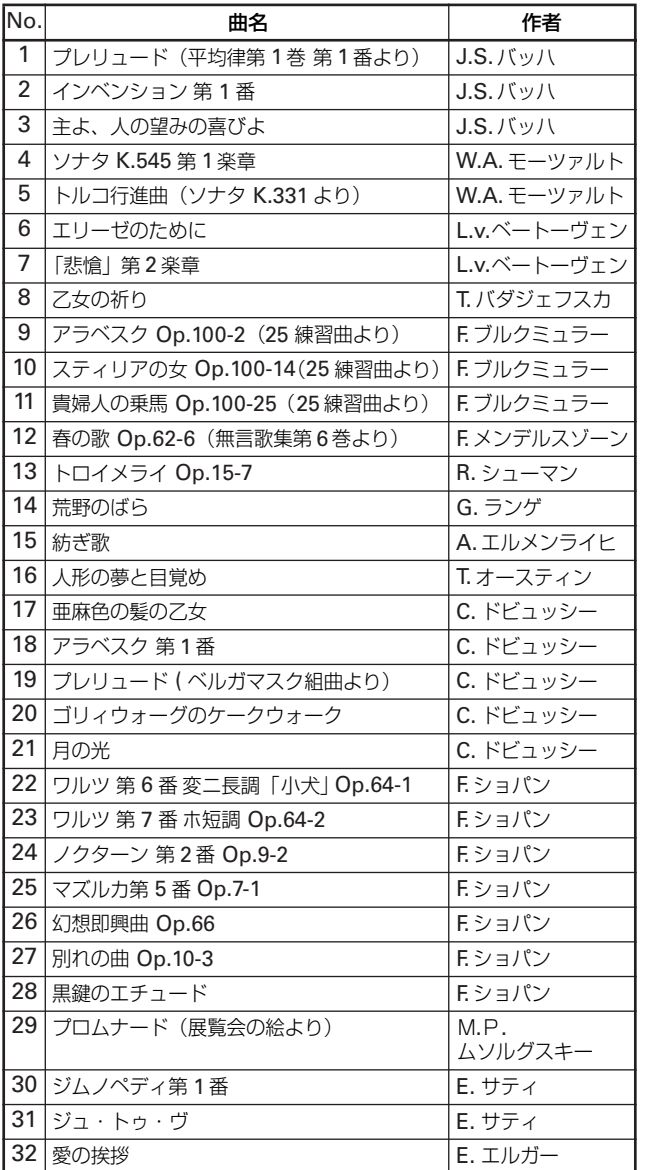

# BeyerA/B (全訳バイエルピアノ教則本)

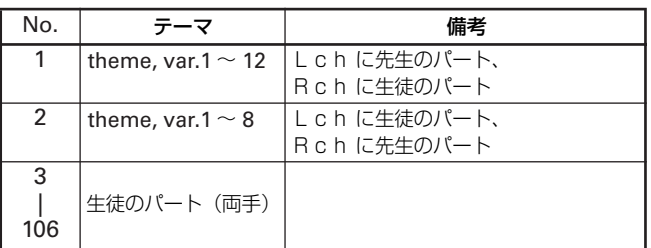

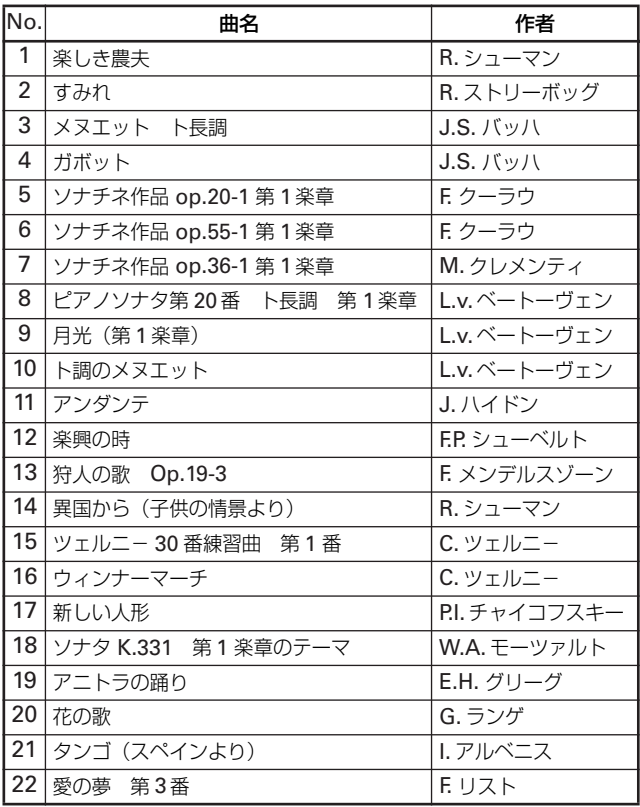

# Burgmlr(ブルクミュラー 25 の練習曲)

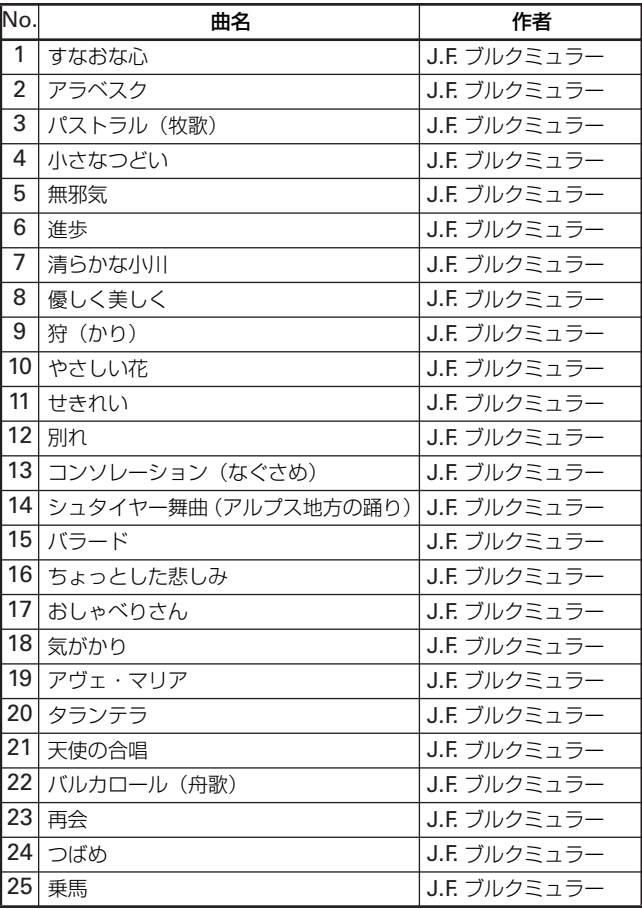

# <span id="page-40-0"></span>**パフォーマンス・リスト**

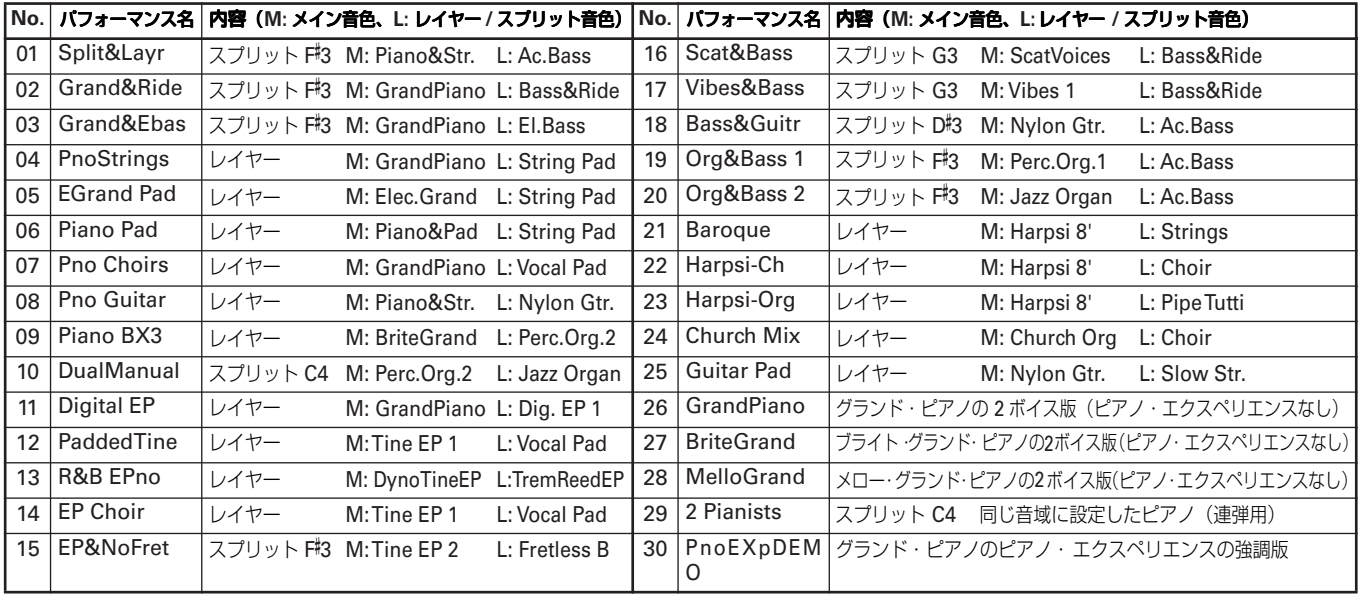

# <span id="page-40-1"></span>**音色、プログラム・チェンジ・ナンバー対応表**

※ CC 0:音色のバンクセレクト(MSB)はすべて 121

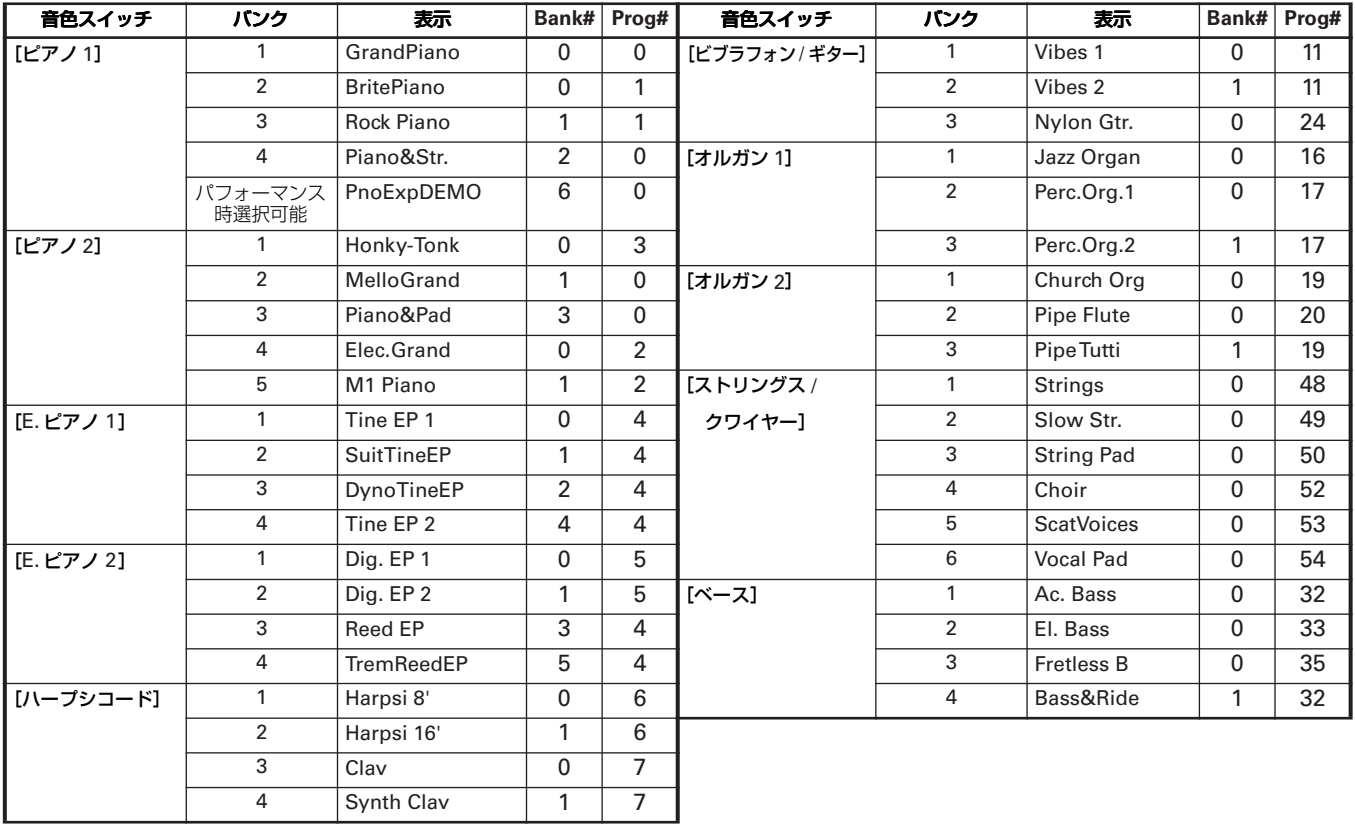

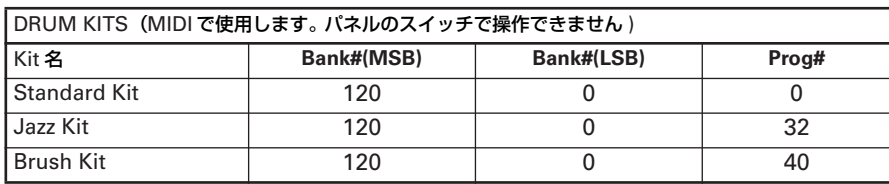

# <span id="page-41-0"></span>**モード・パラメーター**

\* がついたページ の設定は保存できません。[ ]は工場出荷時の初期値です。

# メトロノーム・モード

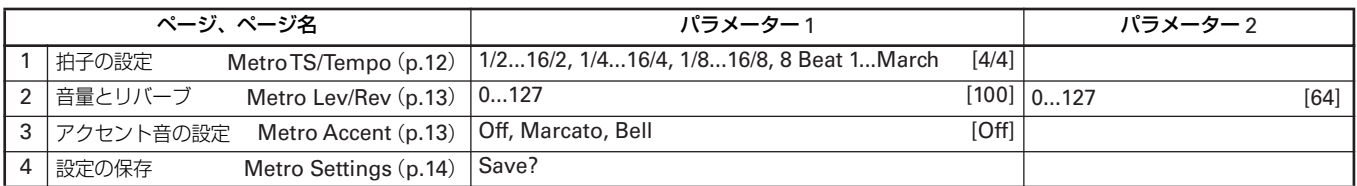

# ソング・エディット・モード

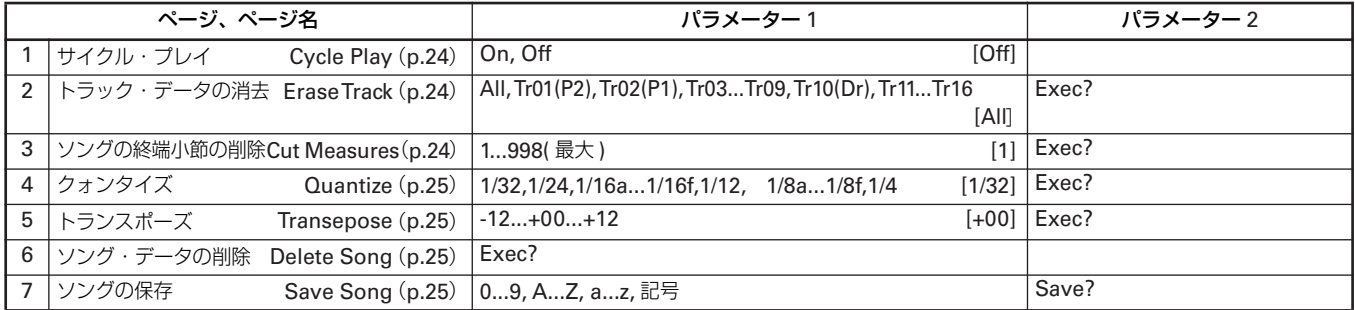

# サウンド・エディット・モード アンチャンコ エ場出荷時の初期値は音色ごとに異なります。

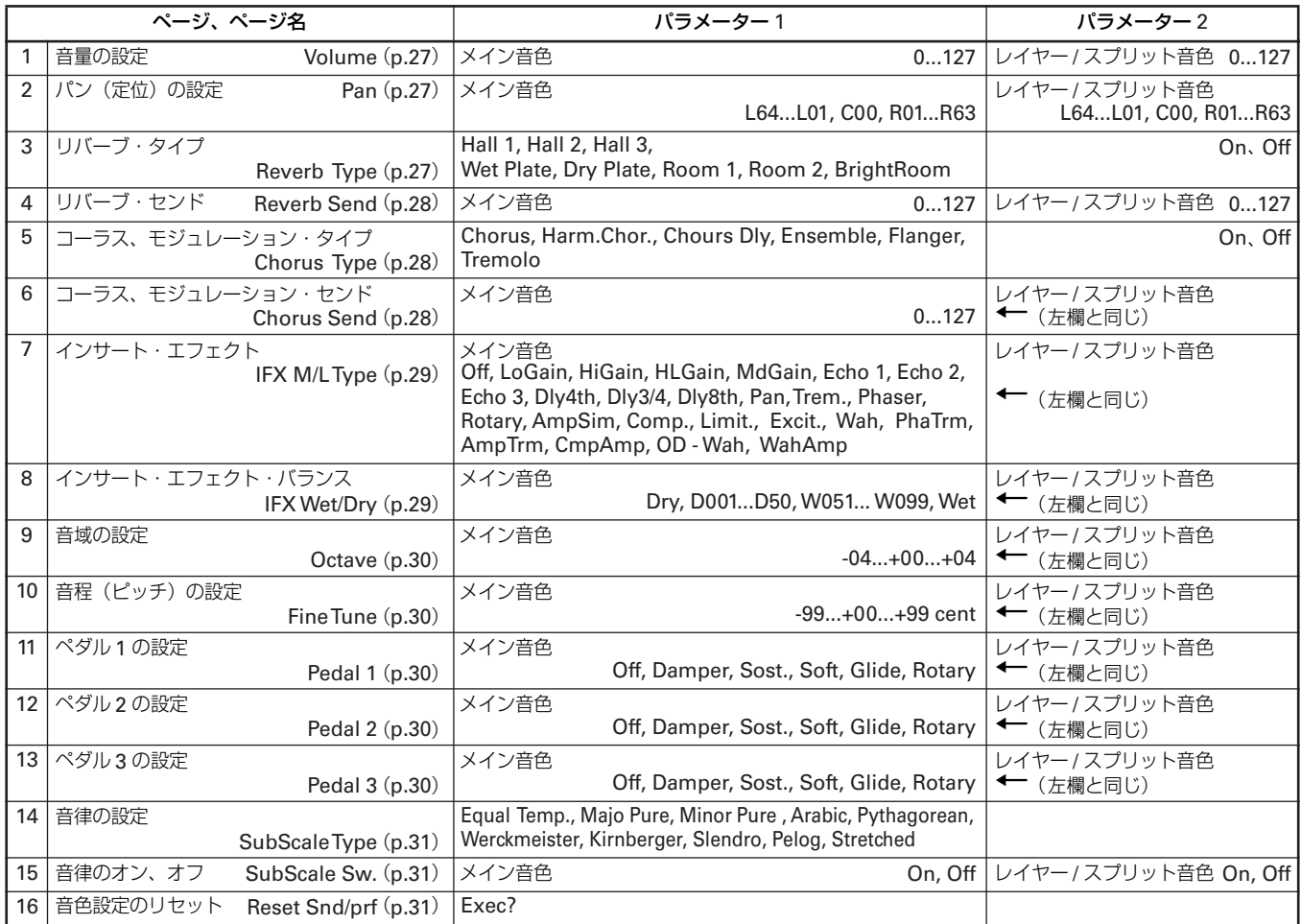

# グローバル・エディット・モード

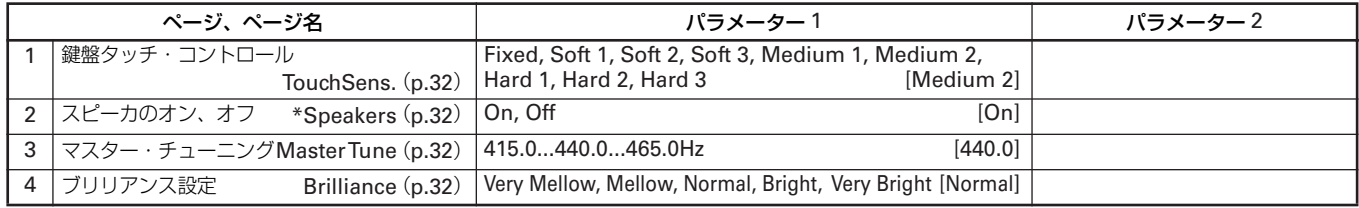

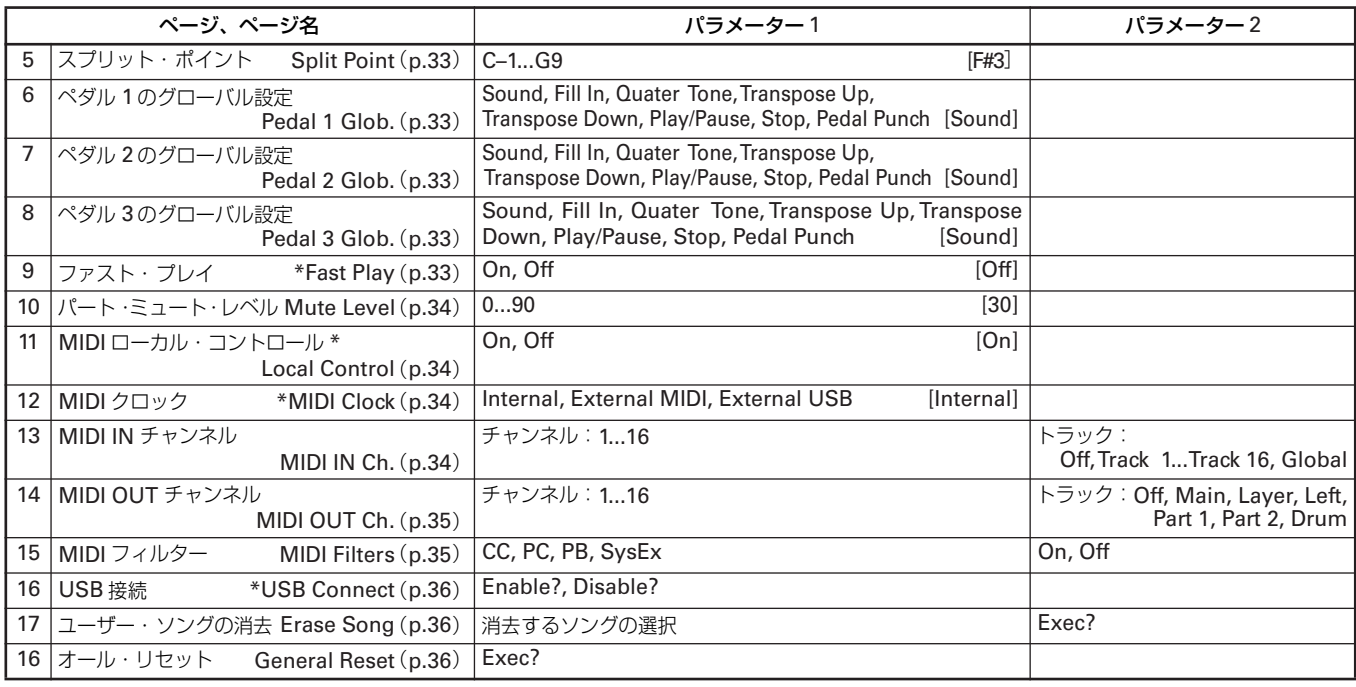

# <span id="page-42-0"></span>**各種メッセージ**

#### General Reset/ nn%

設定を初期値(工場出荷時)に戻す作業の進み具合を%表示します。 この表示が出ているときに電源を切ると、本機に重大な損傷を与える場 合があります。

#### General Reset/ Wait Please

すべての設定を初期値(工場出荷時)に戻していまので、しばらくお待 ち下さい。この表示が出ているときに電源を切ると、本機に重大な損傷 を与える場合があります。

#### Globals Modified/Save

エディットしたグローバル設定が保存されていません。保存するときは [+ /YES]スイッチを、保存しないときは[- /NO]スイッチを押し ます(32 [ページ「グローバル・エディット・モードを終了する」\)](#page-31-6)。

#### Loading Song/ Error

ソング・ファイルが長すぎます。または、互換性のないファイル形式 です。

#### Maximum song length reached

999 小節を超えたので、録音を自動的に止めました。999 小節迄の録音 は残っています。

[戻る] スイッチを押してメッセージを消してください。

#### Memory Full

ユーザー・ソング・アルバムの保存領域がいっぱいになりました。 不要なソングを消去するか、ソング・ファイルをコンピューターにバッ クアップをとるなどの作業を行って、保存領域を空けてください。

#### New OS Found/Update?

システムのバージョンアップ・ファイルがあります。バージョンアップ するときは[+ /YES]スイッチを、しないときは[- /NO]スイッチ を押します。

#### OS Updating/ nn%

システムのバージョンアップ作業を行っています。この表示が出ている ときに電源を切ると、本機に重大な損傷を与える場合があります。

#### OS Updating/ OS Updated

システムのバージョンアップが終わりました。 [戻る] スイッチを押してプレイ・モードに戻ります。

#### OS Updating/ OS Update Error

システムのバージョンアップに失敗しました。[戻る]スイッチを押し て、もう一度バージョンアップを行ってください。それでも、このメッ セージが表示されるときはお客様相談窓口にお問い合わせください。

#### Out of Memory

45000 ノートを超えたので、録音を自動的に止めました。45000 ノー ト迄の録音は残っています。[戻る] スイッチを押してメッセージを消 してください。

#### Perf. Modified/ Save

エディットしたパフォーマンスが保存されていません。保存するときは [+ /YES]スイッチを、保存しないときは[- /NO]スイッチを押し ます(26 [ページ「パフォーマンスの保存」\)](#page-25-4)。

#### Record Mode/ Not Allowed

録音できるのは、ユーザー・ソング・アルバムが選ばれているときだけ です。そのほかのアルバムが選ばれているときは録音できません([20](#page-19-2) ページ「ステップ 1[:録音モードに入る」\)](#page-19-2)。

#### Save Global/ Failure

グローバル設定の保存に失敗しました。本機の故障が考えられます。 お客様相談窓口にお問い合わせください。

#### Save Preset/ Failure

音色、パフォーマンス・エディットの保存に失敗しました。 本機の故障が考えられます。お客様相談窓口にお問い合わせください。

#### Save Midi/ Failure

MIDI 設定の保存に失敗しました。本機の故障が考えられます。 お客様相談窓口にお問い合わせください。

#### Song Exists / Execute

おなじ名前のソングが存在します。[+ /YES] スイッチを押すと、上書 きされます。[- /NO]または[戻る]スイッチを押すと保存がキャン セルされ、ソング名の変更ページに戻ります。

#### Song Modified/ Save?

録音、エディットしたソングが保存されていません。保存するときは [+ /YES] スイッチを、保存しないときは [- /NO] スイッチを押し ます (23ページ「ソングの保存1)

#### Sound Modified/Save?

エディットした音色が保存されていません。保存するときは [+ /YES] スイッチを、保存しないときは [- /NO] スイッチを押します (26 [ペー](#page-25-2) ジ「音色 / [パフォーマンスの保存」\)](#page-25-2)

### USB Working/ Wait please

USB デバイスとして認識作業中です。 この表示が出ているときに、電源を切ったり、USB ケーブルを抜くと コンピューターや本機に重大な損傷を与える場合があります。

#### Warning:

本機になんらかのトラブルが発生しました。電源を切らないで、次の メッセージが表示されるのを待ってください。この表示が出ているとき に、電源を切ると、本機に重大な損傷を与える場合があります。

#### Write Protect

コンピューターで書き込み禁止の設定がされているソングです。本機で 名前を変更して、新たなソングとして保存したものはエディットできる ようになります。

# <span id="page-43-0"></span>**故障かな?とお思いになる前に**

ご使用中に問題が起こった場合は次の事項を確認してください。それでも本製品が正しく動作しない場合は、コルグ・サービス・センターへお問い合 わせください。

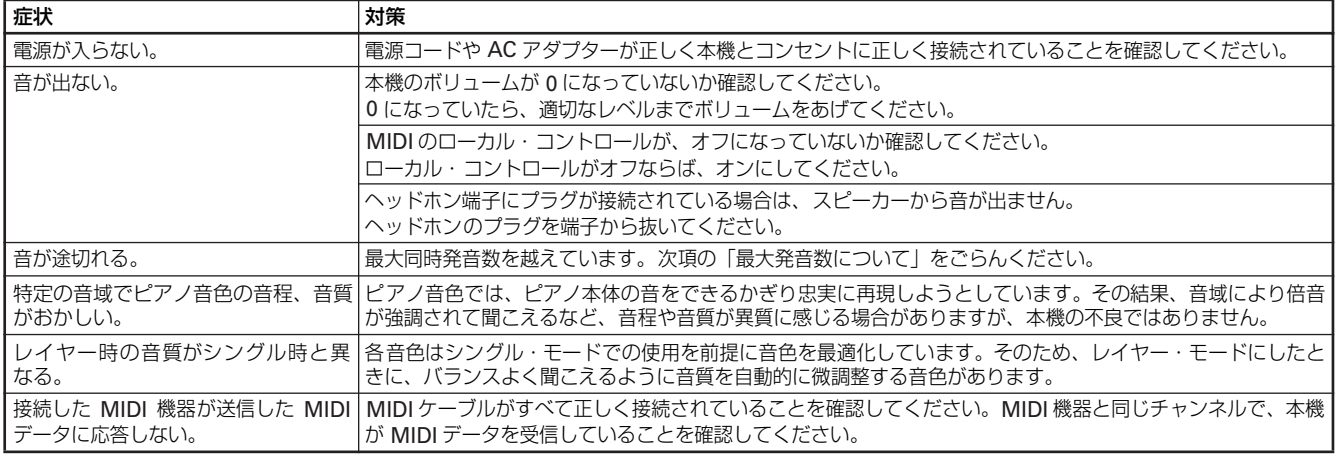

# <span id="page-43-2"></span>最大発音数について

本機は前に鳴っている音を消して、後で押さえた音を優先的にならす仕 組みになっているため、最大同時発音数を越えると音が切れてしまいま す。本機の音色の中には 1 つの音色でも 2 つ以上のオシレータ(音源回 路の1音分:ボイス)から、構成されている音色もあります。オシレー 夕(ボイス)が1つから構成されている音色は最大同時発音数が 62音 です。オシレータ(ボイス)が2つから構成されている音色は最大同時 発音数が 31 音です。

レイヤーにして 2 つの音色を鳴らすとき、ダンパー・ペダルを使用する ときなどは、最大同時発音数を考えて音色を上手に選んでください。

# 本機のシステムのバージョンの確認方法

- 1. [エディット] スイッチを長押ししてグローバル・エディット・モー ドに入ります。
- 2. スクロール·スイッチ [▲] と [+ /YES] スイッチを同時に押します。 システム・バージョン確認画面が表示されます。
- 3. 確認が終わったら、[戻る]スイッチを押して、もとの画面に戻ります。

# <span id="page-43-1"></span>**仕様**

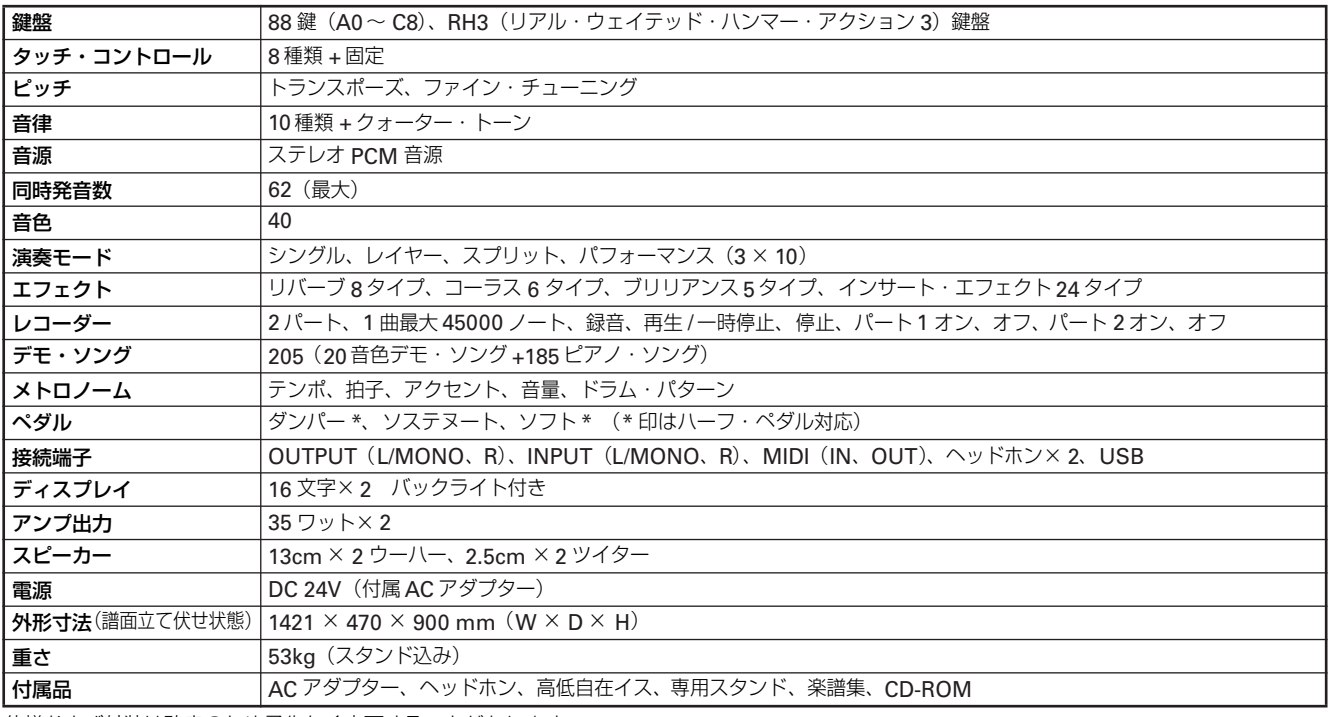

仕様および外装は改良のため予告なく変更することがあります。

Sound Processed with INFINITYTM

# <span id="page-44-0"></span>**スタンドの組み立て方**

# 警告

● 必ず 2 人以上で組み立ててください。

# 組み立て時の注意

正しく安全に組み立てるためには、以下の項目に注意して作業 を行ってください。

- ・ 部品の種類や向きを間違わないように注意して、手順通りに 組み立ててください。
- ・ デジタル・ピアノの本体をスタンドに固定する前に、本体前 側に力を掛けすぎると、本体が落下することがありますので、 十分に注意してください。

# 組み立て方法

お手持ちのプラスのドライバーを用意してください。

1. 下記が全てそろっていることを確認してください。

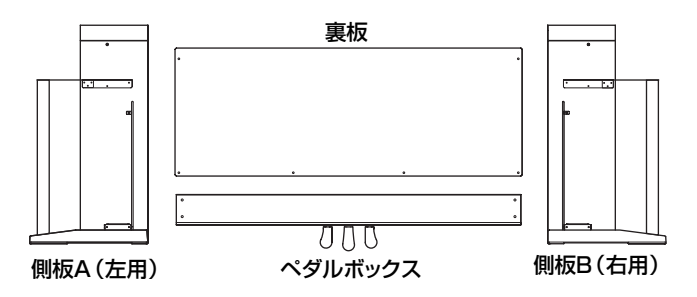

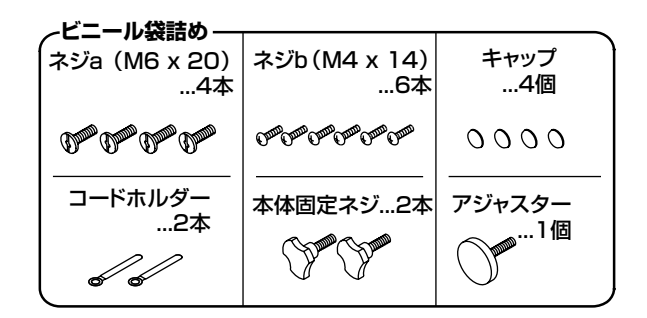

2. アジャスターをペダルボックスに最後までねじ込み、ペダル用コードを 取り出します。

#### ネジ a で、側板をペダルボックスに固定します。

側板とペダルボックスの間に、隙間ができないように取り付けてくだ さい。

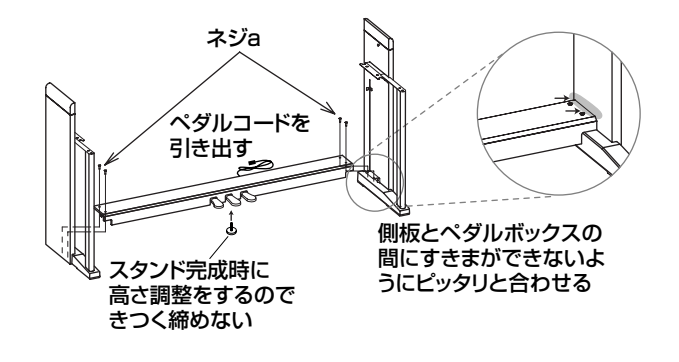

3. 化粧面(木目)が前面を向くようにして、裏板を少したわませて(湾 曲させて)側板の溝にはめ込みます。

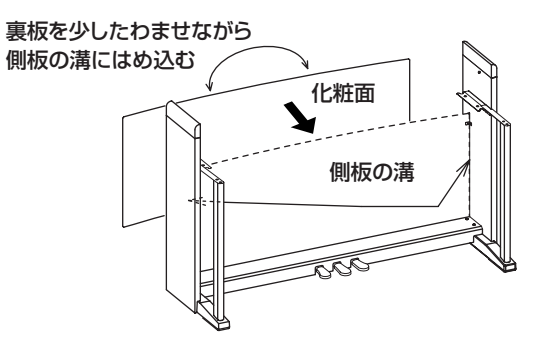

#### 4. ネジb で、裏板を固定します。

先に裏板の下側(4ヶ所)を止めます。2ヶ所にはネジにコードホル ダーを通し、スタンドに共締めします。右側または左側に共締めする かは、コンセントの位置を考えて決めてください。 そのあとで裏板の上側(2ヶ所)を止めます。この部分のネジは本体 を取り付けた後に、調整に使うので仮止めにしてください。

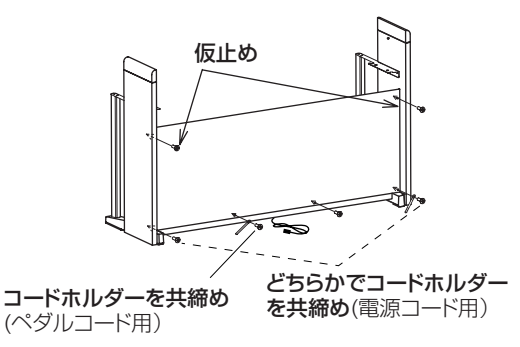

5. スタンドに隙間や傾きがないことを確認し、仮止めしている 2 本のネ ジ以外のすべてのネジをしっかりと固定してください。

#### 6. 本体を取り付けます。

左右のスタンド側板内側に飛び出しているネジ頭を、本体左右側面に ある金具の溝の中にもぐり込ませるようにスライドさせ、ゆっくりと 下ろします。正しく取り付くと、スタンド側板のネジが本体の金具の 溝に収まり固定されます。

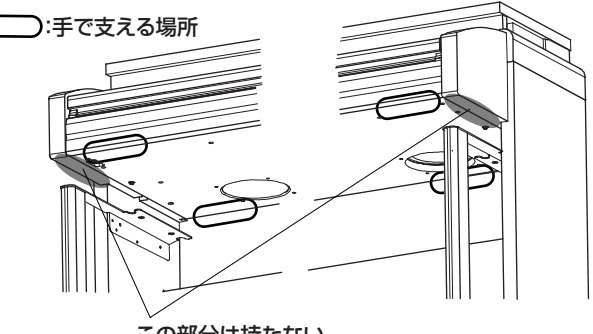

この部分は持たない

スタンドの側板を、本体側に体で押し付けるようにしながら、本体を スライドさせ取り付けると、比較的容易に取り付けることが出来ます。

▲ 手を挟まないように、また下に落とさないように、本体を左右 同時に水平に下ろしながら、ゆっくり行ってください

▲ 側板はキズが付きやすいので注意して取り付けを行ってくだ さい。

10.AC アダプター本体に、付属の専用電源コードを接続します。

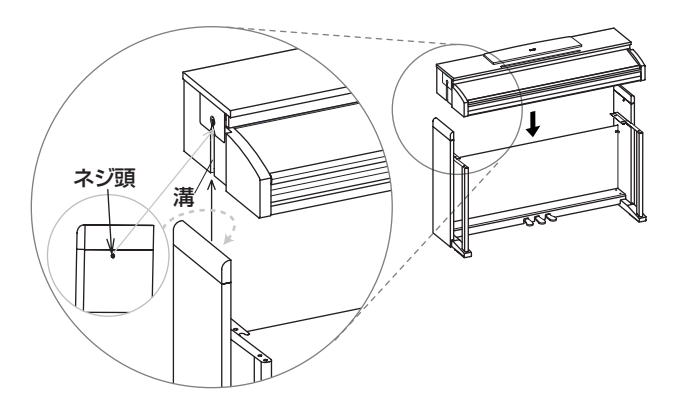

7. 本体上面とスタンドの側板上面に不均等な隙間ができて無いことを 確認します。

隙間が気になるときは、側板とペダルボックスを止めてあるネジ a を 緩めて調整します。

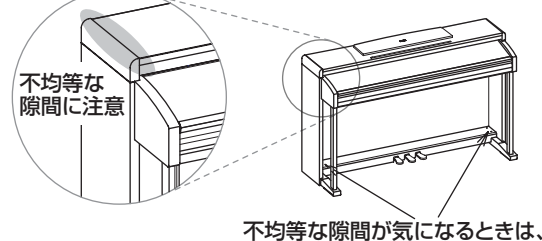

それぞれのネジaを緩めて調整。

本体とスタンドの側板の隙間が著しく広い場合や、隙間が均一になら ない場合は、正しく取り付いていない可能性があります。そのような 場合には必ずもう一度、本体全体を持ち上げて取り付け直してくださ い。

- ▲ 片側だけ持ち上げて作業を行うと、大変危険なだけでなく、本体 の金具を破損してしまう恐れがあります。必ず本体を左右同時に 水平に上下させてください。
- 8. スタンドの上部を押しながら仮止めしてあった裏板のネジ2本を締め ます。

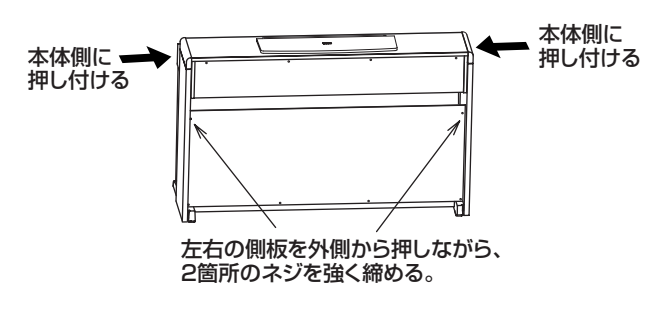

- 9. 本体固定ネジで、本体底面下方から固定します。 その後、アジャスターを緩めて、アジャスターが床にしっかり当たる ように調節します。
	- アジャスターが床にしっかり当たらないと、ペダルがぐらつき 故障の原因になります。

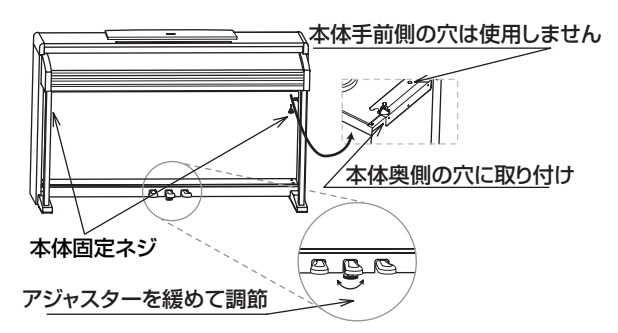

すべてのネジがしっかりと締まっていることを確認してください。 最後にペダルボックスのネジ a のネジ頭にキャップをかぶせます。

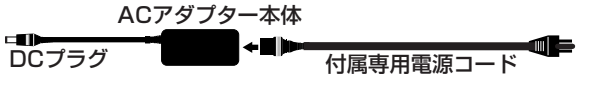

11. ペダルコードと AC アダプターの DC プラグを本体の底面に接続し、 各コードをコードホルダーで固定します。

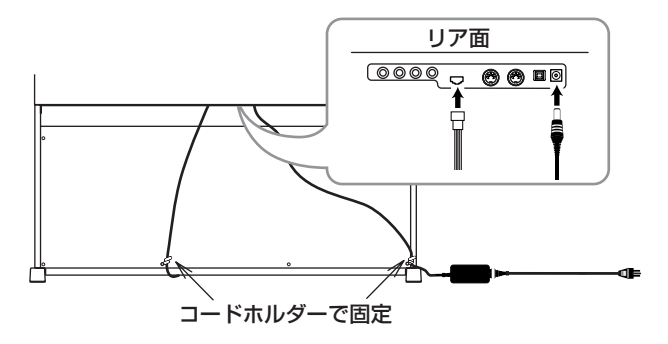

- 2 ペダルコードの接続時は、コネクターの向きに注意してください。
- デジタル・ピアノを設置するときは、スタンドが *AC* アダプター のコードを踏まないように注意してください。

### 組み立て後のチェック

#### □ 部品は余っていませんか?

部品が余ったときは、組み立て手順をよく見て、それらが どこで使用される部品なのかを確認してください。

□全てのネジが緩んでいないかを確認してください。

# その他の注意

組み立てた後は、以下の項目に注意してください。

・ネジの緩みについて

組み立て後、時間が経過すると、各部のネジが緩むことが ありますので、ネジが緩んでいないかを定期的に確認する ことをおすすめします。また、スタンドの揺れが激しいと 感じる場合は、ネジが緩んでいる可能性があります。その ときは、ネジを締め直してください。

#### ・設置場所を移動するとき

デジタル・ピアノ本体をスタンドから取り外し、本体とス タンドを別々に移動してください。移動後は「スタンドの 組み立て方」に従い、組み立て直してください。

#### ・分解について

スタンドを分解するときは、組み立て時の逆の順番で行っ てください。分解後は、ネジなどの部品をなくさないよう に保管してください。

<span id="page-46-0"></span>[デジタルピアノ]<br>C-540

# C-540 MIDIインプリメンテーション・チャート

2007.6.20

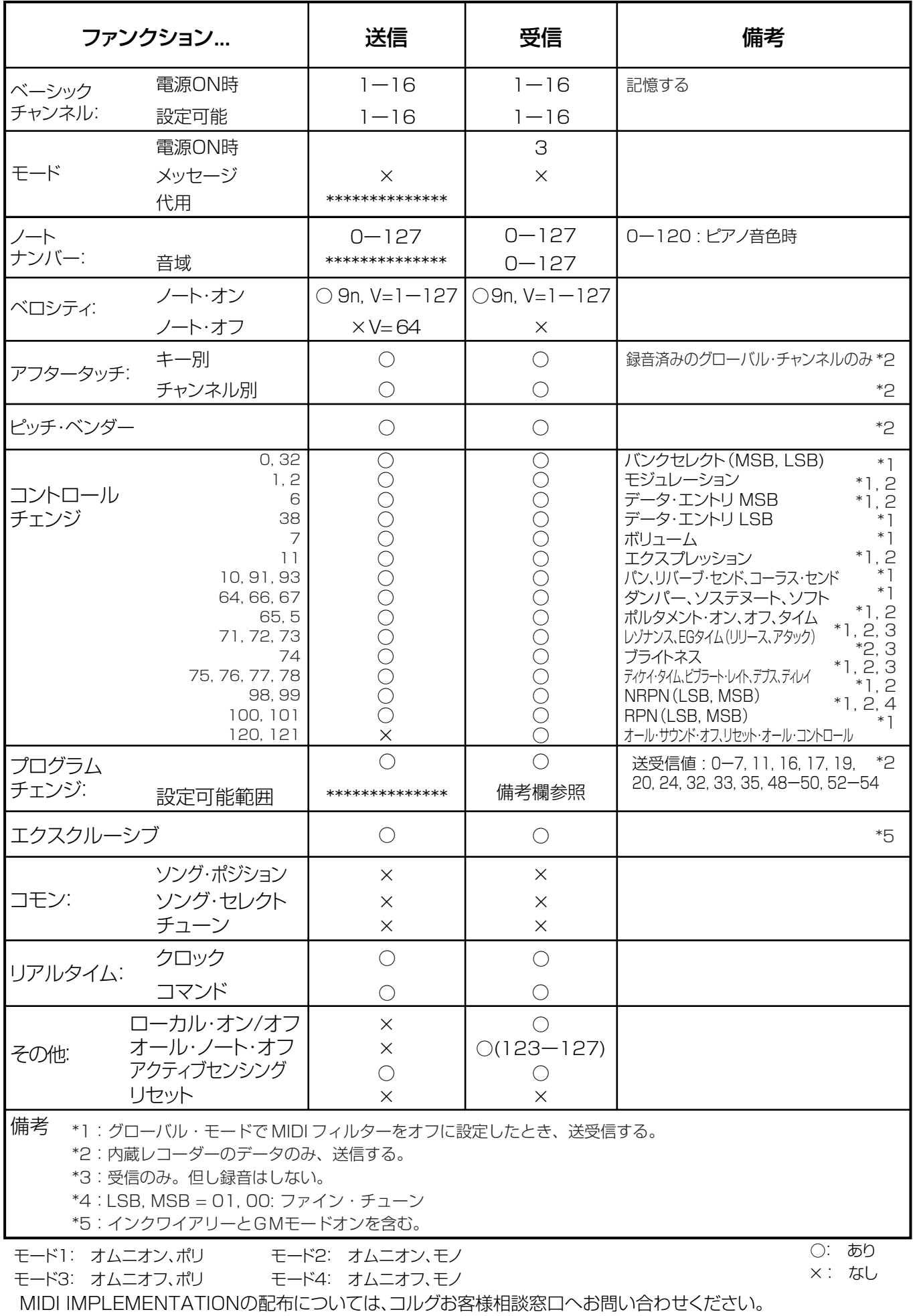

# **アフターサービス**

### ■保証書

本製品には、保証書が添付されています。 お買い求めの際に、販売店が所定事項を記入いたし ますので、「お買い上げ日」、「販売店」等の記入を ご確認ください。記入がないものは無効となります。 なお、保証書は再発行致しませんので、紛失しない ように大切に保管してください。

#### ■保証期間

お買い上げいただいた日より一年間です。

#### ■保証期間中の修理

保証規定に基づいて修理いたします。 詳しくは保証 書をご覧ください。 本製品と共に保証書を必ずご持参の上、修理を依頼 してください。

### ■保証期間経過後の修理

修理することによって性能が維持できる場合は、お 客様のご要望により、有料で修理させていただきま す。ただし、補修用性能部品(電子回路などのように 機能維持のために必要な部品)の入手が困難な場合 は、修理をお受けすることができませんのでご了承 ください。また、外装部品(パネルなど)の修理、交 換は、類似の代替品を使用することもありますので、 あらかじめサービス・センターへお問い合わせくださ い。

### ■修理を依頼される前に

故障かな?とお思いになったら、まず取扱説明書をよ くお読みのうえ、もう一度ご確認ください。 それでも異常があるときは、サービス・センターへ お問い合わせください。

#### ■修理時のお願い

修理に出す際は、輸送時の損傷等を防ぐため、ご購 入されたときの箱と梱包材をご使用ください。

### ■ご質問、ご相談について

修理についてのご質問、ご相談は、サービス・セン ターへお問い合わせください。 商品のお取り扱いについてのご質問、ご相談は、お 客様相談窓口へお問い合わせください。

### **WARNING!**

この英文は日本国内で購入された外国人のお客様のための注意事項です

This Product is only suitable for sale in Japan. Properly qualified service is not available for this product if purchased elsewhere. Any unauthorised modification or removal of original serial number will disqualify this product from warranty protection.

お客様相談窓口 TEL 03(5355)5056

● サービス・センター: 〒 168-0073 東京都杉並区下高井戸 1-15-12 TEL 03(5355)3537 FAX 03(5355)4470

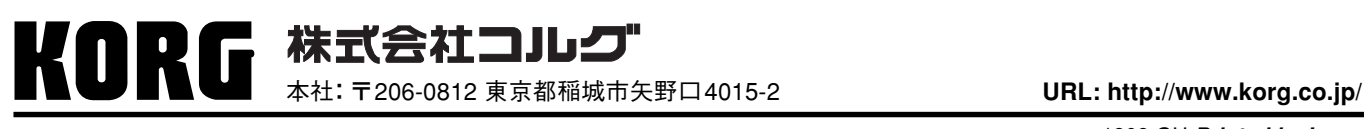

1909 GH **Printed in Japan**